## НЕ ЯВЛЯЕТСЯ РУКОПИСЬЮ

ФГБОУ ВО Калининградский государственный технический университет

# **Институт цифровых технологий**

# составитель Петров Сергей Вячеславович

# **Учебно-методическое пособие по выполнению лабораторных работы по дисциплине «Исследование операций и методы оптимизаций»**

Калининград, 2022

**Пособие рассмотрено и одобрено методической комиссией Института цифровых технологий. Протокол от «20»\_сентября\_2022 г., № 6**

## **СОДЕРЖАНИЕ**

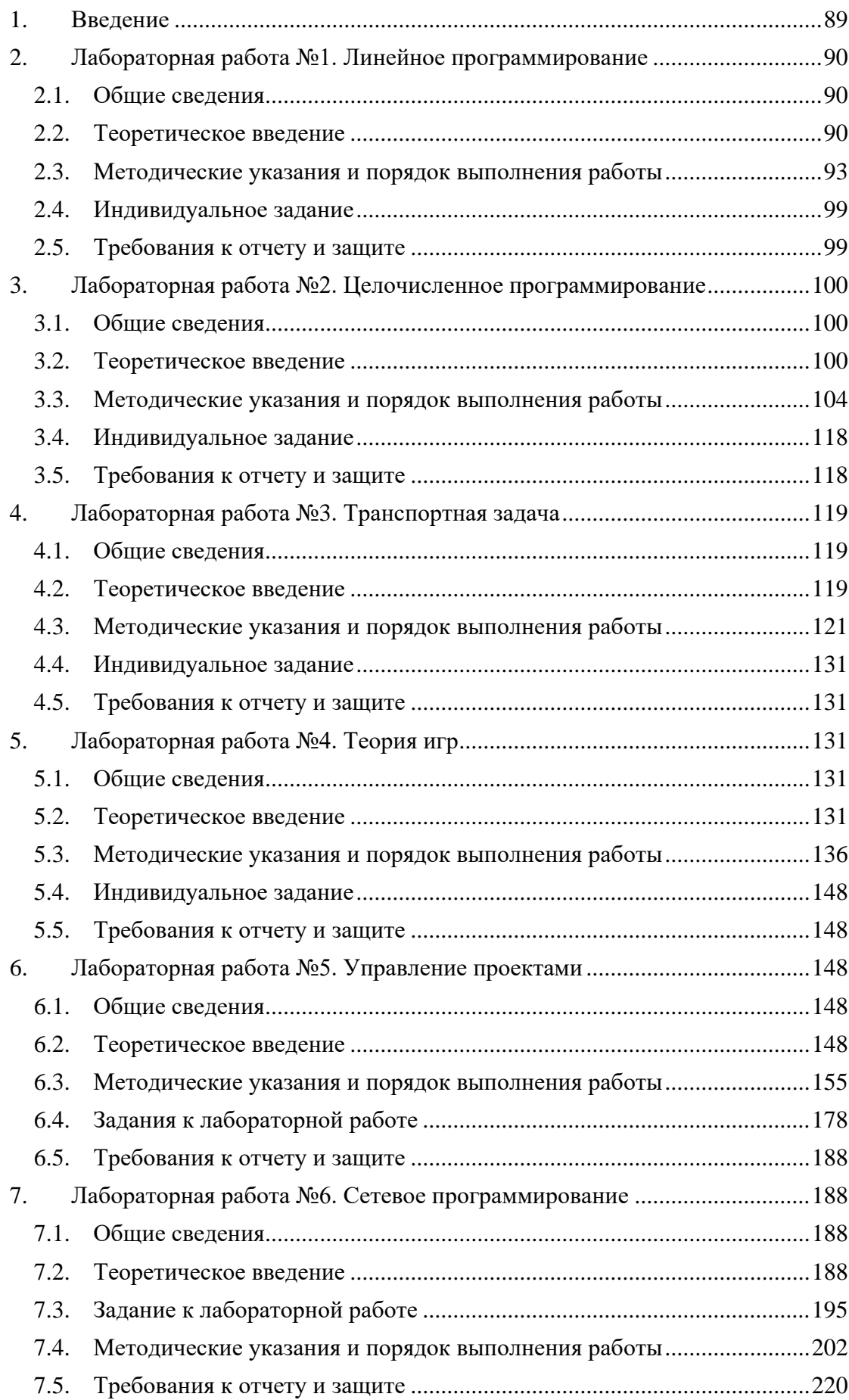

#### $1.$ **ВВЕДЕНИЕ**

<span id="page-3-0"></span>Данное учебно-методическое пособие предназначено студентов ЛЛЯ 09.03.03 «Прикладная информатика в экономике», изучающих направления дисциплину «Исследование операций и методы оптимизации».

Цель лабораторного практикума по дисциплине:

- получить знания о принципах и методах математического моделирования операций, познакомиться с основными типами задач исследования операций и методами их решения для практического применения
- получить знания по использованию метолологии исслелования операций:  $\bullet$ выполнению основных этапов операционного исследования; внедрению результатов операционного исследования;
- получить навыки классифицирования задач оптимизации; выбора  $\bullet$ методов решения задач оптимизации;
- получить знания по методам и моделям теории игр, их классификации и условий практического применения;
- получить знания по методам и моделям принятия решения в условиях риска, неопределенности и полунеопределенности.

Лабораторный практикум содержит 7 лабораторных работ из которых студент должен выполнить 6 (работы 6 и 7 предоставляются на выбор).

Лабораторные работы проводятся в любых компьютерных классах с операционной системой х32 или установленным DosBox.

В результате выполнения лабораторных работ ожидается, что студенты В результате освоения дисциплины «Исследование операций» у обучающегося формируются практические навыки по решению таких задач оптимизации как:

- задача линейного программирования;
- задача целочисленного программирования;  $\bullet$
- транспортная задача и методы ее решения;
- решение задач в условиях неопределенности и риска;  $\bullet$
- задача управления проектами  $\bullet$
- сетевое программирование;  $\bullet$
- задачи распределения ресурсов.

 $N<sub>0</sub>1$ .

## <span id="page-4-1"></span><span id="page-4-0"></span>ПРОГРАММИРОВАНИЕ

#### $2.1.$ Обшие сведения

Цель:

Решить задачу линейного программирования с помошью симплекс метода. Материалы, оборудование, программное обеспечение:

Для решения задач целочисленного программирования используется программа SIMP.EXE. Для компьютерной реализации двойственного симплекс-метода предназначена программа DUAL.EXE. Задачи параметрического программирования решаются с применением программы PARAM.EXE. Также требуется операционная система Windows x32 или DosBox

Критерии положительной оценки:

Студент должен уметь объяснить выполняемое им действие на каждом шаге решения задачи. Желательно понимать экономическую геометрическую  $\mathbf{M}$ интерпретации задачи

Планируемое время выполнения:

Аудиторное время выполнения (под руководством преподавателя): 1 ч.

Время самостоятельной подготовки: 2 ч.

#### <span id="page-4-2"></span> $2.2.$ Теоретическое введение

Описание программы SIMP.EXE

### Ввод новой задачи

Для описания новой задачи последовательно вводятся:

- вид задачи (максимизация или минимизация);
- количество переменных (максимально 20);
- количество ограничений (максимально 20);  $\bullet$
- коэффициенты целевой функции.

Для последовательно описываемых ограничений вводятся:

- коэффициенты при переменных;
- вид ограничения ( $>=,<=,=$ );
- значения свободного члена в правой стороне.

В программе SIMP.EXE предполагается, что все переменные задачи удовлетворяют условиям неотрицательности.

Редактирование задачи

На фазе редактирования можно внести следующие изменения:

- заменить вид задачи «максимизация» на «минимизация» или наоборот;  $\bullet$
- увеличить либо уменьшить количество переменных;
- увеличить либо уменьшить количество ограничений;
- изменить коэффициенты целевой функции, матрицы ограничений и свободных членов правых сторон.

При увеличении размерности задачи необходимо ввести недостающие данные.

## Диалоговый режим

Возможности применения

Диалоговый режим программы SIMP.EXE может использоваться в случае, когда общее количество переменных в решаемой задаче (т.е. сумма переменных исходной задачи и дополнительно введенных переменных) за вычетом количества ограничений (без условий неотрицательности) не превышает 7, а количество ограничений не превышает 9. Такое условие позволяет вывести на экран видеомонитора последовательность симплекс-таблиц. Если общее количество переменных в решаемой задаче не превышает 7, то на экране видеомонитора высвечиваются полные симплекстаблицы, если же это дополнительное условие не выполняется, то на экран выводятся только упрощенные таблицы без базисных столбцов.

## Привеление залачи к базисной форме

Система ограничений представлена в допустимой базисной форме, если все ограничения являются равенствами, если из матрицы коэффициентов левых сторон ограничений можно выбрать столбцы так, что после возможного изменения последовательности они образуют единичную матрицу, а также если все свободные члены правых сторон неотрицательны. Как правило, исходная задача не представлена в допустимой базисной форме и требует преобразования. Если рассматриваемые ограничения являются неравенствами типа  $\Box$ , то в левую сторону добавляется балансовая переменная, если же неравенство имеет тип  $\geq$ , то балансовая переменная вычитается из левой стороны. Часто оказывается необходимым введение в ограничения типа = искусственных переменных, а также введение этих переменных в целевую функцию с соответственно большими коэффициентами.

Обсуждаемые преобразования выполняются пользователем программы. На экран видеомонитора выводится символьное представление задачи, в котором используются символы  $+$ ,  $-$ , 1, 0, M,  $-M$ , соответствующие положительному числу (за исключением единицы), отрицательному числу, единице, нулю, а также временно неопределенному коэффициенту М или -М при искусственной переменной в целевой функции. После выявления факта, что задача не представлена в базисной форме, пользователь выбирает ограничение и указывает, каким образом его следует преобразовать. Добавление либо вычитание балансовой переменной, а также добавление искусственной переменной приводят к расширению выводимого на экран символьного описания задачи. При введении искусственных переменных пользователь имеет возможность задать значение коэффициента М. В программе SIMP.EXE для задачи максимизации это значение должно быть не меньше стократного значения наибольшего положительного коэффициента целевой функции либо должно быть равно 100 в случае отсутствия положительных коэффициентов. Для задачи минимизации значение М не должно превышать стократное значение наименьшего отрицательного коэффициента целевой функции либо должно быть равно -100 в случае отсутствия отрицательных коэффициентов.

#### Следующие итерации

На экране видеомонитора появляется (в зависимости от количества переменных и ограничений) полная или сокращенная симплекс-таблица. Находим в ней информацию о направлении оптимизации, значения коэффициентов целевой функции, значения коэффициентов и свободных членов ограничений, а также точные значения показателей оптимальности. Дополнительно (т.е. вне симплекс-таблицы) на экран выводится информация о значении целевой функции для текущего решения, а также текущие значения показателей оптимальности. Если число не помещается в отведенной для него позиции, то оно выводится в символьном виде с использованием знака > для большого положительного числа либо знака < для большого (по абсолютному значению) отрицательного числа. При необходимости сравнить два или более числа, записанных в символьном виде, для удобства пользователя наибольшее из этих чисел сопровождается символом >> (при решении задачи максимизации), а наименьшее - символом << (при решении задачи минимизации).

На следующих итерациях пользователь:

в процессе анализа коэффициентов оптимальности решает, можно считать текущее решение оптимальным или нет;

- путем просмотра элементов выбранного столбца проверяет, ограничена целевая функция или нет;
- с использованием вспомогательного табло, содержащего частные от деления правых сторон на коэффициенты выбранного ранее столбца, определяет переменную, которую необходимо вывести из базиса.

Программа рассчитывает новую симплекс-таблицу и переходит к следующей итерации. Описанная процедура повторяется вплоть до получения либо оптимального решения либо вывода о неограниченности целевой функции.

Если в задачу введены искусственные ограничения, то пользователь проверяет, является ли оптимальное решение расширенной задачи также и решением исходной задачи. Исходная задача признается противоречивой тогда, когда в базис на последней итерации входит хотя бы одна искусственная переменная, имеющая положительное значение.

### Точное решение

Лля ознакомления с точными результатами пользователь указывает интересующее его количество позиций после десятичной точки (от 0 до 9). Таблица результатов также содержит значения показателей оптимальности и информацию о том, является ли переменная решающей, а также входит ли она в базис.

## Анализ чувствительности

чувствительность Можно проанализировать решения  $\mathbf{K}$ изменениям коэффициентов целевой функции и ограничений. Пользователь просматривает интервалы изменчивости для каждого коэффициента целевой функции и свободного члена правых сторон ограничений, а также их текущие значения.

### Альтернативные оптимальные решения

альтернативные оптимальные решения существуют. Если TO можно последовательно найти их с использованием соответствующей стратегии. При необходимости получить следующее альтернативное оптимальное базисное решение пользователь выбирает переменную, вводимую в базис, и переменную, выводимую из базиса (для этого используются нулевые коэффициенты при небазисных переменных и критерий вывода прямого симплекс-метода). Для каждого полученного таким способом решения можно вывести результаты с требуемой точностью, а также проанализировать чувствительность.

## Режим окончательного решения

Программа выбирает опцию перехода к окончательному решению, если размерность задачи не позволяет решать ее в диалоговом режиме. Опция окончательного решения также может быть включена по желанию пользователя в любой момент работы в диалоговом режиме. Если размерность задачи позволяет вывести последнюю симплекс-таблицу, то она появляется на экране, и пользователь в диалоговом режиме) может просмотреть точное (также как решение, проанализировать чувствительность либо перейти к альтернативному оптимальному базисному решению (если оно существует). Если размерность задачи не позволяет вывести последнюю симплекс-таблицу, то на экране видеомонитора появится итоговое табло, на котором высвечиваются значения всех переменных задачи, соответствующие им значения показателей оптимальности, оптимальное значение целевой функции и информация о существовании альтернативных оптимальных базисных решений. Если задача противоречива, то на экран будет выведено соответствующее сообщение.

## Просмотр (распечатка) решения

Сокращенное представление

Содержит входные данные задачи, а также итоговые результаты, включающие оптимальные значения переменных, соответствующие им показатели оптимальности, оптимальное значение целевой функции, анализ чувствительности коэффициентов целевой функции и компонент вектора свободных членов. В сокращенное представление также входят описания альтернативных оптимальных базисных решений, выбранных пользователем в процессе выполнения программы, и анализ их чувствительности.

## Полное представление

Для задач, которые можно решить в диалоговом режиме, выводятся симплекстаблицы каждой итерации. Для задач бо́льшей размерности полное представление совпадает с сокращенным представлением.

## Литература:

Контрольные вопросы для самопроверки:

- Как осуществляется ввод новой задачи?
- Как осуществляется редактирование задачи?
- Как привести задачу к базисной форме?
- Как производится анализ точного решения?
- Как анализируется анализ чувствительности?
- Как определить наличие альтернативных решений?
- Как реализовать просмотр и распечатку решения?
- Как осуществляется генерация первого базисного решения?

#### <span id="page-7-0"></span> $2.3.$ Методические указания и порядок выполнения работы

## Пример

Найти оптимальное решение задачи с ипользованием программы SIMP.EXE:

 $x_1 + x_2 + x_3 \rightarrow max$  $x_1 + 2x_2 + x_3 < 16$  $2x_1 + x_2 + x_3 \geq 4$  $x_1 + x_2 + 2x_3 = 5$  $x_1, x_2, x_3 \geq 0$ 

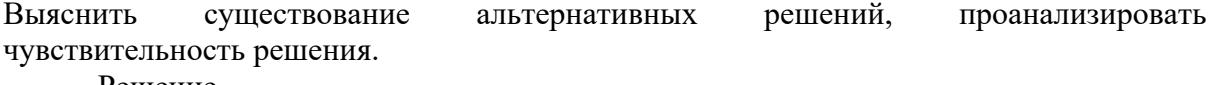

Решение

В главном меню системы "Исследование операций с применением компьютера. Версия 2.0 (2003)" выбираем опцию "Линейное программирование" (программа SIMP.EXE). В подменю выбираем опцию 'Симплекс-метод', после чего действуем в соответствии со следующими инструкциями.

 $\mathbf{1}$ 

## 1. Ввод новой задачи

 $\blacktriangleleft$  $\Box$ 

Вид задачи: Максимизация Минимизация<sup>1</sup>

максимизируется, подтверждаем выбор подсвеченной опции нажатием клавиши ... Задачу минимизации выбираем при помощи клавиш  $\rightarrow$  и  $\downarrow$ .

2 Вводим задачу в форме, непосредственно соответствующей математической модели. Балансовые и искусственные переменные в случае необходимости будут вводиться позднее.

 $\mathbf{3}$ В программе SIMP.EXE предполагается неотрицательность **BCCX** переменных, неотрицательности поэтому условия переменных в явном виде не вводится.

будет

Коэффициенты целевой функции  $\blacktriangleleft$  $1\downarrow$  $1 \perp$  $1\downarrow$ 4 Направление неравенства, подсказываемое Первое ограничение  $1 - 2 - 1 - 1 - 16$ программой, соответствует направлению  $\blacktriangleleft$ неравенства в ограничении. <sup>5</sup> Для ввода символов  $\leq$ , = и  $\geq$  не нужно Второе ограничение  $2 - 1 - 1 - 1$  $\uparrow$  >4 → $^{5}$ использовать клавишу ... Третье ограничение  $1 + 1 + 2 + 3 = 5 + 5$  $\blacktriangleleft$ 6 Принимаем предлагаемое программой название файла, который Ввести имя файла<sup>6</sup>  $\mathbf{B}$ записываться рассматриваемая задача.  $\Box$ Можно сохранить задачу в файле с любым восьмисимвольным именем. 4. Решение задачи  $\downarrow$  $\downarrow$  $\downarrow$  $\Box$ 

Решение задачи 1. Диалоговый режим  $\blacktriangleleft$  $\Box$ 

Приведение задачи к базисной форме Задача представлена в допустимой базисной форме? Да Нет

 $\Box^7$  $\rightarrow$ 

7 Введенная задача трансформируется так, чтобы привести ее к допустимой базисной форме.

Выбрать ограничение  $\Box^8$ 

<sup>8</sup> Выбираем первое ограничение.

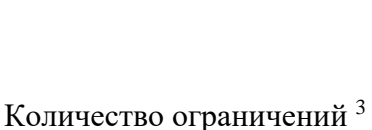

 $3\downarrow$ 

Количество переменных<sup>2</sup>

 $\Box$ 

 $3<sub>+</sub>$ 

Как преобразовать ограничение

1. Добавление балансовой переменной

 $\blacktriangleleft$   $\sqcup^9$ 

<sup>9</sup> Ограничение имеет форму неравенства типа ≤, поэтому в левую часть этого неравенства необходимо добавить балансовую переменную.

Задача представлена в допустимой базисной форме? Да Нет ◄ →  $\Box^7$ 

Выбрать ограничение ◄

Как преобразовать ограничение 2. Исключение балансовой переменной  $\blacktriangleleft$   $\downarrow$   $\downarrow$   $^{10}$ 

<sup>10</sup> Ограничение имеет форму неравенства типа ≥, поэтому из левой части этого неравенства необходимо исключить балансовую переменную.

Задача представлена в допустимой базисной форме? Да Нет  $\longleftrightarrow$   $\Box^7$ 

Выбрать ограничение ◄

Как преобразовать ограничение 3. Добавление искусственной переменной  $\leftarrow$   $\rightarrow$   $\leftarrow$   $\leftarrow$   $\leftarrow$   $\leftarrow$   $\leftarrow$   $\leftarrow$ 

11. В этом ограничении в левую часть уравнения необходимо добавить искусственную переменную.

Задача представлена в допустимой базисной форме? Да Нет ◄ →  $\Box^7$ 

Выбрать ограничение ◄

Как преобразовать ограничение 3. Добавление искусственной переменной  $\leftarrow$   $\rightarrow$   $\leftarrow$   $\leftarrow$   $\leftarrow$   $\leftarrow$   $\leftarrow$   $\leftarrow$ 

Задача представлена в допустимой базисной форме? Да Нет  $\blacktriangleleft$   $\sqcup^7$ 

Требуется ввод значения M? Да Нет <sup>12</sup>

<sup>12</sup> Можно не вводить значение M. Программа самостоятельно подберет достаточно  $\leftarrow$   $\Box$ 

Ввести значение М.(мин. значение =  $100$ )  $\blacktriangleleft$  100  $\Box$ <sup>13</sup>

## *Итерация 1*

Рассматриваемое решение оптимально? Да Нет

◄ →  $\Box$ <sup>14</sup>

Выбрать переменную, вводимую в базис  $\blacktriangleleft$   $\lnot$   $\lnot$   $\lnot$ 

Выбранная переменная указывает на неограниченность целевой функции? Да Нет

◄ →  $1^{16}$ 

Выбрать переменную, выводимую из базиса  $1^{17}$ 

◄

большое значение.

<sup>13</sup> Вводим подсказанное программой минимальное значение  $M = 100$ .

<sup>14</sup>Среди показателей оптимальности присутствует, по меньшей мере, одно положительное число, следовательно, согласно применяемому критерию решение не является оптимальным.

<sup>15</sup> В соответствии с критерием ввода, применяемом в симплекс-методе, в базис вводится переменная x1. Обратим внимание, что можно было бы ввести и переменную x3, для которой значение показателя оптимальности такое же, как и для x1.

<sup>16</sup> Среди элементов столбца, соответствующего вводимой в базис переменной, имеется, как минимум, одно положительное число, поэтому анализ входящих в этот столбец значений не дает оснований предполагать, что целевая функция является неограниченной.

17 В соответствии с критерием вывода выбираем переменную, для которой частное от деления соответствующей ей компоненты вектора ограничений на компоненту столбца матрицы коэффициентов, соответствующего вводимой в базис переменной, оказывается наименьшим.

## *Итерация 2*

Рассматриваемое решение оптимально? Да Нет

◄ →  $\Box$ <sup>14</sup>

Выбрать переменную, вводимую в базис ◄ → →  $l^{\frac{18}{2}}$ 

<sup>18</sup> В соответствии с критерием ввода в новый базис вводим ту переменную, для которой значение показателя оптимальности оказывается наибольшим.

Выбранная переменная указывает на неограниченность целевой функции? Да Нет

 $\rightarrow$  $\Box$ <sup>16</sup>

Выбрать переменную, выводимую из базиса ◄ 17

## *Итерация 3*

Рассматриваемое решение оптимально? Да Нет ◄ →  $\Box$ <sup>14</sup>

Выбрать переменную, вводимую в базис  $\longleftrightarrow$   $\Box$ <sup>18</sup>

Выбранная переменная указывает на неограниченность целевой функции? Да Нет

◄ →  $16$ 

Выбрать переменную, выводимую из базиса  $\blacktriangleleft$   $\downarrow$   $\downarrow$ <sup>17</sup>

## *Итерация 4*

Рассматриваемое решение оптимально? Да Нет

◄ →  $\Box$ <sup>14</sup>

Выбрать переменную, вводимую в базис  $\begin{array}{ccccccc} \blacklozenge & \rightarrow & \rightarrow & \rightarrow & \rightarrow & \downarrow \end{array}$  $1^{18}$ 

Выбранная переменная указывает на неограниченность целевой функции? Да Нет

◄ →  $\Box$ <sup>16</sup>

Выбрать переменную, выводимую из базиса ◄  $\Box$ <sup>17</sup>

## *Итерация 5*

Рассматриваемое решение оптимально? Да Нет

◄  $\Box$ <sup>19</sup> <sup>19</sup> Все показатели оптимальности неположительны, поэтому в соответствии с критерием оптимальности решение является оптимальным.

## *Оптимальное решение*

Исходная задача противоречива? Да Нет ◄ →  $\Box$ <sup>20</sup>

20 Ни одна искусственная переменная не является базисной переменной в 2. Точное решение  $\Box$ 

 $\blacktriangleleft$  $\downarrow$ 

Ввести количество лесятичных позиций

 $2^{21}$  $\blacktriangleleft$ 

 $\blacktriangleleft$  $\overline{1}$ 

Поиск альтернативного решения  $^{22}$ 

оптимальном решении, поэтому найденное решение исходной задачи оказывается оптимальным.

21 Существует возможность получить оптимальное решение с точностью от 0 до 9 позиций после десятичной точки.

22 Альтернативные решения существуют тогда, когда как минимум один показатель оптимальности для небазисных переменных равен 0.

Альтернативные решения

 $\blacktriangleleft$ 

 $\Box$ 

Выбрать переменную, вводимую в базис  $\Box^{23}$ 

23 Поскольку показатель оптимальности при небазисной переменной х<sub>1</sub> в оптимальном решении равен 0, существует альтернативное оптимальное базисное решение. Оно может быть получено при вводе в базис переменной  $X_1$ .

Выбрать переменную, выводимую из базиса  $1<sup>24</sup>$  $\perp$  $\blacktriangleleft$ 

24 Только один коэффициент выбранного столбца положителен, поэтому из базиса выводится соответствующая ему переменная X2.

### Анализ чувствительности

 $\begin{array}{ccc} \begin{array}{ccc} \begin{array}{ccc} \end{array} & \downarrow & \downarrow & \downarrow \\ \begin{array}{ccc} \end{array} & \begin{array}{ccc} \end{array} & \downarrow & \end{array} & \begin{array}{ccc} \end{array} & \begin{array}{ccc} \end{array} & \end{array}$  $\frac{1}{29}$  $\lfloor 30 \rfloor$  $\Box$  25 Оптимальное решение не чувствительно к изменениям первого коэффициента целевой функции на интервале от 1 до ∞.

26 Оптимальное решение не чувствительно к изменениям второго коэффициента целевой  $\phi$ ункции на интервале от  $-\infty$  до 1.

<sup>27</sup> Оптимальное решение не чувствительно к изменениям третьего коэффициента целевой  $\phi$ ункции на интервале от  $-\infty$  до 2.

28 Оптимальное решение не чувствительно к изменениям первого свободного члена на интервале от 5 до  $\infty$ .

29 Оптимальное решение не чувствительно к изменениям второго свободного члена на интервале от 0 до 10.

30 Оптимальное решение не чувствительно к

изменениям третьего свободного члена на интервале от 2 до 16.

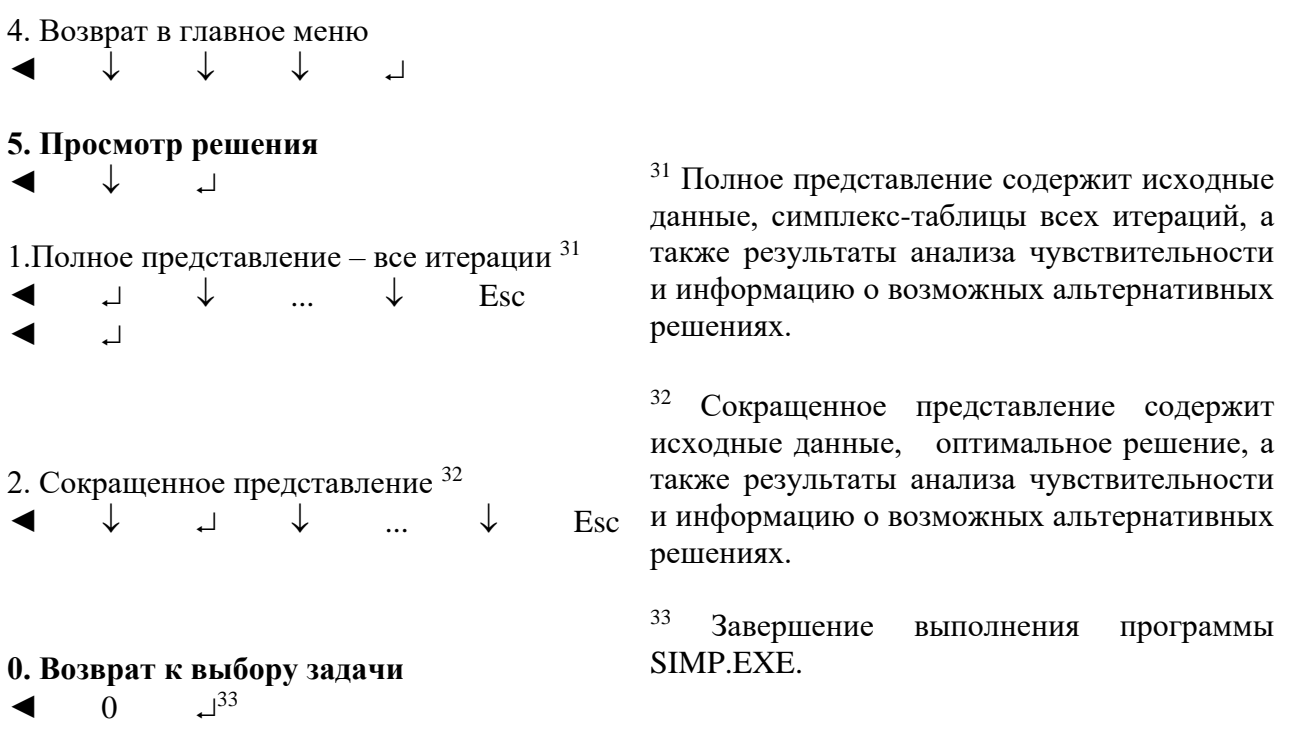

#### $2.4.$ Индивидуальное задание

<span id="page-13-1"></span><span id="page-13-0"></span>Варианты заданий указаны в соответствующем разделе ЭИОС. Варианты распределяются на первом занятии согласно списку студентов

#### Требования к отчету и защите  $2.5.$

Защита работы включает в себя:

- демонстрацию выполненной работы;
- повторение при преподавателе алгоритма решения задачи с пояснениями выполнения каждого из шагов;
- работа признается успешно сданной, если в процессе реализации алгоритма студент допустил не более 2-х ошибок при объяснении.

РАБОТА  $N<sub>0</sub>2$ 

## <span id="page-14-1"></span><span id="page-14-0"></span>ПРОГРАММИРОВАНИЕ

#### $3.1.$ Обшие сведения

Цель:

Приобрести практические навыки по решению залач целочисленного программирования.

Материалы, оборудование, программное обеспечение:

Для решения задач целочисленного программирования можно использовать программы SIMP INT.EXE и CIECIA.EXE. Также требуется операционная система Windows x32 или DosBox

Критерии положительной оценки:

Студент должен уметь объяснить выполняемое им действие на каждом шаге Желательно понимать отличие решения задачи.  $\overline{O}$ залачи линейного программирования и уметь пояснить суть метода ветвей и границ.

Планируемое время выполнения:

Аудиторное время выполнения (под руководством преподавателя): 2 ч.

Время самостоятельной подготовки: 2 ч.

#### $3.2.$ Теоретическое введение

<span id="page-14-2"></span>Программа SIMP INT.EXE позволяет решать чистые задачи линейного целочисленного программирования, а также смешанные задачи методом ветвей и границ.

### Ввол новой залачи

Для описания новой задачи последовательно вводятся:

- вид задачи (максимизация или минимизация);

- количество переменных (максимально 20);

- количество ограничений (максимально 20);
- коэффициенты целевой функции.

Для последовательно описываемых ограничений вводятся:

- коэффициенты при переменных;

- вид ограничения  $(\leq, \geq, =)$ ;
- значения свободного члена в правой стороне.

При описании каждой переменной вводятся:

- нижнее ограничение,  $\omega_{\rm{max}}$
- верхнее ограничение,
- информация о том, наложено ли на переменную условие целочисленности или нет.

В программе SIMP INT.EXE предполагается, что все переменные задачи удовлетворяют условиям неотрицательности.

## Редактирование задачи

На фазе редактирования можно внести следующие изменения:

- заменить вид задачи «максимизация» на «минимизация» или наоборот;

- увеличить либо уменьшить количество переменных;

- увеличить либо уменьшить количество ограничений;

- изменить коэффициенты целевой функции, матрицы ограничений и свободных членов правых сторон;

- изменить значения нижних и верхних ограничений для конкретных переменных;

- наложить на переменную условие целочисленности либо снять это условие.

При увеличении размерности задачи необходимо ввести недостающие данные.

### **Диалоговый режим**

Список упрощенных активных задач

В процессе решения задачи используется список упрощенных активных задач. Каждая входящая в этот список задача представляет собой копию исходной задачи, в которой условия целочисленности конкретных переменных заменены соответственно подобранными значениями нижних и верхних ограничений. В начале списка размещается исходная задача. Далее в этот список включаются новые задачи. Каждой задаче присваивается уникальный номер, приводится значение ее целевой функции, информация о выполнении (либо о невыполнении) всех условий целочисленности, наложенных на исходную задачу, а также номера задач, на которые декомпозируется текущая задача (если такая декомпозиция была проведена).

#### Следующие итерации

В начале каждой итерации упорядочивается список задач. Упорядочение заключается в удалении бесперспективных задач. Задача признается бесперспективной, если известно, что она не может выработать оптимальное решение исходной задачи. Бесперспективной является противоречивая задача, а также непротиворечивая задача при выполнении одного из следующих условий:

- в список входит другая задача, которая удовлетворяет всем условиям целочисленности, причем значение целевой функции этой задачи лучше значения целевой функции рассматриваемой задачи;
- задача уже была декомпозирована, и полученные в результате декомпозиции новые задачи уже включены в список.

Задача для очередной декомпозиции выбирается из оставшихся в списке задач. Выбранная задача должна иметь наибольшее (в случае максимизации) либо наименьшее (в случае минимизации) значение целевой функции. Согласно принципам метода ветвей и границ, выбранная задача декомпозируется на две новых задачи. Выбираем любую переменную, на которую наложено условие целочисленности, но имеющую в оптимальном решении декомпозируемой задачи дробное значение. Полученные задачи решаются программой с применением симплекс-метода и помещаются в список активных задач. Исходная задача может иметь оптимальное значение либо быть противоречивой. Поскольку на переменные исходной задачи изначально накладываются нижние и верхние ограничения, целевая функция всегда ограничена. Если после упорядочения списка активных задач этот список оказывается пустым, то исходная задача противоречива. Если после упорядочения в списке остаются только такие задачи, для которых значения всех переменных в соответствующих оптимальных решениях удовлетворяют условиям целочисленности, то каждое такое решение является оптимальным решением исходной задачи. В обоих случаях решение задачи следует завершить. Вычисления также завершаются при превышении лимита в 999 вспомогательных задач (несмотря на то что оптимальное решение исходной задачи не было найдено).

#### Альтернативные оптимальные решения

Если каждая задача, входящая в последний список активных задач, имеет ровно одно оптимальное решение, это означает, что были найдены все альтернативные оптимальные решения исходной задачи. Если входящие в список задачи имеют альтернативные оптимальные базисные решения, то эти решения можно найти при помощи диалогового режима программы SIMP.EXE при условии, что размерность задачи не превышает пределы, допустимые для применения этого режима.

#### Табло результатов

Табло результатов содержит перечень активных задач последнего шага. Возможен выбор интересующей нас задачи и переход (при нажатии клавиши F2) к табло со значениями переменных, соответствующих этому решению. Также можно вернуться к итоговому списку, что позволяет просмотреть значения переменных в решениях всех задач, входящих в этот список.

### Режим окончательного решения

Этот режим инициируется только по желанию пользователя. Табло результатов выглядит так же, как и при использовании диалогового режима.

## Просмотр (распечатка) решения

### Сокращенное представление

Содержит входные данные задачи и итоговые результаты. Если найдено оптимальное решение исходной задачи, то сокращенное представление будет содержать информацию о количестве решенных задач и все найденные оптимальные решения. В случае превышения лимита решаемых вспомогательных задач сокращенное представление содержит информацию о наилучшем найденном решению (не удовлетворяющем всем условиям целочисленности), а также полную информацию найденных решениях, удовлетворяющих  $\Omega$ наилучших всем условиям целочисленности, которую можно получить при нажатии клавиши F2.

## Полное представление

Дополнительно содержит информацию об ограничениях, наложенных на решающие переменные во всех решавшихся задачах, оптимальные решения этих задач и номера задач, на которые они были декомпозированы.

## 2.1.2 Описание программы СІЕСІА. ЕХЕ

## Ввод новой задачи

Для описания новой задачи последовательно вводятся:

- вид задачи (максимизация или минимизация);

- количество переменных (максимально 20);
- количество ограничений (максимально 20);
- коэффициенты целевой функции.

Для последовательно описываемых ограничений вводятся:

- коэффициенты при переменных;
- вид ограничения  $(\leq, \geq, =);$

- значения свободного члена в правой стороне.

В программе СІЕСІА. ЕХЕ предполагается, что все коэффициенты целевой функции, матрицы ограничений, а также значения правых сторон ограничений являются целыми числами. Также предполагается, что все переменные задачи удовлетворяют условиям неотрицательности и что на все переменные наложены условия неотрицательности.

## Редактирование задачи

На фазе редактирования можно внести следующие изменения:

- заменить вид задачи «максимизация» на «минимизация» или наоборот;

- увеличить либо уменьшить количество переменных;
- увеличить либо уменьшить количество ограничений;

- изменить коэффициенты целевой функции, матрицы ограничений и свободных членов правых сторон;

При увеличении размерности задачи необходимо ввести недостающие данные.

## Диалоговый режим

#### Возможности применения

Диалоговый режим программы СІЕСІА. ЕХЕ может использоваться в случае, когда общее количество переменных в решаемой задаче (т.е. сумма переменных исхолной залачи и лополнительно ввеленных переменных) за вычетом количества ограничений (без условий неотрицательности) не превышает 7, а количество ограничений не превышает 9. Такое условие позволяет вывести на экран видеомонитора последовательность симплекс-таблиц. Если общее количество переменных в решаемой задаче не превышает 7, то на экране видеомонитора высвечиваются полные симплекс-таблицы, если же это дополнительное условие не выполняется, то на экран выводятся только упрощенные таблицы без базисных столбцов.

#### Следующие итерации

Пользователь получает решение рассматриваемой упрощенной задачи и выясняет, является ли оно целочисленным. Если да, то полученное решение является одновременно оптимальным решением исходной задачи. Если полученное решение не удовлетворяет условиям целочисленности, то пользователь выбирает переменную для построения уравнения сечения, которое будет добавлено к множеству ограничений, и вводит коэффициенты этого уравнения. Таким образом, формируется следующая упрощенная задача, базисное решение которой будет оптимальным, но не допустимым. Следовательно, применяется двойственный симплекс-метод. Пользователь выбирает переменную, выводимую из базиса и выясняет противоречивость рассматриваемой задачи, после чего выбирает переменную, вводимую в базис. Программа рассчитывает коэффициенты новой базисной формы задачи. Описанная последовательность действий повторяется до получения оптимального решения исходной задачи либо до выявления невозможности продолжать решение задачи в диалоговом режиме - в этом случае программа автоматически перейдет в режим окончательного решения. Задача может решаться в диалоговом режиме при выполнении условий  $n - m \le 7$  и  $m \le 7$ , где n обозначает количество переменных, а m - фактическое количество ограничений (в том числе все ранее сформированные уравнения сечения). Если хотя бы одно из этих условий не удовлетворяется, то программа переходит в режим окончательного решения.

#### Режим окончательного решения

Программа выбирает опцию перехода в режим окончательного решения, если размерность задачи не позволяет использовать диалоговый режим. Пользователь также может перейти в режим окончательного решения в любой момент работы в диалоговом режиме. После инициализации режима окончательного решения на экране высвечивается табло результатов, которое содержит оптимальное решение (в том числе значения всех переменных задачи), значения коэффициентов оптимальности и оптимальное значение целевой функции. Окончательное решение может быть получено, если количество переменных не превышает 100, а количество ограничений -80. При превышении этих пределов решение задачи прекращается.

### Множество результатов

#### Сокращенное представление

Содержит входные данные задачи и итоговые результаты, которые включают значения переменных оптимального решения, значения коэффициентов оптимальности, а также информацию о том, являются ли конкретные переменные решающими или базовыми.

### Полное представление

Дополнительно содержит описание выполненных итераций.

Контрольные вопросы для самопроверки:

- Как осуществляется ввод новой задачи?
- Как осуществляется редактирование задачи?
- Список упрощённых активных задач
- Как осуществляется декомпозиция задач с применением метода «ветвей  $\bullet$ и границ»?
- Как осуществляется контроль выполнения условия целочисленности?
- Как определить наличие альтернативных решений?  $\bullet$
- Как реализовать просмотр и распечатку решения?  $\bullet$

#### <span id="page-18-0"></span> $3.3.$ Методические указания и порядок выполнения работы

Залача 3.1

Найти оптимальное решение следующей задачи целочисленного программирования с использованием программы SIMP\_INT.EXE:

```
x_1 + x_2 + x_3 \rightarrow max\leq 2.1
X_1 + X_2+ x_3 \leq 2.2X1x_2 + x_3 \leq 2.30 \leq x_1, x_2, x_3 \leq 2
```
при условии целочисленности всех переменных.

## Решение

В главном меню системы "Исследование операций с применением компьютера. Версия 2.0 (2003)" выбираем опцию "Целочисленное программирование" (программа SIMP INT.EXE). В подменю выбираем опцию 'Метод ветвей и границ', после чего действуем в соответствии со следующими инструкциями.

#### 1. Ввод новой задачи  $\blacktriangleleft$  $\Box$

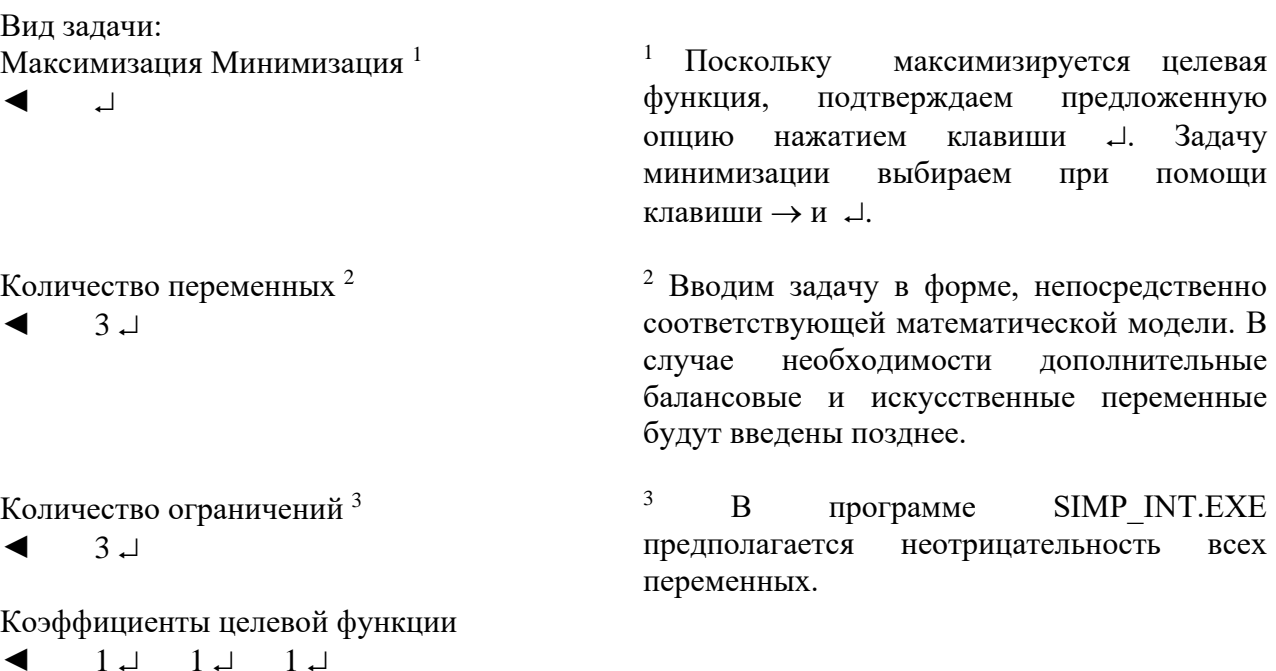

 $1 - 1 - 0 - 1$  $2.1 \perp$ Второе ограничение  $1 \perp$  $0 \perp$  $1 \perp$  $2.2 \perp$  $\Box$ Третье ограничение  $\blacktriangleleft$  $\cup$  $1\perp$  $2.3 \perp$  $1 \perp$  $\Box$  $\overline{4}$ Переменная х<sub>1</sub><sup>4</sup>  $\blacktriangleleft$  $0 \downarrow$  $2\downarrow$  $\overline{\phantom{a}}$ Переменная х $^4$  $\blacktriangleleft$  $0 \perp$  $2\perp$  $\overline{\phantom{a}}$ Переменная х<sub>3</sub><sup>4</sup>  $0<sub>+</sub>$  $\blacktriangleleft$  $2\perp$  $\Box$ 5 Ввести название файла<sup>5</sup>  $\blacktriangleleft$  $\Box$ 4. Решение залачи  $\downarrow$  $\downarrow$  $\downarrow$  $\blacktriangleleft$ コ Решение задачи 1. Диалоговый режим  $\blacktriangleleft$  $\Box$ Итерация 1

Упорядочить список задач  $\Box$ <sup>6</sup>

Можно завершить решение? Да Нет  $\Box^7$ 

Выбрать задачу для декомпозиции  $\Box^8$  $\blacktriangleleft$ 

Лля рассматриваемой переменной последовательно вводятся нижнее ограничение, верхнее ограничение  $\mathbf{M}$ информация о наложении на эту переменную условия целочисленности.

Принимаем предлагаемое программой название файла.  $\mathbf{B}$ который будет рассматриваемая записываться залача. Можно сохранить задачу в файле с любым восьмисимвольным именем.

6 В список включена одна задача (это упрощенная исходная задача), которую мы оставляем несмотря на T<sub>O</sub> что ee оптимальное решение не удовлетворяет всем условиям целочисленности.

7 Оптимальное решение задачи, включенной в список, не удовлетворяет условиям целочисленности, поэтому вычисления должны быть продолжены.

8 Выбираем для декомпозиции только задачу, входящую в список задач.

Выбрать переменную, относительно которой будет проводиться декомпозиция

 $\downarrow$  $\Box^9$  $\blacktriangleleft$ 

9 Выбираем для декомпозиции любую переменную, которая не удовлетворяет условиям целочисленности. Первой переменной, которая не удовлетворяет этим условиям, является переменная х2.

Ввести нижнее и верхнее ограничения 10  $\blacktriangleleft$  $0 \perp 1 \perp$ 

10 К исходной задаче вида:  $x_1 + x_2 + x_3 \rightarrow max$ 

 $2 - 2 - 2$ 

### *Итерация 2*

Упорядочить список задач <sup>11</sup> ◄ Del

◄

Можно завершить решение ? Да Нет ◄ →  $\Box$ <sup>12</sup>

Выбрать задачу для декомпозиции  $\blacktriangleleft$   $\lnot$   $\lnot$   $\lnot$   $\lnot$ 

Выбрать переменную относительно которой будет проводиться декомпозиция ◄  $\Box$ <sup>14</sup>

Ввести нижнее и верхнее ограничения <sup>15</sup>

 $0 \perp 1 \perp$  $2 - 2$ 

## *Итерация 3*

Упорядочить список задач

- $\blacktriangleleft$  Del<sup>16</sup>
- ◄

Можно завершить решение? Да Нет ◄ →  $\Box$ <sup>17</sup>

<sup>16</sup>Мы получили следующий список задач, подлежащий упорядочению. Задача номер 2 была ранее декомпозирована, поэтому она удаляется из списка задач.

17 Оптимальные решения оставшихся в списке задач не удовлетворяют условиям целочисленности, поэтому вычисления должны быть продолжены.

 $x_1 + x_2 \leq 2.1$  $x_1 + x_3 \leq 2.2$  $x_2 + x_3 \leq 2.3$  $0 \leq x_1, x_2, x_3 \leq 2$ добавляем ограничение  $0 < x_2 < 1$ и  $2 < x_2 < 2$ 

и формируем две дополнительные задачи.

<sup>11</sup>Мы получили следующий список задач, который подлежит упорядочению. Задача номер 1 уже декомпозирована и удаляется из списка задач. Эта операция выполняется нажатием клавиши Del.

12 Решения оставшихся в списке задач не удовлетворяют условиям целочисленности, поэтому вычисления должны быть продолжены.

13 Для декомпозиции выбираем задачу, имеющую нецелочисленное оптимальное решение с наибόльшим значением целевой функции. В нашем случае это задача номер 2.

<sup>14</sup> Выбираем для декомпозиции любую переменную, которая не удовлетворяет условиям целочисленности. Первой из них оказывается переменная x1.

<sup>15</sup> Вводим границы дополнительных ограничений в виде:

 $0 \leq x_1 \leq 1$ 

и

 $2 < x_1 < 2$ 

которые добавляются к задаче, выбранной для декомпозиции и образуют две дополнительные задачи.

|                | Выбрать задачу для декомпозиции<br>$\Box$ <sup>18</sup>                                                             | 18<br>Для декомпозиции выбираем задачу,<br>нецелочисленное<br>имеющую<br>оптимальное<br>решение с наибольшим значением целевой<br>функции. В нашем случае это задача номер<br>4.                                                                                               |
|----------------|----------------------------------------------------------------------------------------------------|----------------------------------------------------------------------------------------------------|
|                | Выбрать переменную относительно которой<br>будет проводиться декомпозиция <sup>19</sup><br>$\overline{\phantom{a}}$ | 19 Выбираем для декомпозиции переменную,<br>удовлетворяет<br>которая<br>условиям<br>$\rm He$<br>Первой<br>целочисленности.<br>переменной,<br>которая не удовлетворяет этим условиям,<br>является переменная х <sub>3</sub> .                                                   |
|                | Ввести нижнее и верхнее ограничения 20<br>$1\downarrow$<br>$\cup$<br>$2\downarrow$ $2\downarrow$                    | 20<br>Вводим<br>границы<br>дополнительных<br>ограничений в виде:<br>$0 \leq$<br>X3<br>$\leq$ 1<br>И<br>$2 \leq$<br>$\leq 2$<br>X3<br>которые добавляются к задаче, выбранной<br>образуют<br>декомпозиции,<br>ДЛЯ<br>$\boldsymbol{\mathrm{M}}$<br>две<br>дополнительные задачи. |
|                | Итерация 4                                                                                                    |                                                                                                    |
|                | Упорядочить список задач<br>Del $^{21}$                                                                             | <sup>21</sup> Для задачи номер три существует задача с<br>большим<br>целевой<br>значением<br>функции,<br>удовлетворяющая<br>условиям<br>целочисленности. Эта задача удаляется из<br>списка как неперспективная.                                                                |
|                | Del $^{22}$                                                                                                    | 22<br>Задача<br>номер<br>четыре<br>была<br>ранее<br>декомпозирована, поэтому она удаляется из<br>списка задач.                                                                                                    |
|                | Del <sup>23</sup>                                                                                                   | 23<br>Для задачи номер пять существует задача<br>с большим значением целевой функции,<br>удовлетворяющая<br>условиям<br>целочисленности. Эта задача удаляется из<br>списка как неперспективная.                                                                                |
|                | Del <sup>24</sup>                                                                                                   | 24<br>Для задачи номер 7 также существует<br>бо́льшим<br>значением<br>целевой<br>задача<br>$\mathbf{c}$<br>функции,<br>удовлетворяющая<br>условиям<br>Задача<br>целочисленности.<br>удаляется<br>ИЗ<br>списка как неперспективная.                                             |
| Да Нет $^{25}$ | Можно завершить решение?                                                                                            | 25<br>B<br>списке<br>осталась<br>одна<br>задача,<br>удовлетворяющая<br>условиям<br>образом,<br>Таким<br>целочисленности.<br>МЫ<br>завершаем решение задач.                                                                                                    |

*Оптимальное решение* 

◄

5. Просмотр решения  $\blacktriangleleft$ J  $\Box$ 1. Полное представление – все итерации  $^{26}$ 26 Полное представление содержит входные  $\downarrow$  $\downarrow$  $\Box$  $\dddotsc$ Esc промежуточных  $\blacktriangleleft$ описание данные,  $\overline{\mathsf{L}}$ вычислений и конечные результаты. 27 2. Сокращенное представление 27 Сокращенное представление содержит  $\blacktriangleleft$  $\downarrow$  $\Box$  $\downarrow$  $\downarrow$ Еле входные данные и окончательное решение.  $\mathbb{R}^2$ 0. Возврат к выбору задачи  $\overline{\phantom{0}}^{28}$ 28  $\Omega$  $\blacktriangleleft$ Завершаем выполнение программы SIMP INT.EXE.

Задача 3.2

Решить задачу, записанную в файле BIGINT2.Z20, в режиме окончательного решения программы SIMP\_INT.EXE.

Решение

В главном меню системы "Исследование операций с применением компьютера. Версия 2.0 (2003)" выбираем опцию "Целочисленное программирование" (программа SIMP INT.EXE). В подменю выбираем опцию 'Метод ветвей и границ', после чего действуем в соответствии со следующими инструкциями.

#### 2. Ввод задачи из файла

- $\downarrow$  $\blacktriangleleft$  $\overline{\phantom{a}}$
- ◀  $\perp$
- $\overline{\phantom{a}}$
- $\overline{\phantom{a}}$

4. Решение залачи

J  $\blacktriangleleft$  $\downarrow$  $\Box$ 

Решение задачи

3. Окончательное решение

 $\overline{\phantom{0}}^{29}$  $\downarrow$  $\downarrow$  $\blacktriangleleft$ 

 $\text{Esc}$   $30$ 

29 Выбираем опцию перехода в режим окончательного решения. При работе в этом режиме на экран будут выводиться номера решаемых задач.

<sup>30</sup> В момент решения задачи номер 139 прерываем режим окончательного решения нажатием клавиши Esc. после чего переходим в диалоговый режим.

Решение задачи 1. Диалоговый режим  $\blacktriangleleft$ ↓ ↓  $\overline{\phantom{a}}$ 

Итерация 70

Упорядочить список задач <sup>31</sup>

- $\blacktriangleleft$  Del<sup>32</sup>
- $\blacktriangleleft$  Del<sup>32</sup>
- ◄ Del <sup>32</sup>

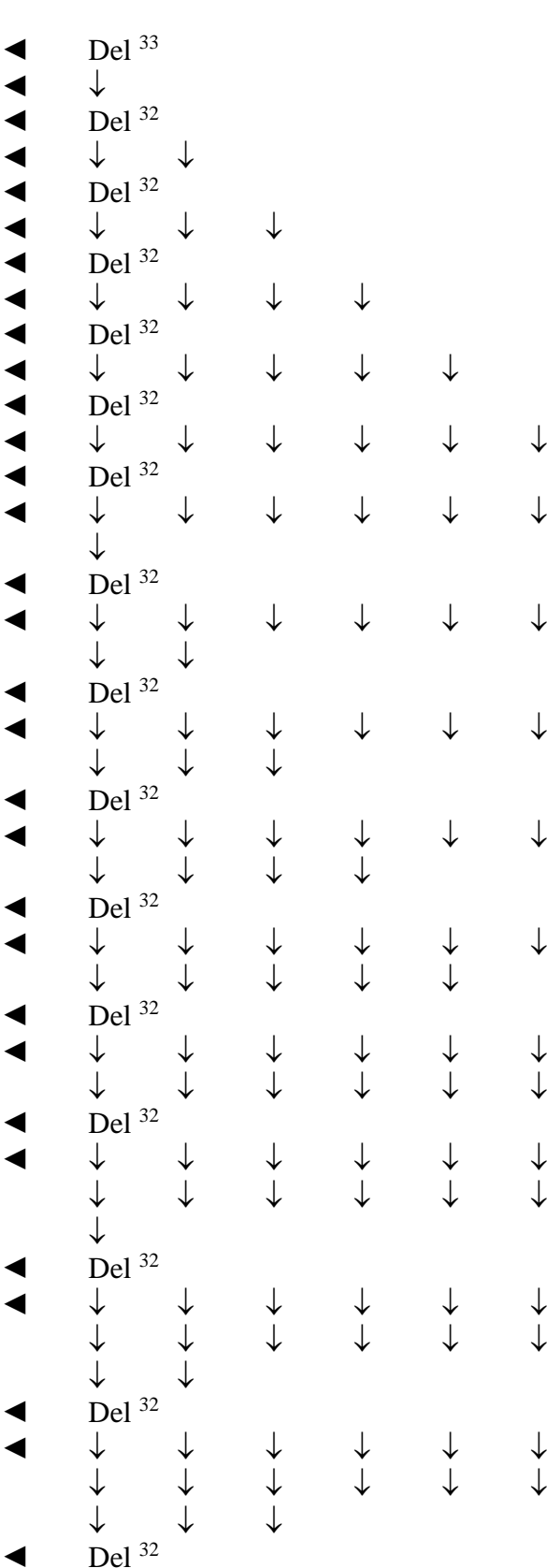

<sup>31</sup>Мы получили следующий список задач, подлежащих упорядочению.

<sup>32</sup>Для рассматриваемой задачи существует задача с бόльшим значением целевой функции, удовлетворяющая условиям целочисленности. Рассматриваемая задача удаляется как неперспективная.

<sup>33</sup>Задача ранее была декомпозирована, поэтому она удаляется из списка задач.

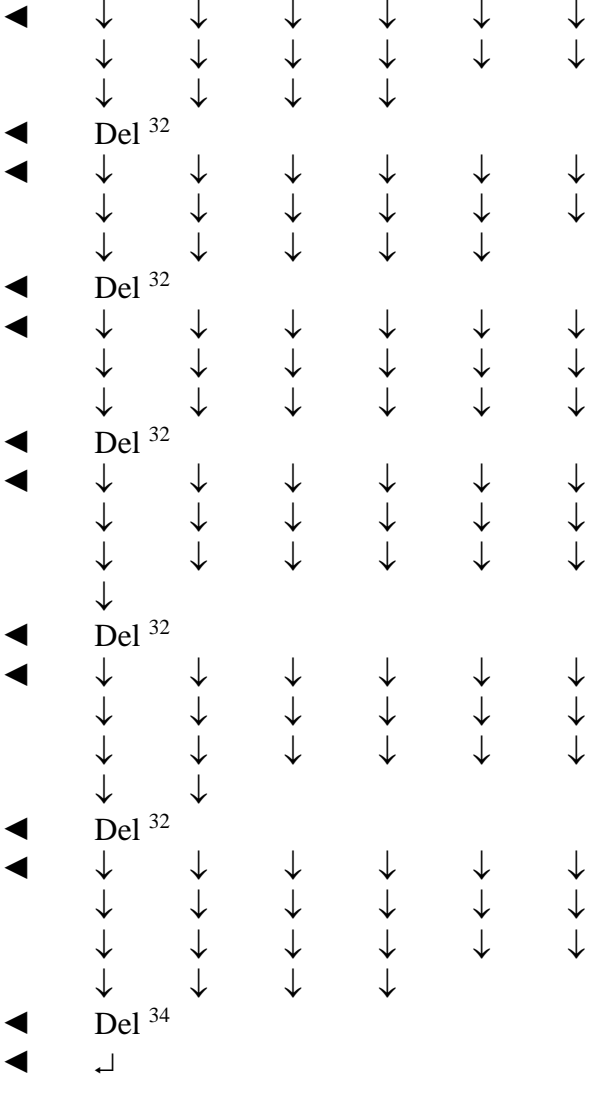

Можно завершить решение? Да Нет  $\text{Esc}$  35  $\blacktriangleleft$ 

## Решение задачи 1. Окончательные решения

 $\downarrow$  $\downarrow$  $\blacktriangleleft$  $\Box$ 

# Оптимальные решения 36

 $\langle$ F2> 37 Esc Esc  $\langle$ F2> 37 ↓ Esc Esc  $\ldots$  $\perp$ 

## 5. Просмотр решения

 $\Box$  $\blacktriangleleft$  $\downarrow$ 

1. Полное представление – все итерации  $38$  $\Box$  $\downarrow$  $\mathbf{r}$  $\downarrow$ Esc  $\blacktriangleleft$  $\overline{1}$ 

2. Сокращенное представление 39  $\downarrow$  $\perp$   $\perp$  $\label{eq:2} \begin{split} \mathcal{L}_{\text{max}}(\mathcal{L}_{\text{max}}) = \mathcal{L}_{\text{max}}(\mathcal{L}_{\text{max}}) \end{split}$ 

Esc

34 Задача противоречива, ПОЭТОМУ она удаляется из списка задач.

<sup>35</sup> В этот момент мы прерываем работу в диалоговом режиме и переходим в режим окончательного решения.

36 Мы получили список оптимальных решений.

37 При нажатии клавиши <F2> можно получить данные о решении в очередном интервале в виде значений переменных, наложенных на них ограничений  $\overline{M}$ возможных условий целочисленности.

38 Полное представление содержит входные данные, описание промежуточных вычислений и конечные результаты.

39 Сокращенное представление содержит входные данные и окончательное решение.

### 0. Возврат к выбору задачи

 $\Omega$  $\blacktriangleleft$  $\Box$ 

Залача 3.3

Найти оптимальное решение следующей задачи целочисленного программирования с использованием программы CIECIA.EXE:

 $x_1 + x_2 + x_3 \rightarrow max$  $x_1 + x_2$  < 1  $x_1 + x_3 < 2$  $x_2 + x_3 \leq 2$  $0 \leq x_1, x_2, x_3$ все  $x_1$ ,  $x_2$ ,  $x_3$  - целочисленые.

Решение

1. Ввод новой задачи

Ввести название файла<sup>43</sup>

 $\Box$ 

 $\blacktriangleleft$ 

В главном меню системы "Исследование операций с применением компьютера. Версия 2.0 (2003)" выбираем опцию "Целочисленное программирование". В подменю выбираем опцию 'Метод сечений', после чего действуем в соответствии со следующими инструкциями.

 $\Box$ Вид задачи: 40 Максимизация Минимизация<sup>40</sup> Поскольку максимизируется целевая подтверждаем функция, предложенную  $\blacktriangleleft$  $\Box$ опцию нажатием клавиши – ). Залача выбирается при помощи минимизации клавиши  $\rightarrow$  и  $\Box$ . Количество переменных 41 41 Вводим задачу в форме, непосредственно соответствующей математической модели.  $\blacktriangleleft$  $3<sub>+</sub>$ <sup>42</sup> В программе CIECIA.EXE предполагается неотрицательность и целочисленность всех Количество ограничений<sup>42</sup> переменных, поэтому дополнительные  $3\downarrow$  $\blacktriangleleft$ ограничения на переменные He накладываются. Коэффициенты целевой функции  $\blacktriangleleft$  $1 \perp$  $1 \perp$  $1 \perp$ Первое ограничение  $\blacktriangleleft$  $1\perp$  $1 \perp 0 \perp$  $\Box$  $\Box$ Второе ограничение  $1 - 0 - 1$  $\blacktriangleleft$  $\Box$  $2\perp$ Третье ограничение  $\blacktriangleleft$  $0 \perp 1 \perp 1 \perp$  $2\perp$ 

Принимаем предлагаемое программой название будет файла, который  $\mathbf{B}$ записываться рассматриваемая задача. Можно сохранить задачу в файле с любым

#### 4. Решение задачи  $\downarrow$

 $\longrightarrow$  $\Box$ 

# Решение задачи

1. Диалоговый режим  $\blacktriangleleft$  $\overline{1}$ 

## Итерация 1

 $\overline{\phantom{a}}$ 

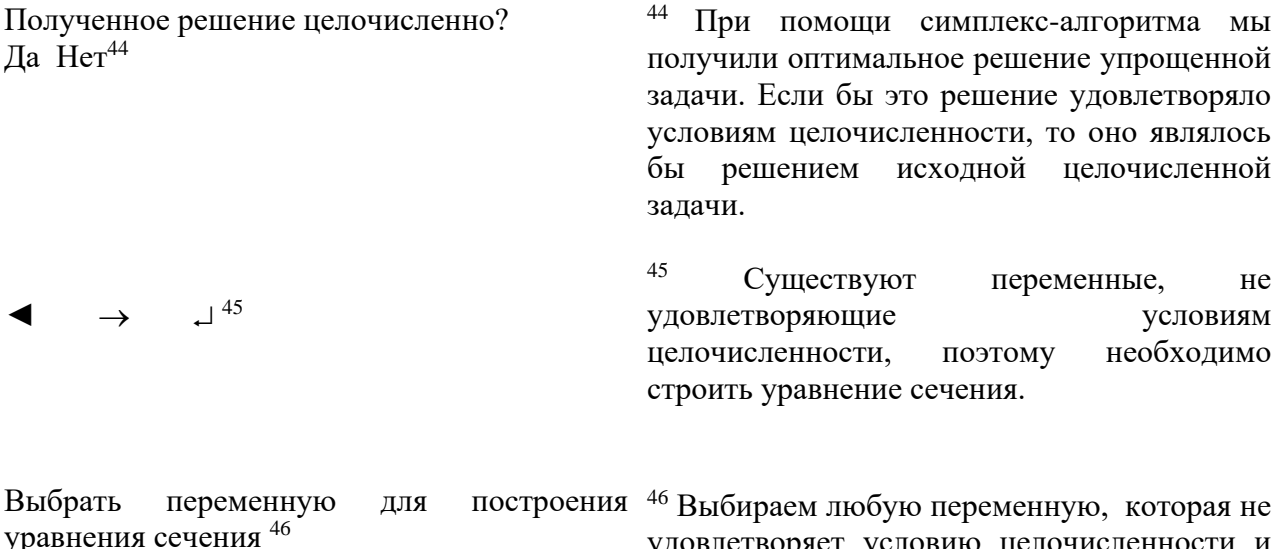

удовлетворяет условию целочисленности и имеет минимальный номер. Это переменная  $X1.$ 

Ввести коэффициенты уравнения сечения 47

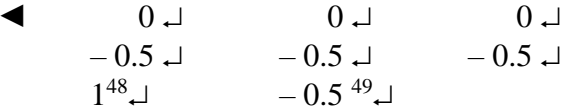

47 Для ограничения, в котором выбранная переменная является базисной, строим дополнительное ограничение. Вводим соответствующее уравнение сечения, выражению:

$$
\sum_{i=1}^{n} ([a_{ij}] - a_{ij}) \cdot x_i + x_{n+1} = [b_j] - b_j
$$

где символом [.] обозначена целая часть.

48 Коэффициент при дополнительной переменной равен 1.

49 Свободный член равен значению дробной части свободного члена уравнения, в которое мы добавляем дополнительное уравнение, умноженному на -1.

Выбрать переменную, выводимую из базиса 50

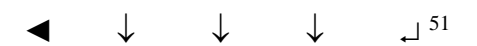

50 Применяем критерий вывода двойственного симплекс-метода.

51 Согласно критерию вывода двойственного симплекс-алгоритма выбираем базисную переменную, которой в векторе ограничений

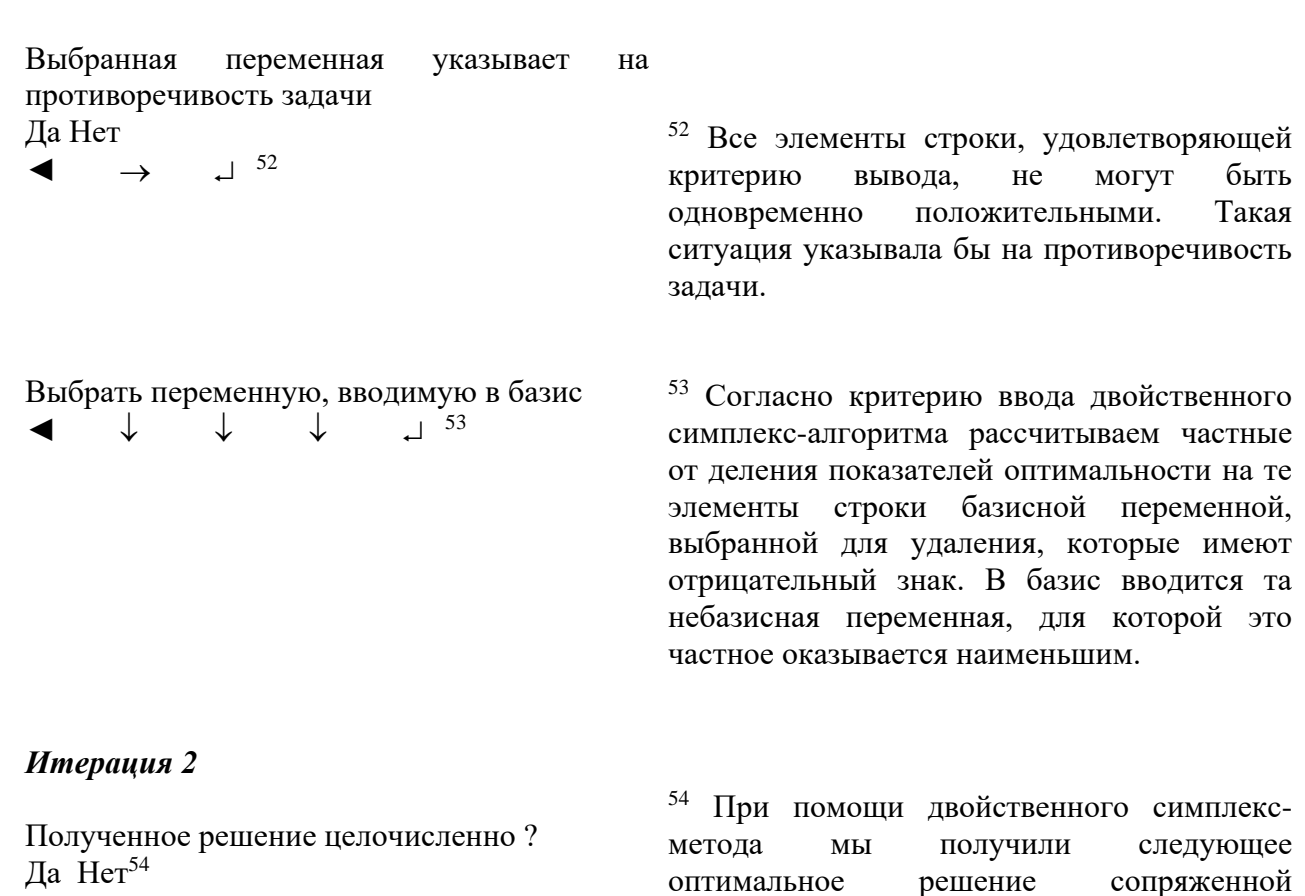

непрерывной

 $\Box$ 

 $\overline{\phantom{a}}$ 

### 5. Просмотр решения

 $\downarrow$  $\blacktriangleleft$  $\Box$ 

1. Полное представление - все итерации <sup>55</sup>  $\Box$ J  $\downarrow$ Esc  $\blacktriangleleft$  $\mathbb{R}^2$  $\blacktriangleleft$  $\Box$ 

2. Сокращенное представление 56  $\Box$  $\downarrow$  $\blacktriangleleft$ J ↓ Esc  $\mathbf{r}$ 

0. Возврат к выбору задачи  $\overline{\phantom{0}}^{57}$ 

 $\Omega$  $\blacktriangleleft$ 

исходной задачи.

удовлетворяет условиям целочисленности, то одновременно оказывается решением

задачи.

Поскольку

OHO

55 Полное представление содержит входные данные, описание промежуточных вычислений и конечные результаты.

56 Сокращенное представление содержит входные данные и окончательное решение.

57 Завершаем выполнение программы CIECIA.EXE.

## Залача 3.4

Решить задачу из примера 2.6, рассматриваемого в учебном пособии «Введение в исследование операций с применением компьютера», в режиме окончательного решения программы SIMP\_INT.EXE.

Решение

В примере 2.6 получена математическая модель вида:  $25x_1 + 30x_2 + 20x_3 + 15x_4 + 15x_5 + 18x_6 + 30x_7 + 35x_8 + 50x_9 + 35x_{10} \rightarrow \text{max}$  $220x_1 + 130x_2 + 190x_3 + 160x_4 + 90x_5 + 300x_9 \le 480$  $300x_1 + 190x_2 + 150x_3 + 220x_6 + 400x_{10} \le 320$  $210x_3 + 190x_4 + 120x_5 + 100x_6 + 200x_7 + 180x_8 + 240x_9 + 310x_{10} \le 350$  $x_3 + x_4 + x_5 \leq 2$  $x_7 + x_8 \le 1$  $x_1 + x_2 = 1$  $X_1, X_2, X_3, X_4, X_5, X_6, X_7, X_8, X_9, X_{10} \in \{0, 1\}$ 

В главном меню системы "Исследование операций с применением компьютера. Версия 2.0 (2003)" выбираем опцию "Целочисленное программирование". В подменю выбираем опцию 'Метод ветвей и границ', после чего действуем в соответствии со следующими инструкциями.

1. Ввод новой задачи задачи

 $\blacktriangleleft$ 

 $\Box$ 

Вид задачи: Максимизания Минимизания  $\blacktriangleleft$  $\Box$ Количество переменных  $\blacktriangleleft$  $10 \perp$ Количество ограничений  $\blacktriangleleft$  $6\downarrow$ Коэффициенты целевой функции  $25 \perp 30 \perp 20 \perp 15 \perp 15$  $\blacktriangleleft$  $\Box$  $18 \perp 30 \perp 35 \perp 50 \perp 35 \perp$ Первое ограничение  $220 \perp 130 \perp 190 \perp 160 \perp 90 \perp$  $\blacktriangleleft$  $\Box$  $480 \perp$ Второе ограничение  $300 \perp 190 \perp 150 \perp$ لہ لہ  $\blacktriangleleft$  $220 \perp$  $\begin{array}{ccc} \downarrow & & \downarrow & \\ \end{array}$  $\perp$  400  $\perp$  $320 \perp$  $\Box$ Третье ограничение  $210 \perp 190 \perp 120 \perp$  $\blacktriangleleft$  $\Box$  $\Box$  $100 \perp 200 \perp 180 \perp 240 \perp 310 \perp$  $\perp$  $350 \perp$ Четвертое ограничение  $\begin{array}{ccccccccccccccccc} \downarrow & & & 1 & & & & 1 & & & & \end{array}$  $\blacktriangleleft$  $\overline{\phantom{0}}$  $1\downarrow$  $\Box$  $\Box$ لہ لہ لہ

 $\downarrow$  2  $\downarrow$ 

Пятое ограничение ◄  $\Box$  1  $\Box$  1  $\Box$  1  $\Box$  1  $\Box$  $\begin{array}{ccc} \downarrow & & 1 \end{array}$ Шестое ограничение ◄ 1 1 لہ لہ لہ لہ لہ  $=$  1. Переменная x<sup>1</sup>  $\blacktriangleleft$  0  $\sqcup$  1  $\sqcup$   $\sqcup$ Переменная x<sup>2</sup>  $\begin{pmatrix} 1 & 0 & 1 & 1 & 1 \end{pmatrix}$ Переменная x<sup>3</sup>  $\blacktriangleleft$  0.1 1.1  $\blacktriangleleft$ Переменная x<sup>4</sup>  $\blacktriangleleft$  0.1 1.1 .1 Переменная x<sup>5</sup>  $\blacktriangleleft$  0.4 1.4  $\blacktriangleleft$ Переменная x<sup>6</sup>  $\blacktriangleleft$  0.1 1.1 1 Переменная x<sup>7</sup>  $\blacktriangleleft$  0  $\sqcup$  1  $\sqcup$   $\sqcup$ Переменная x<sup>8</sup>  $\begin{matrix} 1 & 0 & 1 & 1 & 1 \end{matrix}$ Переменная x<sup>9</sup>  $\blacktriangleleft$  0  $\sqcup$  1  $\sqcup$  2 Переменная x<sup>10</sup>  $\blacktriangleleft$  0  $\sqcup$  1  $\sqcup$  2 Ввести название файла ◄ **4. Решение задачи** ◄

## *Решение задачи*

3. Окончательное решение

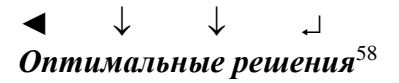

58 Мы получили список задач, имеющих оптимальные решения, в который входят задачи с номерами 16 и 32, имеющие одинаковое значение целевой функции, равное 80.

 $\langle$ F2> 37 Esc Esc  $\langle$ F2> 37 Esc Esc  $\downarrow$  $\Box$ 

## 5. Просмотр решения

 $\blacktriangleleft$  $\downarrow$  $\Box$ 

 $\blacktriangleleft$ 

- 1. Полное представление все итерации <sup>59</sup>  $\Box$  $\downarrow$  $\dddotsc$  $\downarrow$ Esc  $\Box$
- 2. Сокращенное представление 60  $\downarrow$  $\Box$  $\blacktriangleleft$  $\downarrow$  $\mathbf{r}$ Esc

59 Полное представление содержит входные промежуточных описание данные, вычислений и конечные результаты.

60 Сокращенное представление содержит входные данные и окончательное решение.

## 0. Возврат к выбору задачи

 $\overline{\mathbf{u}}$  $\Omega$  $\blacktriangleleft$ 

Залача 3.5

Решить задачу из примера 2.7, рассматриваемого в учебном пособии «Введение в исследование операций с применением компьютера», в режиме окончательного решения программы СІЕСІА. ЕХЕ.

Решение

В примере 2.7 получена математическая модель вида:  $x_1 + x_2 + x_3 + x_4 + x_5 + x_6 + x_7 \rightarrow \min$  $x_1 + x_2 + x_3 + x_7 \ge 1$  $x_2 + x_4 \ge 1$  $x_3 + x_5 \ge 1$  $x_4 + x_5 + x_6 \ge 1$  $x_1 + x_2 + x_3 + x_4 + x_5 + x_7 \ge 1$  $x_1 + x_2 + x_7 \ge 1$  $X_1, X_2, X_3, X_4, X_5, X_6, X_7 \in \{0, 1\}$ 

В главном меню системы "Исследование операций с применением компьютера. Версия 2.0 (2003)" выбираем опцию "Целочисленное программирование". В подменю выбираем опцию 'Метод сечений', после чего действуем в соответствии со следующими инструкциями.

#### 1. Ввод новой задачи задачи

 $\blacktriangleleft$  $\Box$ 

Вид задачи:

Максимизация Минимизация

◄ → Количество переменных  $\blacktriangleleft$  7. Количество ограничений  $\triangleleft$  6. Коэффициенты целевой функции  $\blacktriangleleft$   $\begin{array}{ccc} 1 & 1 & 1 & 1 & 1 & 1 & 1 & 1 & 1 \end{array}$  $1 \perp$ Первое ограничение  $\blacktriangleleft$   $1 \perp$   $1 \perp$   $1 \perp$   $0 \perp$   $0 \perp$   $0 \perp$  $1 \perp \text{ } \hat{p}$   $\uparrow$   $\perp$ Второе ограничение  $\bullet \qquad 0 \qquad 1 \qquad 0 \qquad 1 \qquad 0 \qquad 1 \qquad 0 \qquad 0 \qquad 1$  $0 \perp \quad \uparrow > \quad 1 \perp$ Третье ограничение ◄ 0 0 1 0 1 0  $0 \perp \quad \hat{\mathbb{1}} > 1 \perp$ Четвертое ограничение ◄ 0 0 0 1 1 1  $0 \perp \quad \uparrow > \quad 1 \perp$ Пятое ограничение ◄ 1 1 1 1 1 0  $1 \perp \hat{1}$   $\hat{1}$   $\geq 1 \perp$ Шестое ограничение ◄ 1 1 0 0 0 0  $1 \perp \quad \hat{\mathbb{I}} > 1 \perp$ Ввести название файла ◄ **4. Решение задачи** ◄ *Решение задачи* 3. Окончательное решение ◄ *Оптимальное решение* <sup>61</sup> ◄

**5. Просмотр решения** 

<sup>61</sup> Мы получили оптимальное решение упрощенной модели двойственным симплекс-методом. Поскольку это решение удовлетворяет условиям целочисленности, оно одновременно является решением исходной задачи.

 $\downarrow$ 

- 1. Полное представление все итерации <sup>62</sup>  $\begin{array}{ccccccc}\n\blacktriangleleft & \perp & \downarrow & \ldots & \downarrow & \text{Esc}\n\end{array}$ ◄
- 2. Сокращенное представление <sup>63</sup> ◄ ... Esc

**0. Возврат к выбору задачи**  $\begin{picture}(180,20) \put(0,0){\line(1,0){10}} \put(10,0){\line(1,0){10}} \put(10,0){\line(1,0){10}} \put(10,0){\line(1,0){10}} \put(10,0){\line(1,0){10}} \put(10,0){\line(1,0){10}} \put(10,0){\line(1,0){10}} \put(10,0){\line(1,0){10}} \put(10,0){\line(1,0){10}} \put(10,0){\line(1,0){10}} \put(10,0){\line(1,0){10}} \put(10,0){\line($ 

<span id="page-32-0"></span>**3.4. Индивидуальное задание**

См п 2.4

## <span id="page-32-1"></span>**3.5. Требования к отчету и защите**

См п 2.5

<sup>62</sup> Полное представление содержит входные данные, описание промежуточных вычислений и конечные результаты.

<sup>63</sup> Сокращенное представление содержит входные данные и окончательное решение.

## <span id="page-33-0"></span>**4. ЛАБОРАТОРНАЯ РАБОТА №3. ТРАНСПОРТНАЯ ЗАДАЧА**

## <span id="page-33-1"></span>**4.1. Общие сведения**

*Цель:*

Приобрести практические навыки по решению транспортной задачи. *Материалы, оборудование, программное обеспечение:*

Для решения задач методом потенциалов используется программа TRANS.EXE. При поиске начального решения мы применяем метод минимального элемента матрицы затрат, метод VAM либо метод северо-западного угла. Также требуется операционная система Windows x32 или DosBox

*Критерии положительной оценки:*

Студент должен уметь объяснить выполняемое им действие на каждом шаге решения задачи.

*Планируемое время выполнения:*

Аудиторное время выполнения (под руководством преподавателя): 2 ч. Время самостоятельной подготовки: 2 ч.

## <span id="page-33-2"></span>**4.2. Теоретическое введение**

## **Входные данные**

Для описания новой задачи вводятся:

- количество поставщиков (максимально 20);
- количество получателей (максимально 20).
- Для каждого поставщика последовательно вводятся:
- приведенные затраты на поставку единицы товара до каждого получателя;
- объем предложения этого поставщика.

В последней строке вводятся объемы спроса каждого получателя.

Программа позволяет решать только сбалансированные задачи. Если введенная исходная задача не удовлетворяет этому требованию, то ее необходимо сбалансировать введением фиктивного поставщика или фиктивного получателя с назначением ему избыточного предложения либо спроса (с нулевыми транспортными затратами).

## **Редактирование задачи**

На фазе редактирования можно внести следующие изменения:

- увеличить либо уменьшить количество поставщиков и количество получателей;
- изменить приведенные транспортные затраты, предложения поставщиков и спрос получателей.

При увеличении размерности задачи необходимо ввести недостающие данные.

## **Диалоговый режим**

Выработка начального решения

Пользователь вводит количество базисных узлов, которое равно уменьшенной на единицу сумме количества поставщиков с количеством получателей. Далее последовательно указываются базисные узлы. Правила выбора этих узлов определяются используемым методом. Выбранному узлу назначается объем поставки, равный меньшему из значений текущего предложения рассматриваемого поставщика и спроса соответствующего получателя. Из дальнейшего рассмотрения исключается поставщик или получатель в зависимости от того, исчерпалось предложение либо был удовлетворен спрос.

Метод северо-западного угла

В качестве следующего базисного узла выбирается узел, выдвинутый далее всего на северо-запад в матрице перевозок.

#### Метод минимального элемента

В качестве следующего базисного узла выбирается узел, для которого затраты оказываются наименьшими. В случае неоднозначности выбирается любой элемент из сформированного множества.

#### Метод VAM

Рассчитываются разности по линиям (как по строкам, так и по столбцам) таким образом, что для каждой линии находится абсолютное значение разности между двумя очередными наименьшими элементами матрицы затрат, соответствующими этой линии. Из узлов, находящихся на линии с наибольшим абсолютным значением разности, выбирается в качестве базисного узел с наименьшими приведенными затратами.

#### *Следующие итерации*

При выполнении следующих итераций пользователь:

- строит систему уравнений, которая позволяет найти значения двойственных переменных u<sup>i</sup> и vj; эта система уравнений решается программой;

- рассчитывает значения коэффициентов оптимальности;

- оценивает оптимальность рассматриваемого решения, о которой свидетельствует неотрицательность всех показателей оптимальности;

- выбирает узел, который будет введен в базис – это должен быть узел, имеющий наименьшее значение показателя оптимальности;

- указывает положительный и отрицательный полуциклы, которые образуются при добавлении выбранного узла к множеству базисных узлов;

- выбирает узел, который будет удален из базиса – это должен быть узел отрицательного полуцикла, имеющий наименьшее текущее значение объема перевозки;

- указывает новое допустимое решение.

### **Режим окончательного решения**

Неинтерактивная версия программы используется всегда, если рассматриваемая задача имеет большую размерность, т.е. количество поставщиков или получателей превышает 5, а также всякий раз по желанию пользователя. Если размерность задачи допускает ее интерактивное решение, итоговые результаты выводятся в виде табличного представления оптимального решения. Результаты решения задач большой размерности имеют вид перечней переменных и их значений. Пользователь также может перейти в режим окончательного решения в любой момент работы в диалоговом режиме.

#### **Просмотр (распечатка) решения**

#### *Сокращенное представление*

Содержит входные данные задачи и итоговые результаты, которые включают оптимальный план перевозок, значение целевой функции, а также матрицу показателей оптимальности для полученного решения.

#### *Полное представление*

Для задач, которые могут быть решены в диалоговом режиме, полное представление дополнительно содержит транспортные таблицы по всем итерациям. Для задач бόльшей размерности, которые могут быть решены только в режиме окончательного решения, полное представление совпадает с сокращенным представлением.

*Контрольные вопросы для самопроверки:*

- Выработка начального решения?
- Метод северо-западного угла?
- Метод минимального элемента?
- Метод VAM?
- <span id="page-35-0"></span>• Метод потенциалов?

## **4.3. Методические указания и порядок выполнения работы**

Решить следующие задачи в диалоговом режиме программы TRANS.EXE. Начальное решение получать с применением методов:

– минимального элемента,

– VAM,

– северо-западного угла.

## **Задача 3.1**

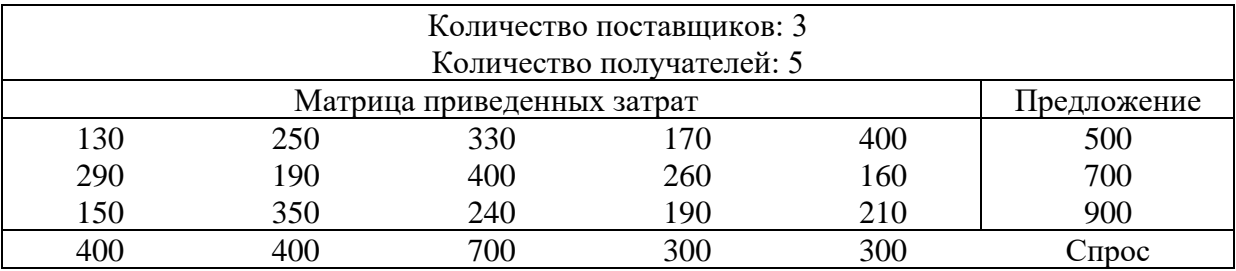

## **Задача 3.2**

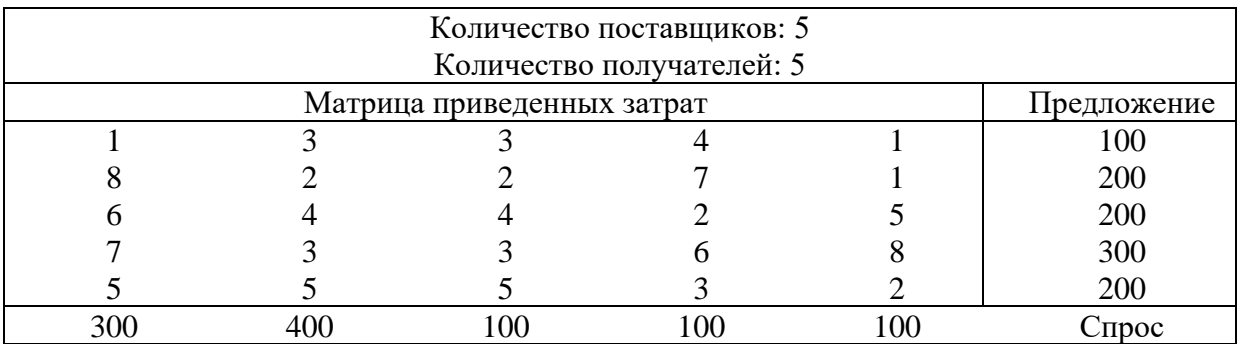

## **Задача 3.3**

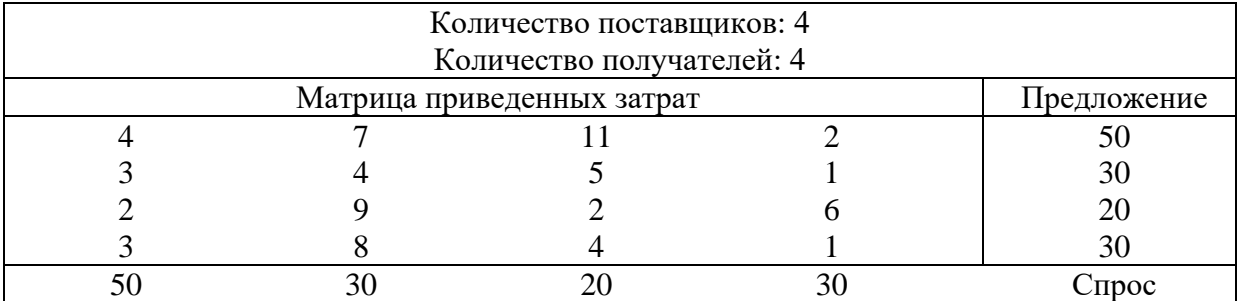
# **Задача 3.4**

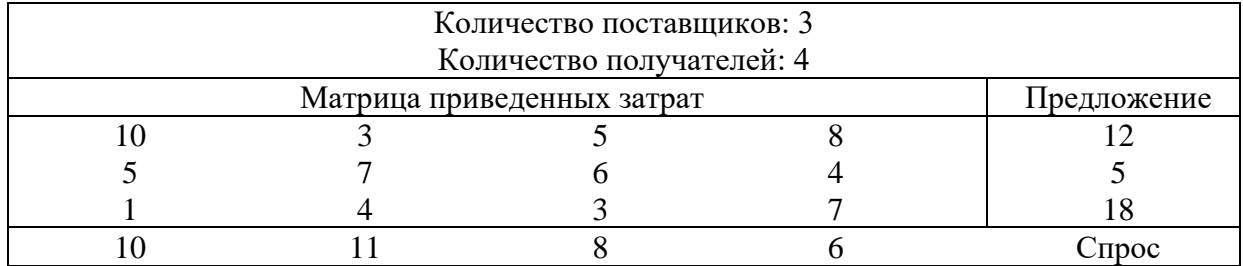

# **Задача 3.5**

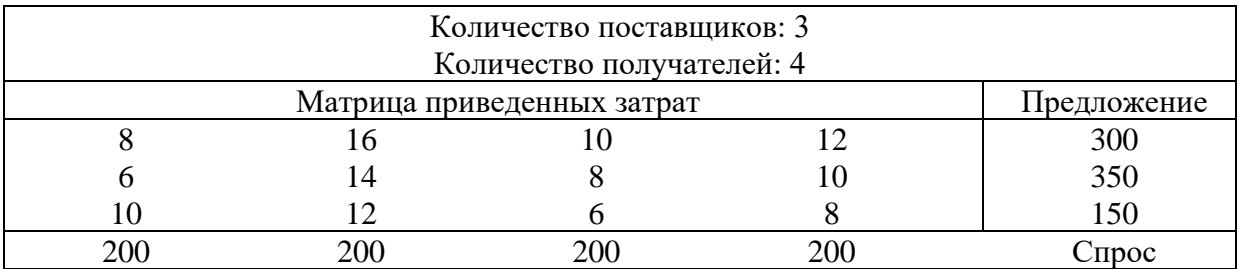

# **Задача 3.6**

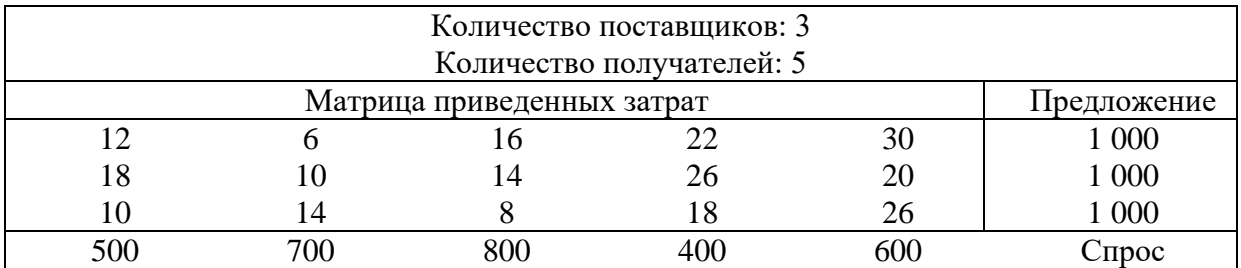

# **Задача 3.7**

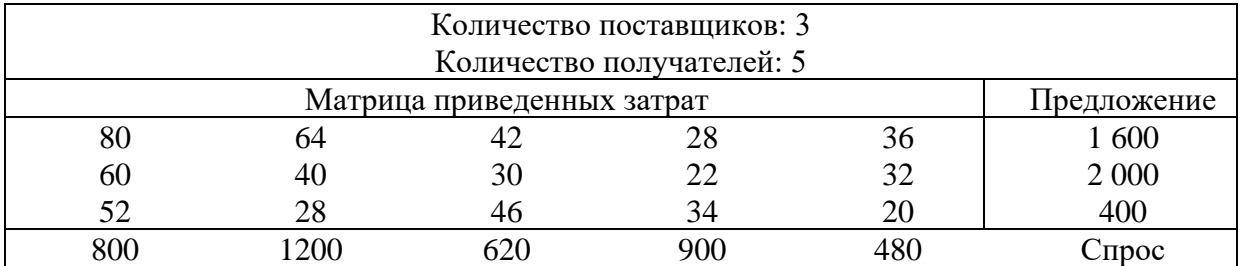

# **Задача 3.8**

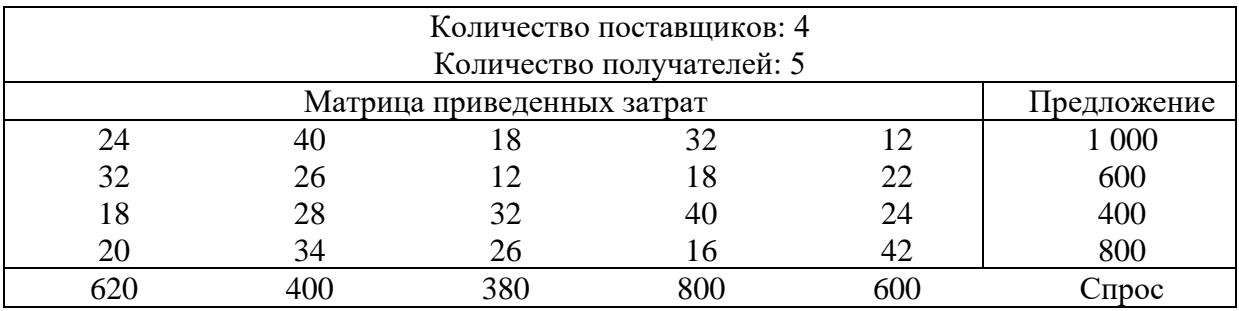

# **Задача 3.9**

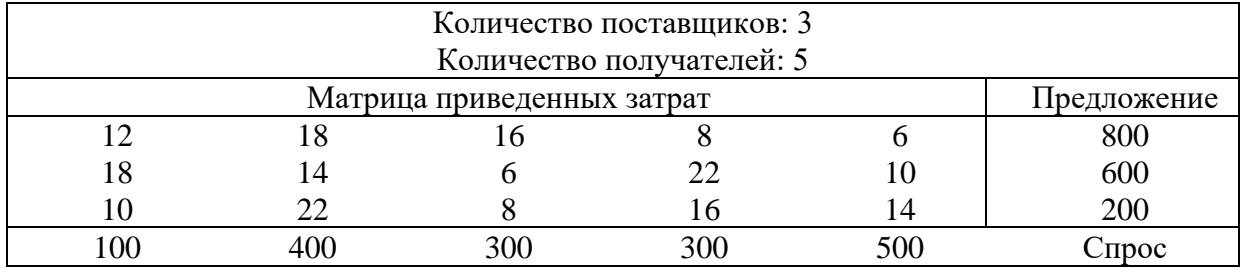

# **Задача 3.10**

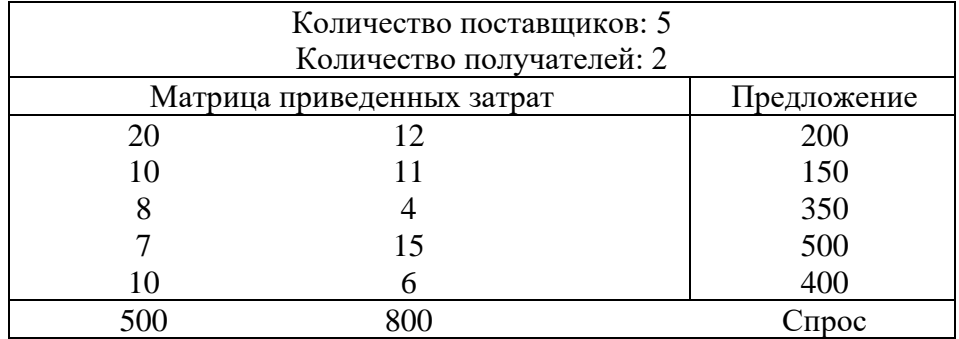

# **Задача 3.11**

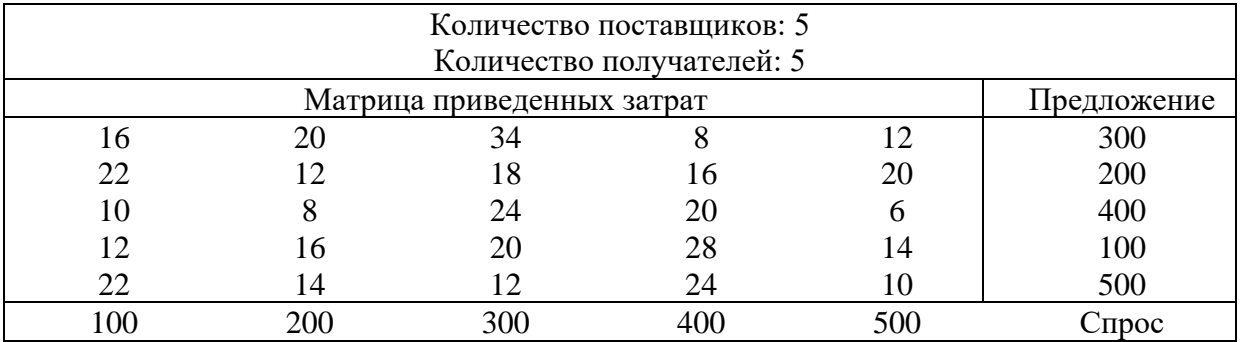

# **Задача 3.12**

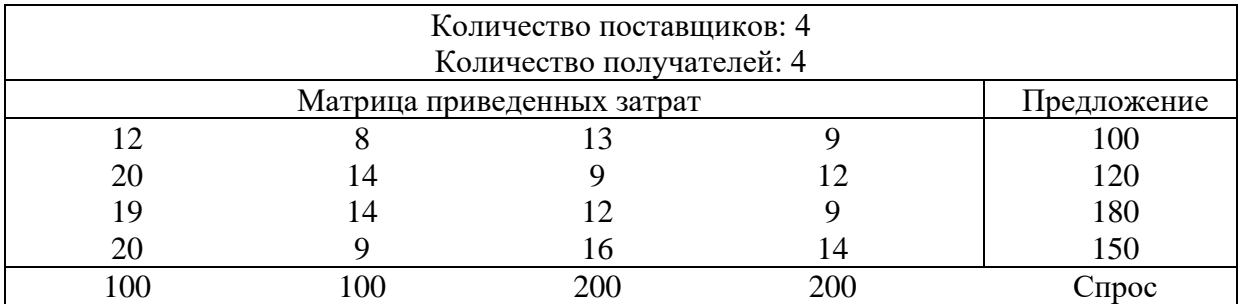

# **Задача 3.13**

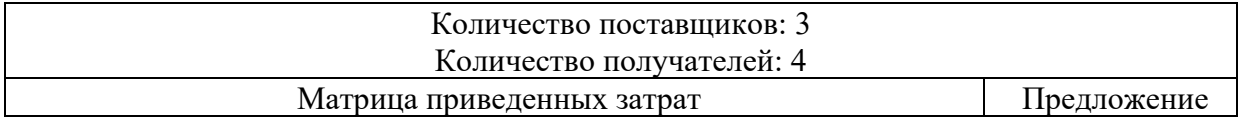

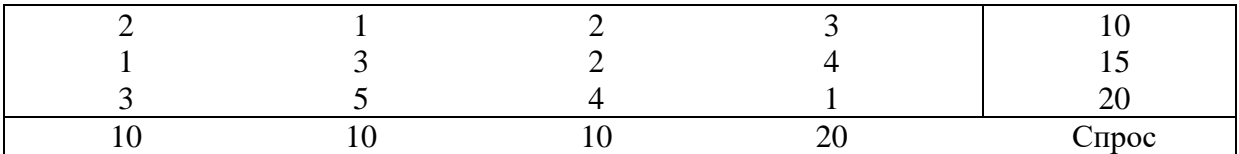

# **Задача 3.14**

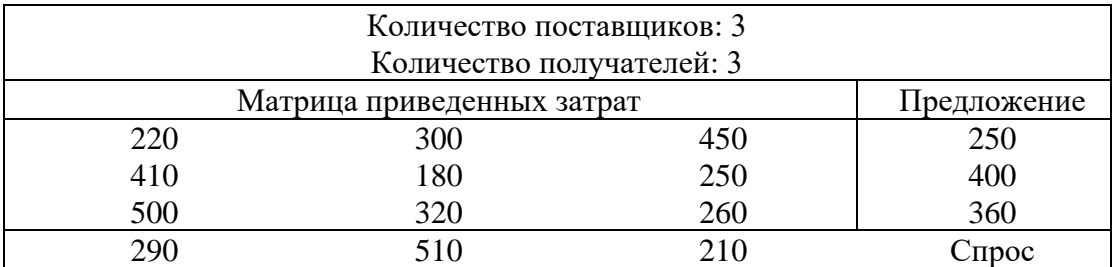

# **Задача 3.15**

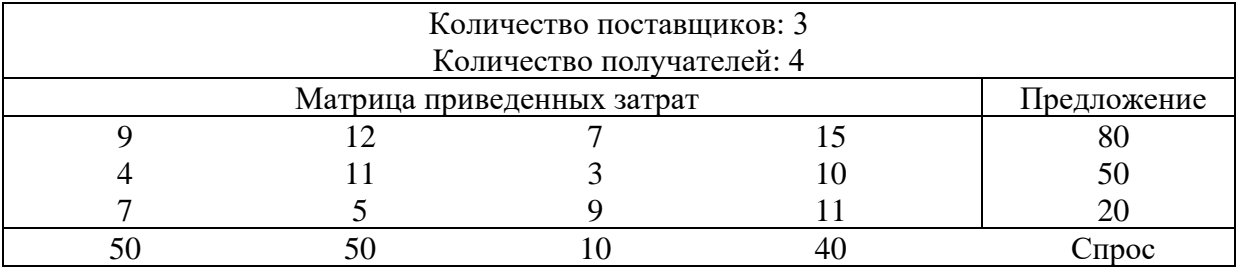

Построить математические модели сформулированных ниже задач и решить их с применением программы TRANS.EXE.

### **Задача 3.16**

Транспортная фирма доставляет товары от трех производителей на три оптовых склада. Производители выпускают товар в количестве 500, 300 и 200 тонн соответственно. Оптовым складам требуется 300, 300 и 400 тонн товара соответственно. Расстояния между производителями и оптовыми складами представлены в таблице 3.1.

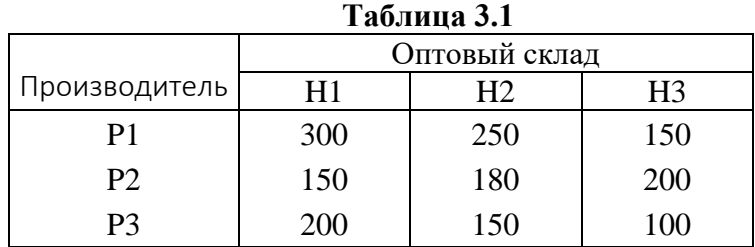

Составить план перевозок, минимизирующий совокупный путь грузовых автомобилей при доставке товара.

# **Задача 3.17**

Цементные заводы  $C_1$  и  $C_2$  поставляют цемент на склады стройматериалов  $B_1$ B2, B3. Производственные мощности заводов равны 2000 тонн и 3000 тонн соответственно, а спрос складов: 1500, 2500 и 1000 тонн соответственно. Приведенные издержки доставки цемента с заводов на склады представлены w таблице 3.2. Составить план перевозок, минимизирующий расходы по доставке цемента.

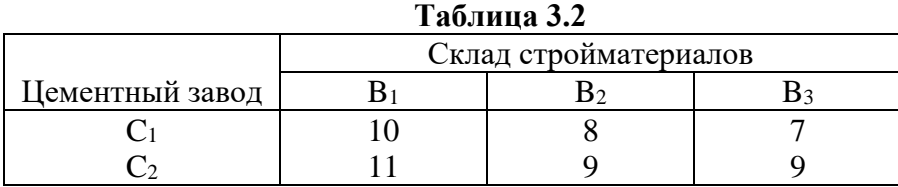

# **Задача 3.18**

Три фабрики поставляют свои изделия на три оптовых склада. Производственные мощности, спрос (в тоннах) и расстояния между фабриками и оптовыми складами (в км) представлены в таблице 3.3. Составить план перевозок, удовлетворяющий спрос и минимизирующий совокупную длительность перевозок.

| 1 аолица э.э |     |              |                |          |  |  |
|--------------|-----|--------------|----------------|----------|--|--|
|              |     | Производств. |                |          |  |  |
| Фабрика      | H1  | Η2           | H <sub>3</sub> | мощность |  |  |
| F1           | 110 | 80           | 90             |          |  |  |
| F2           | 100 | 90           | 120            | 50       |  |  |
| F3           | 120 | 80           | 100            | 80       |  |  |
| $\Box$ прос  | ΉU  | OU           | 50             |          |  |  |

**Таблица 3.3**

### **Задача 3.19**

Четыре крестьянских хозяйства поставляют зерно на три закупочных пункта. Каждый пункт может принять 400, 700 и 500 тонн зерна соответственно. Каждое хозяйство производит по 400 тонн зерна. Приведенные транспортные издержки (в зл./тонну) представлены в таблице 3.4.

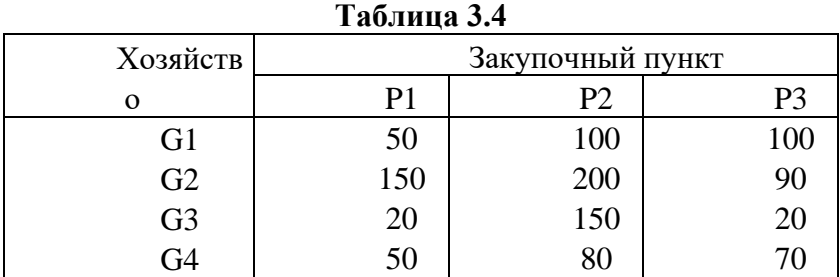

Составить план перевозок, минимизирующий транспортные издержки.

### **Задача 3.20**

Три молокозавода поставляют масло в четыре магазина. Еженедельный спрос магазинов и предлагаемые еженедельные объемы поставок (в условных единицах), а также приведенные транспортные издержки представлены в таблице 3.5.

### **Таблица 3.5**

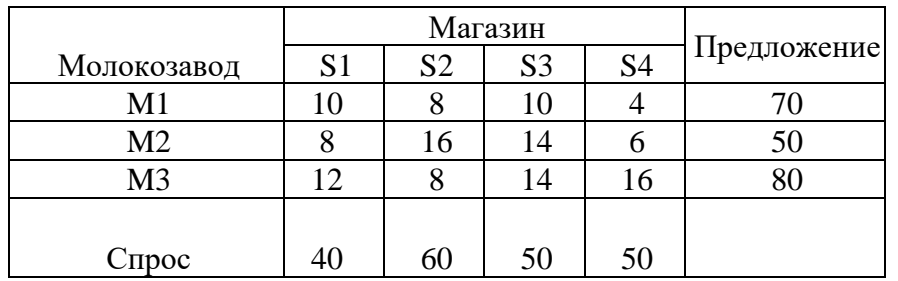

1) Составить план перевозок масла, минимизирующий транспортные издержки.

2) Как изменится производство масла и план перевозок, если молокозавод M1 увеличит предложение do 100 условных единиц?

# **Задача 3.21**

Энергетическая компания поставляет газ клиентам в трех городах: A, B и C. Фирма покупает газ у двух газовых компаний: G1 и G2. Прогнозируемый спрос на газ в предстоящую зиму оценивается следующим образом: город A – 400 условных единиц; город B – 200 условных единиц; город C – 300 условных единиц. Фирма заключила соглашения на поставку газа с компанией G1 на 500 условных единиц и с компанией G2 на 400 условных единиц газа. Издержки распределения газа для каждого города представлены в таблице 3.6.

**Таблица 3.6**

| Газовая компания | Город |   |
|------------------|-------|---|
|                  |       |   |
|                  | ∸     | . |
|                  |       |   |

1) Решить транспортную задачу для составления плана поставок, минимизирующего издержки.

2) Увеличение численности населения в городе B может вызвать рост потребности в газе на 100 условных единиц. Какого поставщика должна выбрать фирма для удовлетворения возможного повышения спроса?

#### **Задача 3.22**

Пекарни A, B и C снабжают выпечкой 5 продовольственных магазинов. Ежедневно пекарни выпускают 1000 кг, 2000 кг и 2000 кг выпечки соответственно. Магазины ежедневно заказывают 900 кг, 1100 кг, 1300 кг, 1700 кг и 1000 кг соответственно. Приведенные транспортные издержки представлены в таблице 3.7.

|         | Магазин |  |  |  |  |  |
|---------|---------|--|--|--|--|--|
| Пекарня |         |  |  |  |  |  |
|         |         |  |  |  |  |  |
|         |         |  |  |  |  |  |
|         |         |  |  |  |  |  |

**Таблица 3.7**

1) Составить план перевозок минимизирующий издержки доставки выпечки в магазины.

2) Какое влияние на план производства и на план доставки окажет закрытие пятого магазина?

#### **Задача 3.23**

Нефтяной концерн владеет четырьмя нефтяными полями P1, P2, P3, P4 и тремя нефтеперегонными заводами R1, R2, R3. На каждом поле работают качалки производительностью 1 тысяча баррелей в сутки каждая. На поле P1 установлено 10 качалок, на P2 – 15, на P3 – 15 и на P4 – 20 качалок. Издержки производства 1 тысячи баррелей нефти в сутки на каждом поле составляют 20 000, 19 000, 18 000 и 18 500 долларов соответственно. Производственные мощности нефтеперегонных заводов равны 10, 20, 10 баррелей в сутки соответственно. Затраты (в долларах) на доставку 1000 баррелей нефти с каждого поля на каждый завод представлены в таблице 3.8. Составить план производства и доставки нефти, минимизирующий суммарные затраты.

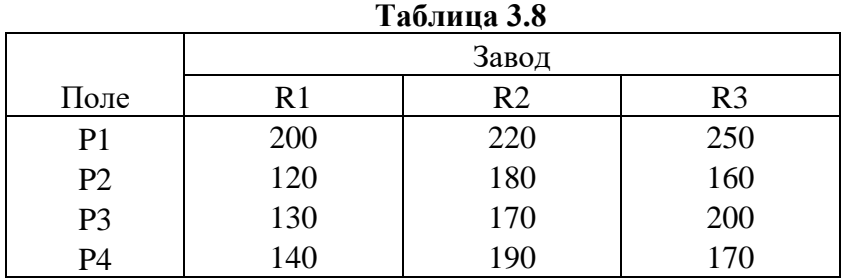

#### **Задача 3.24**

Предприятие получило заказ на поставку четырех аналогичных продуктов (таблица 3.9).

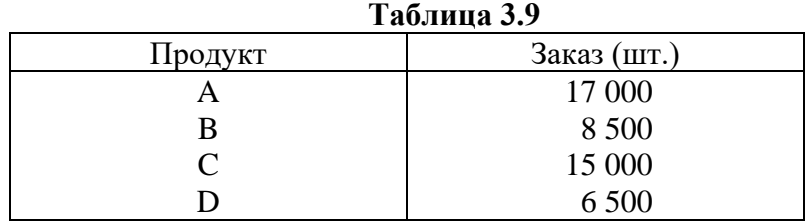

Продукты могут изготавливаться на трех машинах одинаковой номинальной производительности. Однако вследствие различного количества брака, допускаемого машинами, приведенные издержки производства на каждой машине оказываются разными. Реальные производственные мощности машин и приведенные издержки производства на ближайшую неделю представлены в таблицах 3.10 и 3.11 соответственно.

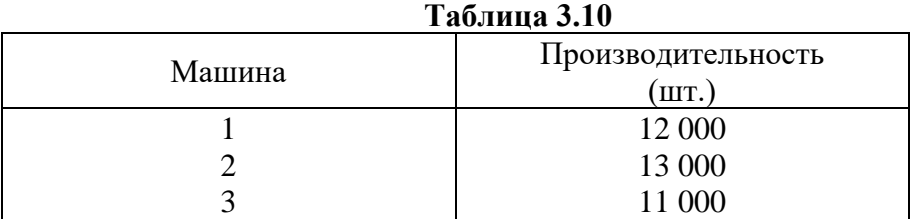

#### **Таблица 3.11**

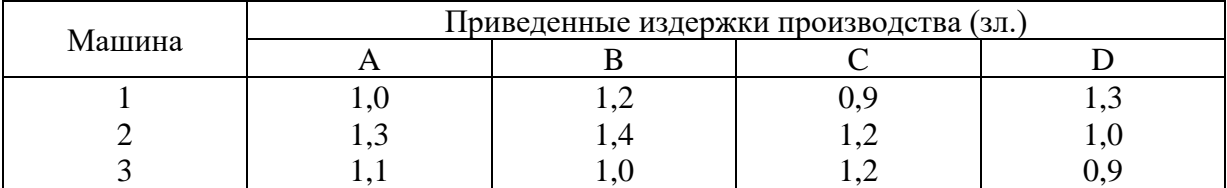

Решить транспортную задачу для построения наиболее выгодного варианта производства и рассчитать его издержки.

#### **Задача 3.25**

Система дистрибуции фирмы состоит из четырех фабрик, двух складов и охватывает четыре региона сбыта. Производственные мощности фабрик составляют: 710, 900, 580 и 350 условных единиц. Издержки отгрузки (в зл./ед.) с каждой фабрики на каждый склад представлены в таблице 3.12.

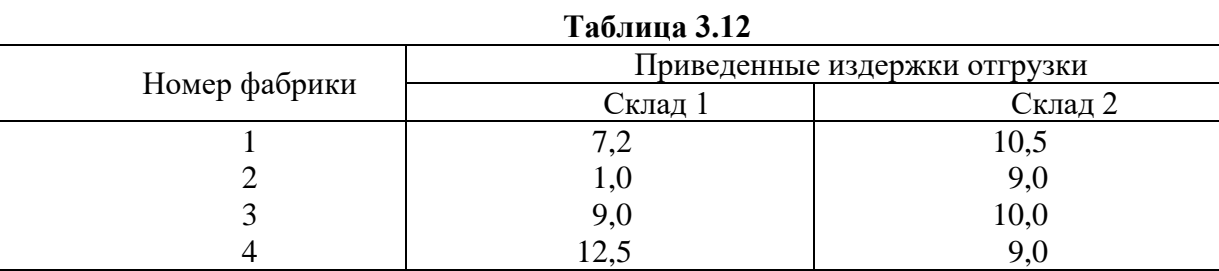

Спрос и издержки доставки (зл./ед.) со складов в каждый регион представлены в таблице 3.13.

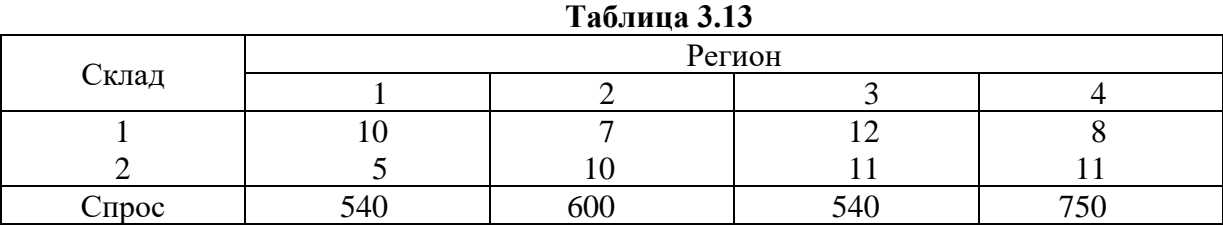

Сформулировать и решить транспортную задачу, которая поможет составить наилучший план отгрузки продукции.

#### **Задача 3.26**

Это продолжение задачи 3.25. Предположим, что возможна пересылка товаров между складами, причем издержки такой пересылки составляют 3 зл./ед. Также предположим, что можно непосредственно отправлять товар с фабрики 3 в регион 3, причем издержки такой пересылки составляют l2 зл./ед. Решить новую задачу.

#### **Задача 3.27.**

Фирма, занимающаяся прокатом автомобилей, имеет подразделения в 10 городах: M1, ..., M10. Клиенты могут брать и возвращать автомобили в любом городе. В начале дня в каждом городе должно находиться количество автомобилей, равное среднесуточной потребности. Данные о среднесуточном количестве аренд и возвратов в каждом городе, а также расстояния между городами представлены в таблице 3.14.

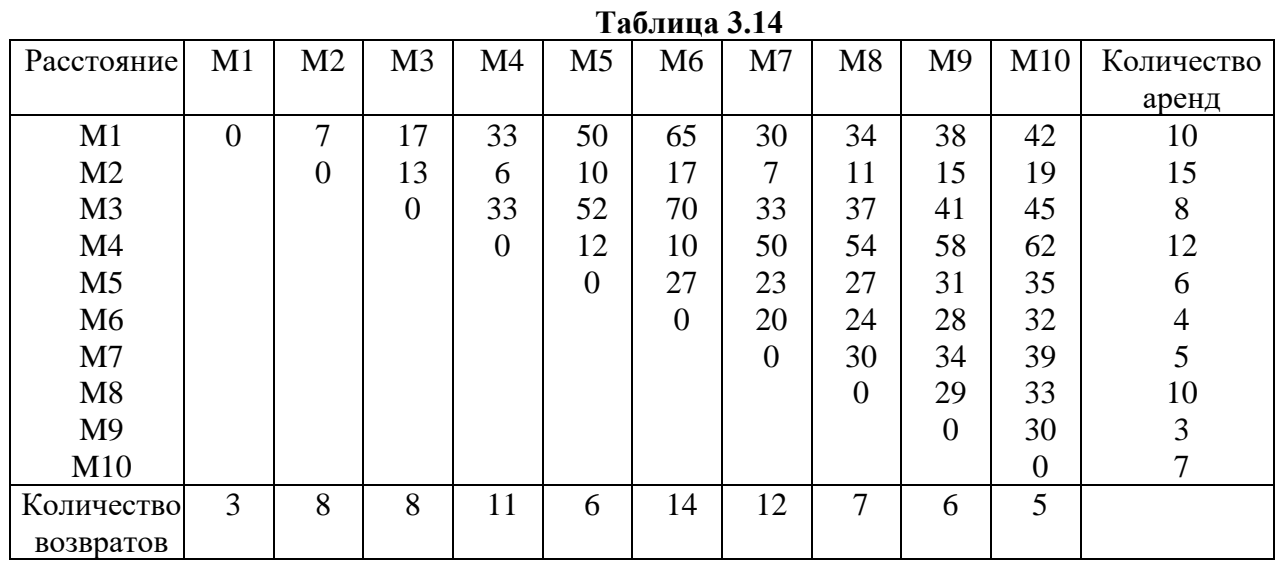

Составить план перевозки возвращенных автомобилей, минимизирующий пустые пробеги.

#### **Задача 3.28**

Фирма, выпускающая и реализующая водомеры, которая начала свою деятельность на небольшой фабрике в городе А, постепенно увеличивает масштабы деятельности. Первый оптовый склад организован в городе B, а следующие – в городах C и D. В прошлом году фирма открыла новую фабрику в городе E. Издержки производства зависят от фабрики – на более старой фабрике в А они равны 16,50 зл. На один водомер, а на новой фабрике в Е, на которой установлены более производительное оборудование, эти издержки на 1 зл. ниже.

С учетом динамичного развития фирмы ее владелец вначале не уделял особого внимания эффективности создаваемой дистрибьюторской сети. Однако анализ финансовой документации выявил необходимость заняться этим вопросом. В таблице 3.15 представлены издержки (в зл.) пересылки одного водомера с с каждой фабрики на каждый склад.

|         |  | Оптовый склад            |  |  |  |  |
|---------|--|--------------------------|--|--|--|--|
| Фабрика |  |                          |  |  |  |  |
| . .     |  |                          |  |  |  |  |
|         |  | $\overline{\phantom{0}}$ |  |  |  |  |

**Таблица 3.15**

Фабрика в A имеет производственную мощность 15 000 водомеров в квартал, а фабрика в E – 10 000 водомеров в квартал. Необходимо учесть, что фабрика в E не может оправлять свою продукцию на склад в C.

Фирма обслуживает через свои оптовые склады восемь регионов сбыта. Прогнозируемый спрос на водомеры в каждом регионе представлен в таблице 3.16.

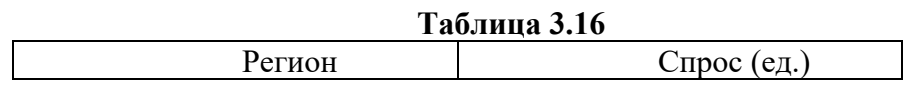

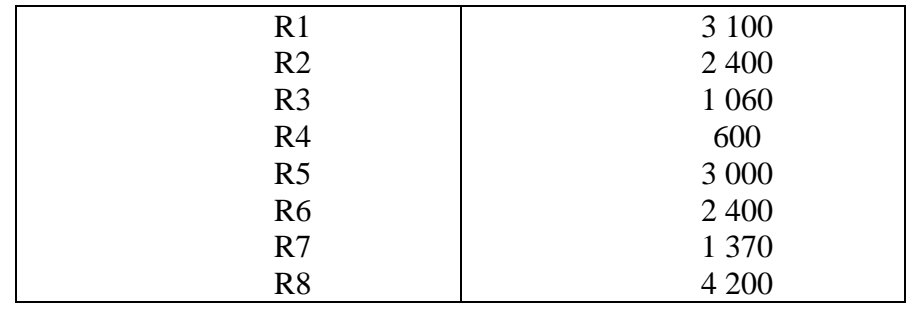

Издержки отгрузки одного водомера с каждого склада в каждый регион представлены в таблице 3.17; необходимо учитывать, что некоторые склады не могут обслуживать все восемь регионов.

| Tuomindu oli l |                       |                          |                          |                |                          |                          |                          |                          |
|----------------|-----------------------|--------------------------|--------------------------|----------------|--------------------------|--------------------------|--------------------------|--------------------------|
|                | D <sub>1</sub><br>171 | D٥<br>┄                  | $R^2$<br>ιv              | R <sub>4</sub> | R <sub>5</sub>           | R <sub>6</sub>           | D7<br>177                | 170                      |
|                | −                     | 1 <sub>0</sub>           | ົາ<br>رے                 | 30             | $\overline{\phantom{0}}$ | $\overline{\phantom{0}}$ | $\overline{\phantom{0}}$ | $\overline{\phantom{0}}$ |
|                |                       |                          |                          | 1 Q            | 24                       | 1 O                      | ີ<br>رے                  |                          |
|                | 14                    | $\overline{\phantom{0}}$ | $\overline{\phantom{0}}$ | ⊥ັ             | ററ<br>∠∪                 |                          |                          |                          |

**Таблица 3.17**

Согласно действующей системе дистрибуции спрос в R1, R2 и R3 удовлетворяется поставками из B, спрос в R4, R5 и R6 – поставками из C, а спрос в R7 и R8 – поставками из D. Для определения количества водомеров, которые необходимо отправлять с каждой фабрики, фирма агрегирует квартальные прогнозы спроса на уровне каждого склада и применяет транспортную модель для построения наиболее выгодного плана поставок с фабрик на склады.

Необходимо усовершенствовать существующую систему дистрибуции водомеров с учетом следующих вопросов:

1) Какими будут издержки в предстоящем квартале, если система дистрибуции останется неизменной?

2) Предположим, что фирма склонна снять существующие ограничения на склады, в частности, для того чтобы любой клиент мог обслуживаться на любом оптовом складе. Уменьшатся ли издержки дистрибуции, если да, то насколько?

3) Фирма хочет рассмотреть возможность прямых поставок с фабрик в регионы. В частности, предполагается возможность поставок в R7 (издержки 17) и в R8 (издержки 10) с фабрики в E, а также поставок в R2 (издержки 25) с фабрики в A. Будут ли в этом случае уменьшены издержки дистрибуции?

4) Фирма прогнозирует, что в течение ближайших пяти лет спрос на ее продукцию (оцениваемый в объеме около 5000 водомеров) появится и в других районах страны. Можно ли рекомендовать владельцу фирмы строить новые фабрики?

#### $4.4.$ Индивидуальное задание

Варианты заданий указаны в соответствующем разделе ЭИОС. Варианты распределяются на первом занятии согласно списку студентов

#### $4.5.$ Требования к отчету и защите

Зашита работы включает в себя:

- демонстрацию выполненной работы;  $\bullet$
- повторение при преподавателе алгоритма решения задачи с пояснениями  $\bullet$ выполнения кажлого из шагов:

работа признается успешно сданной, если в процессе реализации алгоритма студент допустил не более 2-х ошибок при объяснении.

#### $\overline{\mathbf{5}}$ ЛАБОРАТОРНАЯ РАБОТА №4. ТЕОРИЯ ИГР

#### $5.1.$ Обшие свеления

Цель:

Получить практические Принятия решений условиях навыки ДЛЯ  $\bf{B}$ неопределенности и риска.

Материалы, оборудование, программное обеспечение:

Для принятия решений в условиях риска и неопределенности будем использовать программы DRZEWO1.EXE и DRZEWO2.EXE (одно- и многошаговые деревья решений), REGULY.EXE (решающие правила) и GAME.EXE (игры двух лиц с нулевой суммой). Также требуется операционная система Windows x32 или DosBox

Критерии положительной оценки:

Студент должен уметь объяснить выполняемое им действие на каждом шаге решения задачи. Необходимо четко разделять понятия «чистые стратегии», «доминирующие стратегии», «смешанные стратегии».

Планируемое время выполнения:

Аудиторное время выполнения (под руководством преподавателя): 2 ч. Время самостоятельной подготовки: 2 ч.

#### $5.2.$ Теоретическое введение

Описание программы DRZEWO1.EXE

Ввод новой задачи

Для описания новой задачи вводятся:

- вид задачи (максимизация или минимизация),
- количество этапов (максимально 3),
- количество решений в рассматриваемом узле (максимально 4),
- количество состояний природы для рассматриваемого решения,
- вероятности переходов для рассматриваемого случайного узла,
- величина платежа для каждого конечного узла.

Количество конечных узлов не может быть больше 16. Численные данные вводим при помощи цифровой клавиатуры или при помощи курсора и графической клавиатуры, которая появляется в правом нижнем углу экрана. На следующих этапах конструируемый граф, в случае необходимости, рисуется программой заново для того, чтобы оптимальным образом использовать доступную площадь экрана видеомонитора.

# Редактирование задачи

На фазе редактирования можно внести следующие изменения:

- заменить вид задачи «максимизация» на «минимизация» или наоборот,
- заменить величину платежа для любого конечного узла,
- заменить значения вероятностей для любого случайного узла.
	- Диалоговый режим

Анализ дерева решений

Начиная от последнего этапа, пользователь:

- указывает рассматриваемый решающий узел,
- указывает следующее решение, связанное с рассматриваемым узлом,
- рассчитывает ожидаемый платеж (или указывает его),
	- выбирает оптимальное решение.

Моделирование процесса

По завершении анализа дерева решений можно провести моделирование процесса. Для этого необходимо нажать клавишу ESC. Начиная от решающего узла, на первом этапе пользователь выбирает решение, соответствующее оптимальной стратегии, а программа проводит случайный выбор в случайных узлах с указанными для них вероятностями.

### Режим окончательного решения

Эту опцию можно использовать в любой момент по желанию пользователя программы. На экране монитора появляется табло результатов, на котором демонстрируется рассматриваемое дерево решений вместе с выбранной оптимальной стратегией. Нажатием клавиши ESC можно инициировать моделирование исследуемого процесса.

# Просмотр (распечатка) решения

# Сокращенное представление

Содержит входные данные, охватывающие решающие и случайные узлы, вероятности переходов для решающих узлов и платежи для конечных узлов, а также итоговые результаты в виде оптимальной стратегии и оптимального решения. Входные данные и итоговые результаты представляются в табличном виде.

# Полное представление

Дополнительно содержит соответствующую последовательность описаний вычислений в каждом решающем узле.

# Описание программы DRZEWO2.EXE

Программа позволяет анализировать дерево решений, в котором количество конечных узлов не превышает 120, а количество ветвей не превышает 600.

### Ввод новой задачи

Для описания новой задачи последовательно вводятся:

- вид задачи (максимизация или минимизация),
- количество этапов (максимально 5),
- количество решающих узлов,
- количество конечных узлов (максимально 120),
- информация о каждой ветви рассматриваемого дерева (начальный узел, конечный узел, вероятность перехода и платеж).

#### **Редактирование задачи**

На фазе редактирования можно внести следующие изменения:

- заменить вид задачи «максимизация» на «минимизация» или наоборот,
- увеличить или уменьшить количество решающих переменных на каждом этапе,
- увеличить или уменьшить количество случайных узлов,
- увеличить или уменьшить количество переменных,
- для каждой ветви заменить начальный узел, конечный узел, значение вероятности и платежа.

#### **Режим окончательного решения**

Это единственный режим, в котором может решаться задача. После его инициализации на экране монитора появляется табло результатов содержащее оптимальное решение.

### **Просмотр (распечатка) решения**

#### *Сокращенное представление*

Содержит входные данные и итоговые результаты, в том числе оптимальную стратегию, оптимальное решение и величину ожидаемого платежа. Это единственное возможное представление результатов выполнения программы DRZEWO2.EXE.

Описание программы REGULY.EXE

#### **Ввод новой задачи**

Для описания новой задачи последовательно вводятся:

- количество решений (максимально 20),
- количество состояний природы (максимально 20),
- матрица платежей (вводится по строкам).

#### **Редактирование задачи**

На фазе редактирования можно внести следующие изменения:

- увеличить или уменьшить количество решений,
- увеличить или уменьшить количество состояний природы,
- заменить значения матрицы платежей.

# **Диалоговый режим**

### *Возможности применения*

Диалоговый режим программы REGULY.EXE может использоваться тогда, когда количество решений не превышает 5, а количество состояний природы не превышает 5.

# *Выбор решающего правила*

Пользователь выбирает одно из следующих решающих правил: Вальда (max–min), Лапласа (отсутствия достаточной уверенности), Гурвича (с использованием коэффициента осторожности) или Саважа (минимального сожаления).

# *Правило Вальда*

Пользователь:

- вводит мини мальные платежи для каждого решения,
- указывает оптимальное решение по критерию max-min.

# *Правило Лапласа*

Программа рассчитывает ожидаемые платежи для каждого решения. Пользователь выбирает то решение, для которого ожидаемый платеж оказывается наибольшим.

# *Правило Гурвича*

Пользователь:

- вводит значение коэффициента осторожности,
- вводит минимальные и максимальные платежи для каждого решения,
- на основании рассчитанных программой средневзвешенных значений платежей выбирает оптимальное решение, для которого средневзвешенное значение платежа оказывается наибольшим.

# *Правило Саважа*

Пользователь:

- вводит максимальные платежи для каждого состояния природы,
- находит значенияэлементов матрицы сожаления,
- определяет максимальное сожаление для каждого решения,
- указывает оптимальное решение, минимизирующее значение максимального сожаления.

### **Режим окончательного решения**

Программа выбирает опцию перехода в режим окончательного решения, если размерность задачи не позволяет использовать диалоговый режим. Пользователь также может перейти в режим окончательного решения в любой момент работы в диалоговом режиме. После инициализации режима окончательного решения на экране высвечивается табло результатов, соответствующее выбранному решающему правилу, и информация о решениях, оптимальных для этого правила.

# **Просмотр (распечатка) решения**

### *Сокращенное представление*

Содержит входные данные и итоговые результаты, охватывающие все оптимальные решения, полученные с применением выбранного решающего правила.

### Полное представление

Дополнительно содержит информацию  $\mathbf{o}$ вычислительном процессе при использовании выбранного решающего правила.

Описание программы GAME.EXE

# Вхолные ланные

При вводе данных последовательно указываются:

- количество стратегий для Игрока I (максимально 20),
- количество стратегий для Игрока II (максимально 20),
- матрица платежей.

### Редактирование задачи

На фазе редактирования можно внести следующие изменения:

- увеличить или уменьшить количество стратегий для каждого игрока,
- заменить значения матрицы платежей.

При увеличении размерности задачи необходимо ввести недостающие данные.

# Диалоговый режим

### Возможности применения

Диалоговый режим программы GAME.EXE может использоваться тогда, когда как Игрок I, так и Игрок II располагают не более чем 5 стратегиями.

### Исключение подчиненных стратегий

Пользователь выясняет существование подчиненной стратегии для Игрока I. Если она найдена, то выбираются подчиненная и доминирующая стратегии. Строка, соответствующая подчиненной стратегии, удаляется из матрицы платежей. После исключения всех подчиненных стратегий Игрока I пользователь переходит к аналогичному исключению подчиненных стратегий Игрока II. Процедура исключения завершается тогда, когда для обоих игроков будут исключены все подчиненные стратегии.

### Определение седловой точки

В ходе анализа матрицы платежей (после возможного сокращения подчиненных стратегий), пользователь находит минимальные выигрыши для каждой стратегии Игрока I и максимальные проигрыши для каждой стратегии Игрока II. Среди минимальных значений, найленных лля Игрока I, пользователь нахолит максимальное значение, а срели максимальных значений, найденных для Игрока II - минимальное значение. Если эти значения равны между собой, то найденные стратегии определяют седловую точку игры, а на пересечении соответствующих строки и столбца матрицы платежей находится цена игры.

### Конструирование задач линейного программирования

Пользователь вводит коэффициенты целевой функции и ограничений, а также виды ограничений для двух двойственных задач линейного программирования, при помощи которых будут искаться смешанные стратегии для Игрока I и Игрока II. Нумерация переменных в конструируемых задачах линейного программирования может не совпадать

с исходной нумерацией стратегий, что обусловлено исключением подчиненных стратегий на предыдущих этапах.

#### Режим окончательного решения

Программа выбирает опцию перехода в режим окончательного решения, если размерность залачи не позволяет использовать диалоговый режим. Пользователь также может перейти в режим окончательного решения в любой момент работы в диалоговом режиме. Табло результатов содержит перечень недоминируемых стратегий каждого Игрока, вероятности использования ими каждой стратегий, а также цену игры.

# Просмотр (распечатка) решения

### Сокращенное представление

Содержит входные данные (матрица платежей) и итоговые результаты, охватывающие информацию о подчиненных стратегиях для Игрока I и Игрока II, информацию о существовании седловой точки, оптимальные стратегии каждого Игрока и цену игры.

# Полное представление

Дополнительно содержит описания каждого этапа поиска подчиненных стратегий, седловой точки и задач линейного программирования, необходимых для поиска оптимальных стратегий каждого Игрока. Если задача может быть решена только в режиме окончательного решения, то полное представление совпадает с сокращенным представлением.

### Контрольные вопросы для самопроверки:

- В чем заключается суть анализа дерева решений?
- Как реализовывается механизм моделирования процесса?
- Как определяется выбор решающего правила?
- Правило Вальда.
- Правило Лапласа.
- Правило Гурвича.
- Правило Саважа.
- Исключение подчиненных стратегий.
- Определение седловой точки.
- Конструирование задач линейного программирования.

#### $5.3$ Методические указания и порядок выполнения работы

# Залача 5.1

Найти оптимальные решения задачи из примера 5.1, рассматриваемого в учебном пособии «Введение в исследование операций с применением компьютера», в диалоговом режиме программы DRZEWO1.EXE:

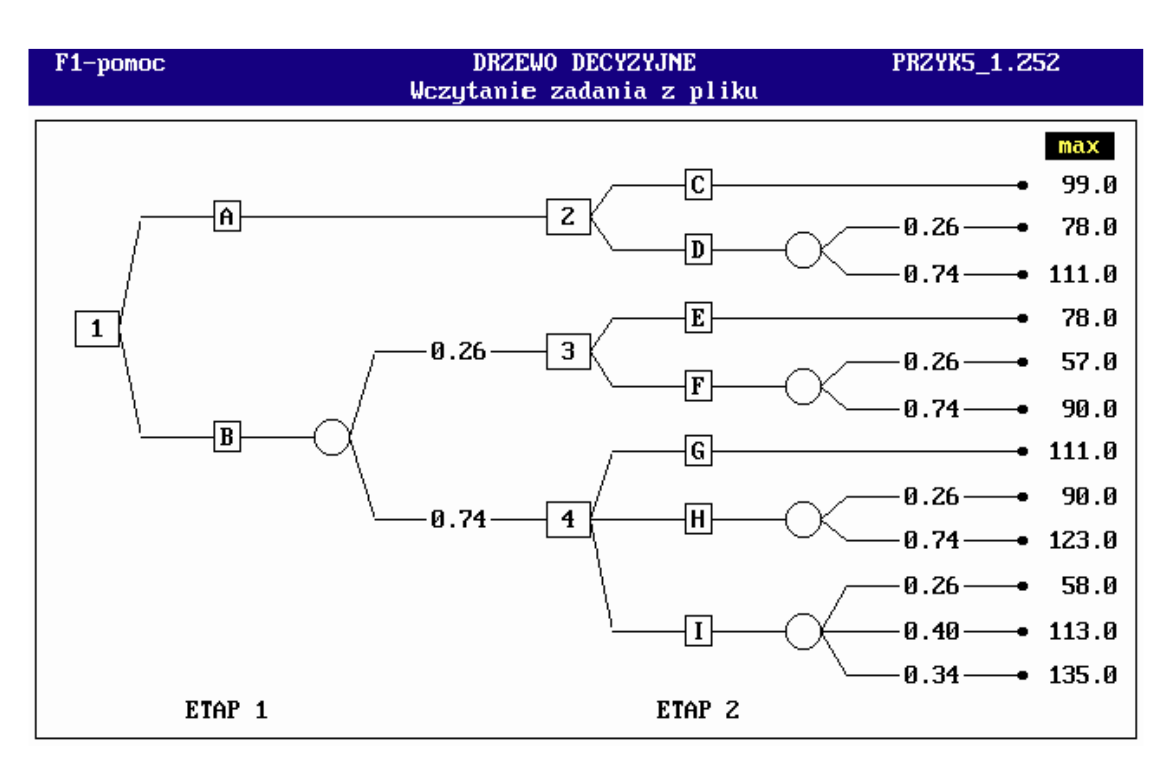

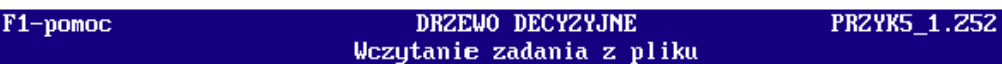

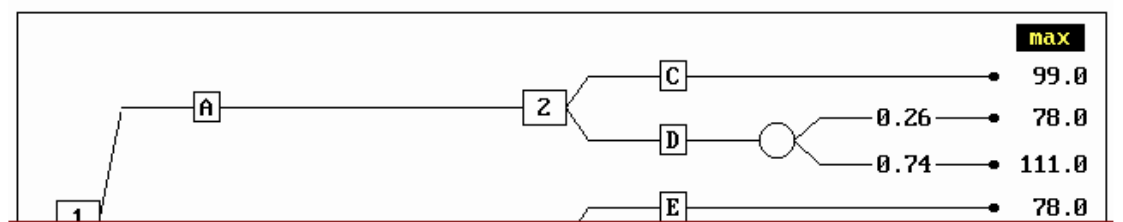

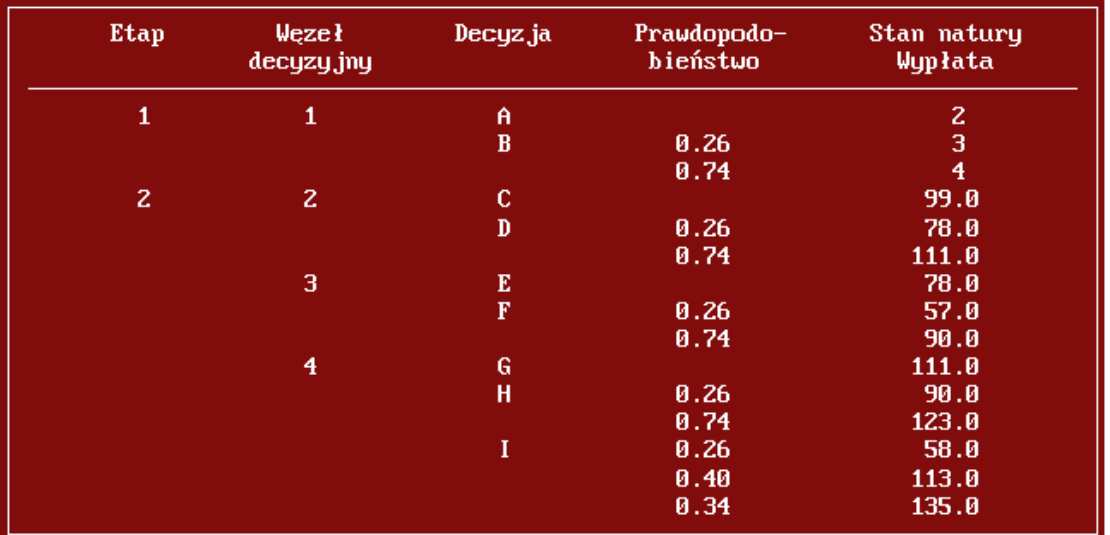

### Решение

Решение находим при помощи системы "Исследование операций с применением компьютера. Версия 2.0 (2003)". В главном меню выбираем опцию:

**5. Решения в условиях неполной информации** ◄  $\Box$ **1. Дерево решений – графическая версия** ◄  $\Box$ **1. Ввод новой задачи** ◄  $\Box$ Количество этапов (максимум 3):  $\blacktriangleleft$  2 Количество решений в рассматриваемом узле (максимум 4) ◄ 1 Количество состояний природы в рассматриваемом узле (максимум 4) ◄ 2 Вероятность перехода  $\blacktriangleleft$  .26 Вероятность перехода ◄ .74 Количество решений в рассматриваемом узле (максимум 4) ◄ 2 Количество решений в рассматриваемом узле (максимум 4)  $\mathcal{D}_{\alpha}$ Количество решений в рассматриваемом узле (максимум 4) ◄ 3 Количество состояний природы в рассматриваемом узле (максимум 4) ◄ 1 Величина платежа  $\blacktriangleleft$  99  $\blacktriangleleft$ Количество состояний природы в рассматриваемом узле (максимум 4) ◄ 2

Вероятность перехода ◄ .26 Величина платежа  $\blacktriangleleft$  78  $\dashv$ Вероятность перехода ◄ .74 Величина платежа  $\blacktriangleleft$  111  $\dashv$ Количество состояний природы в рассматриваемом узле (максимум 4) ◄ 1 Величина платежа  $\blacktriangleleft$  78  $\dashv$ Количество состояний природы в рассматриваемом узле (максимум 4) ◄ 2 Величина платежа  $\blacktriangleleft$  57  $\dashv$ Вероятность перехода ◄ .26 Вероятность перехода ◄ .74 Величина платежа  $\blacktriangleleft$  90  $\blacktriangleleft$ Количество состояний природы в рассматриваемом узле (максимум 4) ◄ 1 Величина платежа  $\blacktriangleleft$  111  $\dashv$ Количество состояний природы в рассматриваемом узле (максимум 4)  $\left| \bullet \right|$  2 Вероятность перехода  $\blacktriangleleft$  .26

Величина платежа  $\blacktriangleleft$  90  $\blacktriangleleft$ Вероятность перехода ◄ .74 Величина платежа  $\blacktriangleleft$  123  $\blacktriangleleft$ Количество состояний природы в рассматриваемом узле (максимум 4) ◄ 3 Вероятность перехода ◄ .26 Величина платежа  $\blacktriangleleft$  58  $\dashv$ Вероятность перехода ◄ .40 Величина платежа  $\blacktriangleleft$  113  $\dashv$ Вероятность перехода ◄ .34 Величина платежа  $\blacktriangleleft$  135  $\triangleleft$ Ввести название файла: ZADANIE ◄  $\Box$ 1 **4. Решение задачи** Выбрать очередной решающий узел  $\frac{1}{2}$  (4)  $^2$ Выбрать рассматриваемое решение:  $\uparrow$  (I) Рассчитать ожидаемый платеж: ◆ 0.26 → 58 → 0.40 → 113 →  $0.34$   $\downarrow$  135  $\downarrow$  <sup>3</sup> 1 Принимаем предлагаемое программой название файла, в который будет записываться рассматриваемая задача. Можно сохранить задачу в файле с любым восьмисимвольным именем. <sup>2</sup>Решающие узлы рассматриваются в направлении от конца к началу. <sup>3</sup>Ожидаемый платеж равен сумме произведений платежей в каждом

 $= 106.2$ ◄ состоянии природы, которые могут возникнуть при выборе рассматриваемого решения, на вероятности возникновения этих состояний.

Выбрать рассматриваемое решение:

◄ (H)

 $\overline{\mathsf{L}}$ 

Рассчитать ожидаемый платеж:

● 0.26 → 90 → 0.74 → 123 → <sup>3</sup>

 $= 114.4$ ◄

 $\Box$ 

Выбрать рассматриваемое решение:

 $\uparrow$  (G)

Ввести ожидаемый платеж:  $\blacktriangleleft$  111  $\downarrow$  <sup>3</sup>

Выбрать рассматриваемое решение:

◄  $\Box$ 

Выбрать оптимальное решение:

 $\blacktriangleleft$   $\frac{1}{6}$  (H) <sup>4</sup>

Выбрать очередной решающий узел:

 $\blacktriangleleft$  (2)  $^2$ 

Выбрать рассматриваемое решение:

 $\blacktriangleleft$   $\qquad$   $\qquad$ 

Ввести ожидаемый платеж:

 $\blacktriangleleft$  99  $\downarrow$  3

Выбрать рассматриваемое решение:

 $\blacktriangleleft$   $\qquad$   $\qquad$ 

Рассчитать ожидаемый платеж:

● 0.26 → 78 → 0.74 → 111 → <sup>3</sup>

 $= 102.4$ ◄

Выбрать оптимальное решение:

 $\overline{\mathsf{L}}$ 

 $\blacktriangleleft$   $\frac{1}{2}$  (D)  $\frac{4}{3}$ 

<sup>4</sup>Оптимальное решение обеспечивает максимальный ожидаемый платеж.

Выбрать очередной решающий узел:

 $\blacktriangleleft$   $\frac{1}{3}$   $\binom{3}{2}$   $\frac{2}{3}$ 

Выбрать рассматриваемое решение:

 $\blacktriangleleft$   $\qquad$   $\qquad$   $(E)$ 

Ввести ожидаемый платеж:

 $\blacktriangleleft$  78  $\perp$  <sup>3</sup>

Выбрать рассматриваемое решение:

 $\blacktriangleleft$   $\qquad$   $\qquad$ 

Рассчитать ожидаемый платеж:

$$
4 0.26 \pm 57 \pm 0.74 \pm 90 \pm 3
$$

 $= 81.4$ 

◄

Выбрать оптимальное решение:

 $\overline{\mathsf{L}}$ 

 $\blacktriangleleft$   $\frac{1}{2}$  (F)  $\frac{4}{5}$ 

Выбрать очередной решающий узел:

 $\blacktriangleleft$   $\frac{1}{2}$  (1)  $\frac{2}{3}$ 

Выбрать рассматриваемое решение:

 $\blacktriangleleft$   $\qquad$   $\qquad$   $\qquad$   $\land$   $\qquad$ 

Ввести ожидаемый платеж:

 $\triangleleft$  102.4  $\Box$ 

Выбрать рассматриваемое решение:

 $\blacktriangleleft$  (B)

Рассчитать ожидаемый платеж:

◆ 0.26 → 81.4 → 0.74 → 114.4  $\begin{array}{c} \downarrow \\ \downarrow \end{array}$ 

 $= 105.8$ 

◄  $\overline{\phantom{a}}$ 

Выбрать оптимальное решение:

 $\blacktriangleleft$   $\frac{1}{2}$  (B)  $\frac{4}{3}$ 

*Оптимальное решение*  ◄ Esc

Провести имитационное моделирование рассматриваемого процесса?

 $(IA)^{\perp}$  $\blacktriangleleft$ 

5. Просмотр решения  $\overline{\phantom{a}}$  $\overline{5}$  $\blacktriangleleft$  $\mathbf{L}$ Полное представление содержит описание всего процесса вычислений. 1. Полное представление – все итерации <sup>5</sup> ا ب  $\perp$  ...  $\perp$   $\perp$  Esc  $\overline{\phantom{a}}$ ◀ 6 Сокращенное представление содержит оптимальное решение. 2. Сокращенное представление <sup>6</sup>  $\downarrow$   $\downarrow$   $\downarrow$   $\ldots$   $\downarrow$   $\downarrow$  Esc 7 Выход из программы  $\overline{0}$   $\overline{1}$  $\overline{7}$ 

Задача 5.2

Найти оптимальные решения задачи из примера 5.1, рассматриваемого в учебном пособии «Введение в исследование операций с применением компьютера», в диалоговом режиме программы DRZEWO2.EXE:

Решение

Решение находим при помощи системы "Исследование операций с применением компьютера. Версия 2.0 (2003)". В главном меню выбираем опцию:

5. Решения в условиях неполной информации  $\Box$ 1. Дерево решений - графическая версия  $\Box$ 1. Ввол новой залачи  $\Box$ Количество этапов (максимум. 5):  $2\perp$ Этап 2: количество решающих узлов:  $3<sub>+</sub>$  $\blacktriangleleft$ Этап 1: количество случайных узлов:  $2<sub>1</sub>$  $\blacktriangleleft$ 

Этап 2: количество случайных узлов:

Институт цифровых технологий

 $\blacktriangleleft$  12 Дуги: начальный узел, конечный узел, вероятность, платеж: ◄ 1  $-2$  $1 - 3$  $3<sub>+</sub>$  $2 - 4 - 1 - 1$  $3\downarrow$   $5\downarrow$   $.26\downarrow$  $3\downarrow$   $6\downarrow$   $.74\downarrow$  $1<sup>-1</sup>$  2  $2^{\perp}$ 4 7  $7\downarrow$  $4-$  8  $8^{\perp}$ 5 9  $9\downarrow$  $5 -10 6\downarrow$  $\Box$  11  $\Box$  $6\downarrow$  $-12$  $6 - 13$  $7<sub>+</sub>$  $14 \downarrow$  $1\downarrow$ اـہ 99 – اب  $8\downarrow$  $-15$   $-26$  $-1$  78 $8\downarrow$  $-16$  .74  $\Box$  111  $9 - 17 - 1$  $\perp$  78 $\perp$  $10 - 18 - .26$  $-57$ 10 19 .74  $\perp$  90  $\perp$  $11 \perp 20 \perp 1 \perp 111 \perp$  $12 \perp 21 \perp 0.26 \perp 90 \perp$  $12 \downarrow$   $22 \downarrow$   $.74 \downarrow$   $123 \downarrow$  $13 \downarrow 23 \downarrow 26 \downarrow 58 \downarrow$  $13 \downarrow 24 \downarrow 4 \downarrow 113 \downarrow$  $13 \downarrow 25 \downarrow 34 \downarrow 135 \downarrow$ End

 $\blacktriangleleft$  7. Количество конечных узлов:

Ввести название файла: ZADANIE

◄  $\Box^{-1}$ 

# **4. Решение задачи**

#### *Оптимальное решение*  ◄

$$
\blacksquare
$$

# **5. Просмотр решения**

◄ ↓

# 1. Полное представление – все итерации <sup>5</sup>

 $\overline{\phantom{a}}$ 

◄ ↓ ... ↓ Esc ◄  $\overline{\mathsf{L}}$ ◄ 0  $\overline{\phantom{0}}$ 7

### Задача 5.3

Решить задачу из примера 5.3, рассматриваемого в учебном пособии «Введение в исследование операций с применением компьютера», в диалоговом режиме программы REGUŁY.EXE:

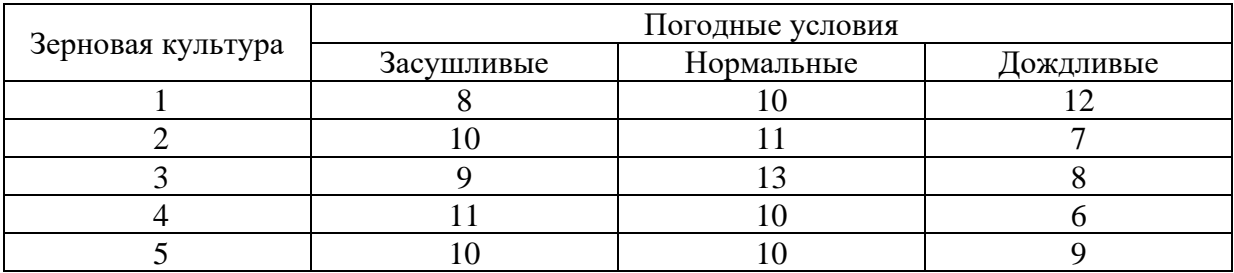

Решение

Решение находим при помощи системы "Исследование операций с применением компьютера. Версия 2.0 (2003)". В главном меню выбираем опцию:

**5. Решения в условиях неполной информации** ◄  $\Box$ **3. Правила принятия решений в условиях неопределенности** ◄  $\Box$ **1. Ввод новой задачи** ◄  $\Box$ Количество решений (максимум 20): ◄ 5  $5\downarrow$ Количество состояний природы (максимум 20): ◄ 3  $3\downarrow$ Матрица платежей: ◄ 8  $-10 - 12 10 - 11 - 7 9 - 13 - 8$  $11 \cup 10 \cup 6 \cup$  $10 \perp 10 \perp 9 \perp$ **4. Решение задачи** 8 8 Программа позволяет выбрать

оптимальные решения с применением правил Вальда, Гурвича, Лапласа и

Саважа.

**1. Правило Вальда** ◄  $\overline{\phantom{0}}$ Ввести минимальные платежи для следующих решений: ◄ 8 لہ9 لہ8 لہ8 لہ7 Выбрать оптимальное решение  $9<sup>6</sup>$  (решение 5)  $<sup>9</sup>$ </sup> Оптимальное решение: 5 ◄ 4 لہ **2. Правило Лапласа** ◄  $\overline{1}$ Выбрать оптимальное решение  $\blacktriangleleft$  10  $\frac{1}{8}$  (решение 1 или 3)<sup>10</sup> Оптимальное решение: 1,3 ◄  $\Box$ **3. Правило Гурвича** ◄  $\Box$ Ввести коэффициент осторожности  $\blacktriangleleft$  0.5  $\downarrow$ <sup>11</sup> Ввести максимальные и минимальные платежи для следующих решений:  $\blacktriangleleft$  8  $\sqcup$  12  $\sqcup$ <sup>9</sup>Решение, оптимальное по правилу Вальда, характеризуется наибольшим из минимальных платежей всех решений. Если несколько решений характеризуются одинаковым значением, то выбираем любое из них. 10 Решение, оптимальное по правилу Лапласа характеризуется наибольшим из ожидаемых платежей всех решений. Если несколько решений характеризуются одинаковым значением, то выбираем любое из них.  $11$  Коэффициент осторожности  $\gamma$  – это число из интервала  $\langle 0, 1 \rangle$ , характеризующее степень готовности рисковать.

 $7 - 11 8 \perp 13 \perp$  $6 - 11 9 - 10$  Выбрать оптимальное решение 10,5  $\frac{1}{8}$  (решение 3)  $\frac{12}{8}$ Оптимальное решение: 3 ◄  $\Box$ **4. Правило Саважа** ◄ ا ب Ввести максимальные платежи для следующих состояний природы:  $\blacktriangleleft$  11  $\sqcup$  13  $\sqcup$  12  $\sqcup$ Ввести матрицу сожаления: ◄ 3  $-3 - 0$  $1 - 2 - 5 2 - 0 - 4 0 - 3 - 6$  $1 \perp 3 \perp 3 \perp 13$ Ввести максимальное сожаление для следующих решений: ◄ 3 5 4 6 3 Выбрать оптимальное решение  $3 \approx$  (решение 1 или 5)  $14$ Оптимальное решение: 1,5 ◄  $\Box$ **5. Просмотр решения** ◄ ↓  $\Box$ 1. Полное представление – все итерации 5 ◄ ↓ ... ↓ Esc ◄ ا ب  $\blacktriangleleft$  0  $\dashv$ 7 12 Решение, оптимальное по правилу Гурвича, характеризуется наибольшим значением H<sub>i</sub>( $\gamma$ ) из всех решений. Если несколько решений характеризуются одинаковым значением, то выбираем любое из них. 13 Матрица сожаления состоит из разностей между фактическими значениями платежей и их максимальными значениями для соответствующих состояний природы. 14 Решение, оптимальное по правилу Саважа, характеризуется наименьшим из максимальных значений сожаления для всех решений. Если несколько решений характеризуются одинаковым значением, то выбираем любое из них.

## **5.4. Индивидуальное задание**

Варианты заданий указаны в соответствующем разделе ЭИОС. Варианты распределяются на первом занятии согласно списку студентов

### **5.5. Требования к отчету и защите**

Защита работы включает в себя:

- демонстрацию выполненной работы;
- повторение при преподавателе алгоритма решения задачи с пояснениями выполнения каждого из шагов;

работа признается успешно сданной, если в процессе реализации алгоритма студент допустил не более 2-х ошибок при объяснении.

# **6. ЛАБОРАТОРНАЯ РАБОТА №5. УПРАВЛЕНИЕ ПРОЕКТАМИ**

# **6.1. Общие сведения**

*Цель:*

Приобрести практические навыки по решению задач по поиску критического пути. *Материалы, оборудование, программное обеспечение:*

Для построения и анализа критического пути, а также для временнόго и стоимостного анализа применяются программы CPM1.EXE и CPM2.EXE. Программы PERT1.EXE и PERT2.EXE позволяют найти математическое ожидание длительности реализации проекта и ее дисперсию, вероятности реализации проекта в заданный срок, а также определить длительность реализации проекта с заданной вероятностью. Также требуется операционная система Windows x32 или DosBox

*Критерии положительной оценки:*

Студент должен уметь объяснить выполняемое им действие на каждом шаге решения задачи.

*Планируемое время выполнения:*

Аудиторное время выполнения (под руководством преподавателя): 2 ч. Время самостоятельной подготовки: 2 ч.

# **6.2. Теоретическое введение**

Описание программы CPM1.EXE

Могут рассматриваться проекты, в которых количество вершин не превышает 9, a количество работ не превышает 15.

Ввод новой задачи

Для описания новой задачи последовательно вводятся:

- интересует ли нас проведение стоимостно-временного анализа или нет,
- количество работ (3-9),
- места расположения на экране монитора каждой работы,
- начальное и конечное события для каждой работы,
- длительность выполнения работы: нормальная и сокращенная,
- издержки реализации работ за нормальное и сокращенное время.

Эти данные можно ввести при помоши цифровой клавиатуры или при помощи курсора и графической клавиатуры, которая появляется в правом нижнем углу экрана.

Редактирование задачи

На фазе редактирования можно внести следующие изменения:

- сместить событие,  $\blacksquare$
- изменить расположение описания работы,
- модифицировать длительность выполнения работы,
- пополнить данные для стоимостно-временного анализа (если они не были введены ранее) либо откорректировать их.

Диалоговый режим

Упорядочение вершин и работ

Программа упорядочивает работы введенного сетевого графика согласно принципу, что для каждой работы номер начального события меньше номера конечного события этой работы. Работы обозначаются заглавными буквами латинского алфавита: А, В,....

Информационные кадры

В начале анализа критического пути в информационном кадре появляется название работы и ее длительность. В процессе выполнения программы кадр расширяется, поскольку в него включаются самые ранние и самые поздние моменты начала и окончания конкретных работ. Полное представление кадра имеет вид:

 $x[b,c]$ <br> $a[d,e]$ 

где:

х – название работы,

- а длительность работы,
- b самый ранний возможный момент начала работы.
- с самый ранний возможный момент окончания работы,
- d самый поздний допустимый момент начала работы,
- е самый поздний допустимый момент окончания работы.

При проведении временного и стоимостного анализа используется информационный кадр, который имеет вид:

 $x k$ a m

#### гле:

- х название работы,
- а длительность работы (нормальная),
- k издержки ускорения на одну единицу,
- m максимальное ускорение.

#### Шаг вперед

Начиная с события 1 пользователь рассматривает работы, начинающиеся с конкретных событий, и рассчитывает самые ранние моменты их начала и окончания. Полученные образом значения выводятся в информационном таким кадре рассматриваемой работы. Кратчайшая длительность реализации проекта рассчитывается путем сравнения моментов самого раннего окончания работ, завершающихся в конечной вершине, с последующим выбором наибольшего среди этих значений.

#### Шаг назал

Начиная с конечного события пользователь рассматривает работы, завершающиеся конкретными событиями, и рассчитывает самые поздние моменты их начала и окончания. Полученные таким образом значения информационном выводятся  $\, {\bf B}$ кадре соответствующей работы.

#### Критические работы

Пользователь находит критический путь при помощи информационных кадров, заполненных на предыдущих шагах. Работы, лежащие на критическом пути, пользователь указывает курсором (в произвольной последовательности).

#### Табло результатов для метода критического пути

Табло результатов состоит из двух частей. В первой части выводится критический путь проекта, а во второй части - таблица, содержащая самые ранние и самые поздние моменты начала и окончания конкретных работ, резервы времени работ, информацию о том, является данная работа критической или нет, а также длительность реализации проекта.

#### Оптимальные временные графики

При нажатии клавиши ESC пользователь получает два оптимальных временных графика: первый, в котором все работы начинаются и заканчиваются в самые ранние моменты и второй, в котором все работы начинаются и заканчиваются в самые поздние моменты.

#### Временной анализ

Заключается в решении задачи минимизации длительности реализации проекта при условии непревышения затрат на его ускорение. Пользователь вводит коэффициенты целевой функции конструируемой задачи линейного программирования, коэффициенты ограничений для каждой работы и коэффициенты ограничения, наложенного на дополнительные затраты.

#### Стоимостной анализ

Заключается в решении задачи минимизации затрат на реализацию проекта при заданной длительности его выполнения. Также как и при проведении временного анализа, пользователь формулирует соответствующую задачу линейного программирования и

вводит коэффициенты целевой функции конструируемой задачи, коэффициенты ограничений для каждой работы и ограничение длительности реализации проекта.

### Табло результатов для временного и стоимостного анализа

Табло результатов состоит из трех частей. Первая часть представляет собой граф рассматриваемого процесса с новыми (сокращенными) длительностями выполнения работ и обозначенными критическим работами. Во второй части выволится решение сформулированной ранее задачи линейного программирования, а в третьей части моменты самого раннего и самого позднего начала и окончания работ, длительность реализации проекта и стоимость его реализации.

# Режим окончательного решения

Эту опцию можно использовать в любой момент по желанию пользователя программы. После ее инициализации на экран монитора выводится одно из описанных выше табло результатов.

# Просмотр (распечатка) решения

# Сокращенное представление

Содержит входные данные, охватывающие перечень работ, длительности их выполнения, издержки реализации при нормальной и сокращенной длительности (если они указывались), максимальное ускорение длительности реализации и приведенные издержки ускорения. Окончательные результаты содержат самые ранние и самые поздние моменты начала и окончания конкретных работ, их резервы времени, информацию о том, является ли работа критической, а также длительность проекта. При проведении временного или стоимостного анализа это множество дополняется информацией о стоимости реализации проекта.

### Полное представление

Для анализа критического пути полное представление дополнительно содержит описание выполнения шагов вперед и назад. Для временного и стоимостного анализа в множество результатов содержит описание соответствующей задачи линейного программирования и ее решение.

### Описание программы СРМ2. ЕХЕ

Программа позволяет находить и анализировать критический путь, а также проводить временной и стоимостной анализ. Могут рассматриваться проекты, в которых количество событий не превышает 20, а количество работ не превышает 50. Программа позволяет получать только окончательное решение в неинтерактивном режиме.

### Ввод новой задачи

Для описания новой задачи последовательно вводятся:

- интересует ли нас проведение стоимостно-временного анализа или нет.
- количество работ (максимум 20),
- начальное событие и конечное событие для каждой работы,
- длительность выполнения работы: нормальная и сокращенная,
- издержки реализации работ за нормальное и сокращенное время,.

#### Редактирование задачи

На фазе редактирования можно внести следующие изменения:

- увеличить или уменьшить количество работ,
- модифицировать длительность работ,
- пополнить данные для стоимостно-временного анализа (если они не были введены ранее) либо откорректировать их.

#### Режим окончательного решения

Это единственный доступный режим решения задачи. При решении задачи методом критического пути на экран монитора выводится табло результатов, содержащее перечень рассматриваемых работ, длительность их выполнения, самые ранние моменты начала и окончания, а также информацию о том, какие работы являются критическими. При проведении временно́го анализа необходимо ввести ограничение па дополнительные затраты, а при проведении стоимостного анализа - ограничение па длительность реализации проекта. После их ввода на экран монитора выводится решение, состоящее из двух частей. Первая часть включает решение соответствующей задачи линейного программирования, а вторая часть - самые ранние и самые поздние моменты начала и окончания работ, длительность реализации проекта, а также дополнительные затраты.

### Просмотр (распечатка) решения

Сокращенное представление

Содержит входные данные, охватывающие перечень работ, ллительности их выполнения, издержки реализации при нормальной и сокращенной длительности (если они указывались), максимальное ускорение длительности реализации и приведенные издержки ускорения. Итоговые результаты содержат самые ранние и самые поздние моменты начала и окончания конкретных работ, их резервы времени, информацию о том, является ли работа критической, и длительность реализации проекта. При проведении временного или стоимостного анализа это множество дополняется информацией о стоимости реализации проекта.

Описание программы PERT1.EXE

Могут рассматриваться проекты, в которых количество вершин не превышает 9, а количество работ не превышает 15.

Ввол новой залачи

Лля описания новой залачи послеловательно вводятся:

- количество работ (3-9),
- место расположения на экране монитора каждой работы,
- начальное событие и конечное событие для каждой работы,
- ллительность выполнения работы: оптимистическая, наиболее вероятная  $\overline{M}$ пессимистическая.

Эти данные можно ввести при помощи цифровой клавиатуры либо при помощи курсора и графической клавиатуры, которая появляется в правом нижнем углу экрана.

Редактирование задачи

На фазе редактирования можно внести следующие изменения:

- изменить расположение события,
- изменить расположение описания работы,
- модифицировать длительность выполнения работы.

Диалоговый режим

Упорядочение вершин и работ

Программа упорядочивает работ введенной сети согласно принципу, что для каждого работы номер начального события меньше номера конечного события этой работы. Работы обозначаются заглавными буквами латинского алфавита: А, В,....

Информационный кадр

С каждой работой связан информационный кадр, в котором указывается математическое ожидание длительности выполнения рассматриваемой работы и ее дисперсия. Кадр имеет вид:

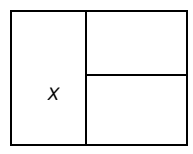

гле:

х - название события.

а - математическое ожидание длительности выполнения работы,

b - дисперсия длительности выполнения работы.

Математическое ожидание длительности реализации проекта и ее дисперсия

При использовании математического ожилания ллительностей выполнения конкретных работ и их дисперсии, а также информации о том, какие работы образуют критический путь, пользователь рассчитывает искомую длительность реализации проекта как сумму математических ожиданий длительностей выполнения работ, лежащих на критическом пути, а также дисперсию длительности реализации проекта как сумму

дисперсий этих работ. Табло результатов содержит рассматриваемый сетевой график работ с математическими ожиданиями длительностей их выполнения и значениями дисперсии, а также математическое ожидание длительности реализации проекта в целом и дисперсию этой длительности.

### Вероятность реализации проекта в заданный срок

Пользователь вводит интересующую его длительность реализации проекта (из установленного программой интервала) и рассчитывает соответствующую стандартизованную длительность. На экран монитора выводится фрагмент таблицы нормального распределения, в котором пользователь программы находит интересующую его вероятность. В табло результатов выводится критический путь проекта, математическое ожидание длительности его реализации, дисперсия и стандартное отклонение, а также заданная пользователем длительность реализации проекта и соответствующая вероятность реализации проекта в заданный срок.

#### Длительность реализации проекта с заданной вероятностью

Пользователь вводит интересующую его вероятность. Из выведенной на экран таблицы нормального распределения пользователь выбирает значение, соответствующее введенной вероятности, которое далее используется для расчета искомой длительности реализации проекта. Табло результатов имеет тот же вид, что и в предыдущем случае.

#### Режим окончательного решения

Эту опцию можно использовать в любой момент по желанию пользователя программы. После ее инициализации на экран монитора выводится одно из описанных выше табло результатов.

Просмотр (распечатка) решения

### Сокращенное представление

Содержит введенные пользователем входные данные, в том числе перечень работ и длительности выполнения каждой из них (оптимистическую, наиболее вероятную и пессимистическую), а также рассчитанные программой математические ожидания длительности и их дисперсии. Итоговые результаты содержат: математическое ожидание длительности реализации проекта и ее дисперсию, а также длительность реализации проекта и вероятность его реализации в срок, указанный пользователем.

#### Полное представление

Содержит информацию o всех проведенных расчетах.

### Описание программы PERT2.EXE

Программа позволяет находить математическое ожидание длительности реализации проекта и дисперсию этой длительности, а также находить вероятности реализации проекта в заданный срок и определять длительность реализации проекта с заданной вероятностью. Могут рассматриваться проекты, в которых количество вершин не превышает 20, a количество работ не превышает 50. Программа позволяет получать только окончательное решение в неинтерактивном режиме.

# Ввод новой задачи

Для описания новой задачи последовательно вводятся:

- количество работ (максимум 20),
- начальное событие и конечное событие для каждой работы,
- работы: ллительность выполнения оптимистическая. наиболее вероятная  $\overline{M}$ пессимистическая.

Редактирование задачи

На фазе редактирования можно внести следующие изменения:

- увеличить или уменьшить количество работ,
- модифицировать длительность работ.

Режим окончательного решения

Это единственный доступный режим решения задачи. После его инициализации на экран монитора выводится табло результатов, содержащее математическое ожидание длительности реализации проекта и дисперсию этой длительности. В первом случае пользователь вводит интересующую его длительность реализации проекта (из заданного интервала) и получает значение вероятности. Во втором случае пользователь вводит интересующую его вероятность реализации проекта и получает значение длительности реализации проекта.

Просмотр (распечатка) решения

#### Сокращенное представление

Содержит введенные пользователем входные данные, в том числе перечень работ и ллительности выполнения кажлой из них (оптимистическую, наиболее вероятную и пессимистическую), а также рассчитанные программой математические ожидания длительностей и их дисперсии. Итоговые результаты содержат: критические работы, математическое ожидание длительности реализации проекта и ее дисперсию, а также длительность реализации проекта и вероятность его реализации в срок, указанный пользователем

#### 6.3. Методические указания и порядок выполнения работы

Задача 7.1

С использованием диалогового режима программы СРМ1.ЕХЕ и следующих входных данных:

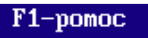

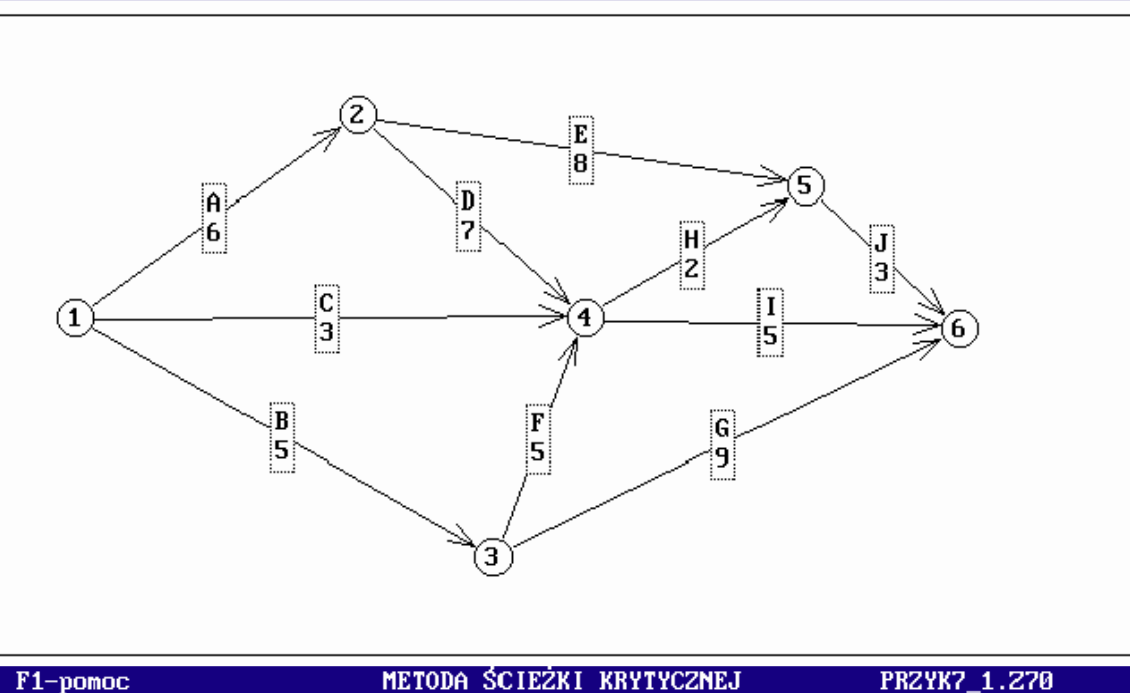

F1-pomoc

Wczytanie zadania z pliku

PRZYK7\_1.270

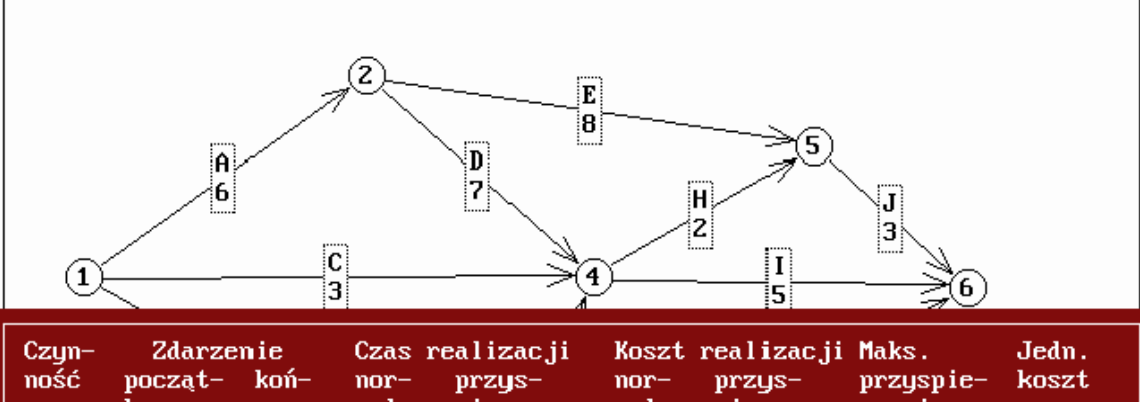

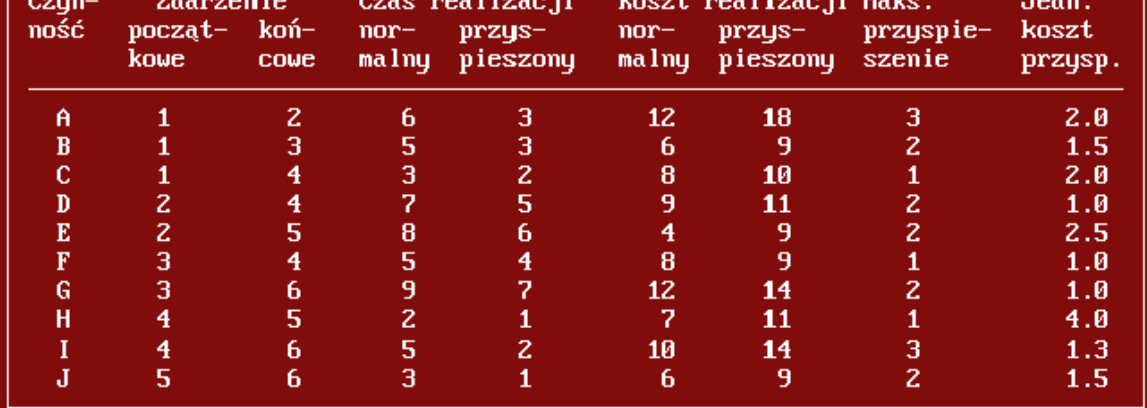

найти:

- a) критический путь рассматриваемого проекта и длительность его прохождения,
- b) минимальную длительность реализации проекта при стоимости реализации не более 22 условных единиц.
- c) минимальную стоимость реализации проекта при длительности его реализации не более 15 дней.

### Решение

В главном меню системы «Исследование операций с применением компьютера.<br>Версия 2.0 (2003)» выбираем опцию:

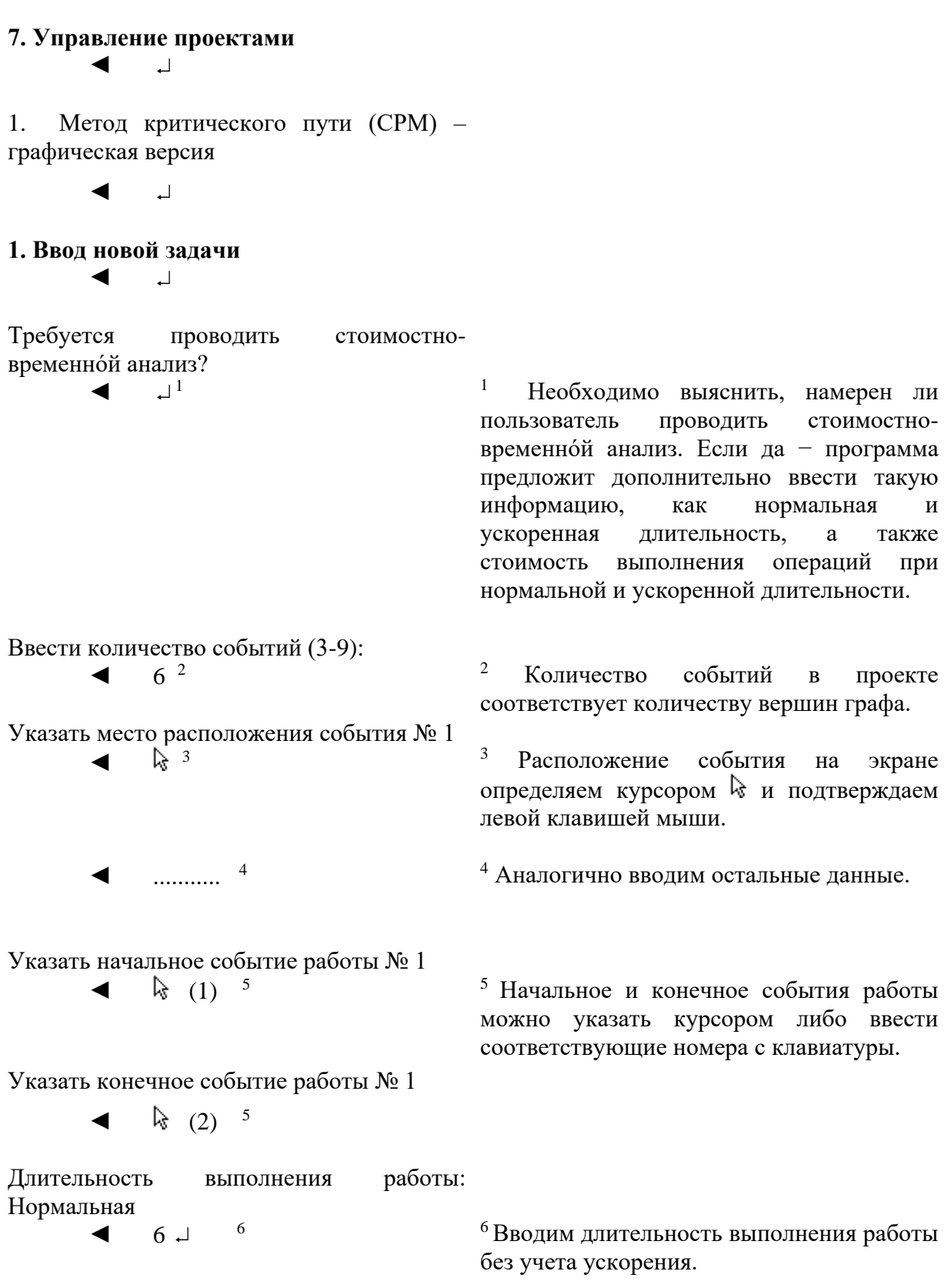
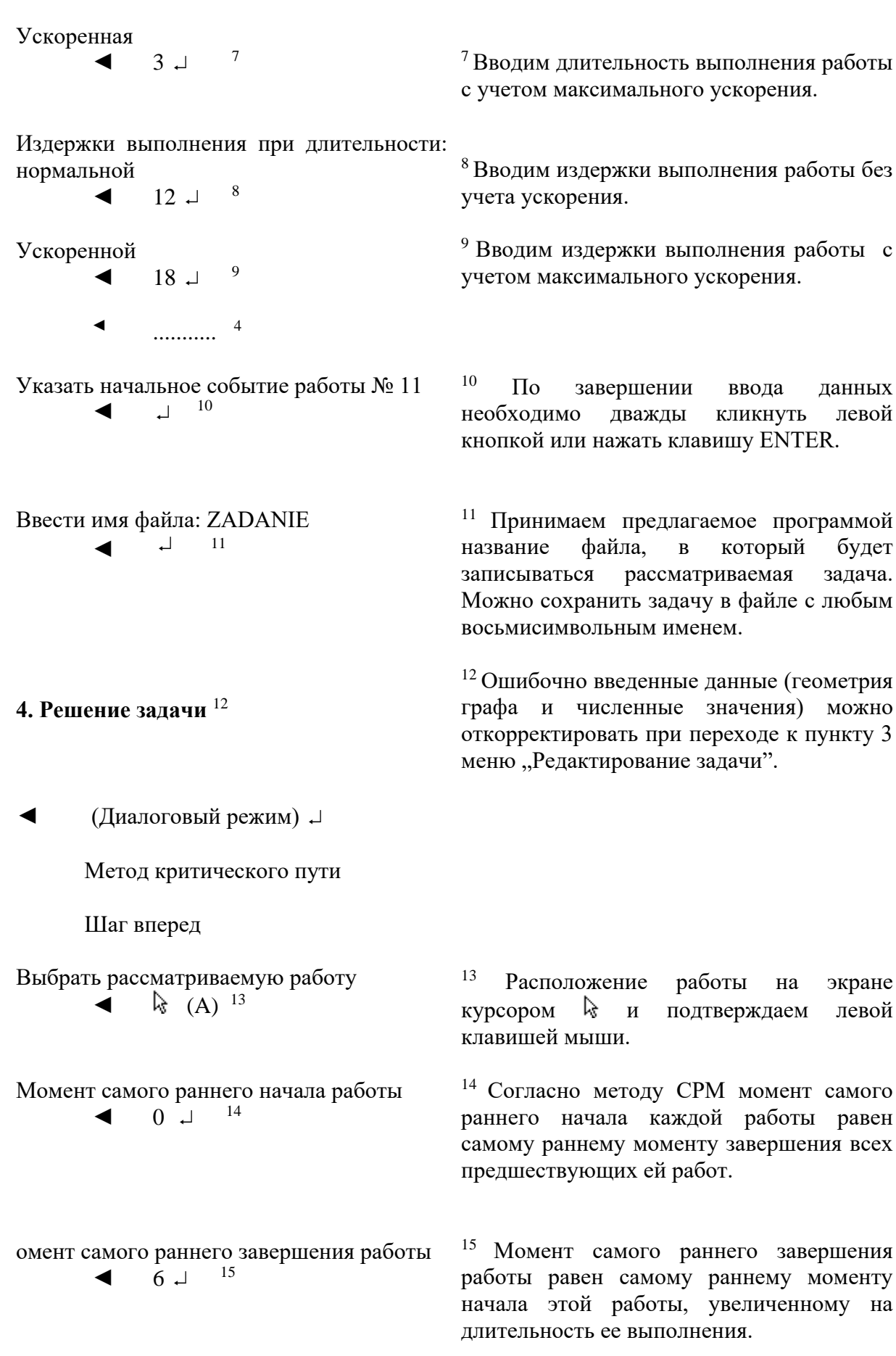

Выбрать рассматриваемую работу  $\blacktriangleleft$   $\frac{1}{8}$  (B)  $^{13}$ Момент самого раннего начала работы  $\blacksquare$ 14 Момент самого раннего завершения работы  $\blacktriangleleft$  5  $\sqcup$ 15 Выбрать рассматриваемую работу  $\leftarrow$   $\frac{1}{8}$  (C)  $^{13}$ Момент самого раннего начала работы ◄ 0  $\overline{u}$ 14 Момент самого раннего завершения работы  $\blacktriangleleft$  3  $\sqcup$ 15 Выбрать рассматриваемую работу  $\leftarrow$   $\frac{1}{8}$  (D)  $^{13}$ Момент самого раннего начала работы  $\blacktriangleleft$  6  $\Box$  14  $6\downarrow$ Момент самого раннего завершения работы  $\blacktriangleleft$  13  $\sqcup$ 15 Выбрать рассматриваемую работу  $\blacktriangleleft$   $\frac{1}{2}$  (E)  $13$ Момент самого раннего начала работы  $\blacktriangleleft$  6  $\sqcup$ 14 Момент самого раннего завершения работы  $\blacktriangleleft$  14 J 15 Выбрать рассматриваемую работу  $\leftarrow$   $\mathbb{R}$  (F) Момент самого раннего начала работы ◄ 5  $5<sub>1</sub>$ 14 Момент самого раннего завершения работы

 $\blacktriangleleft$  10  $\perp$  <sup>15</sup> Выбрать рассматриваемую работу  $\blacktriangleleft$   $\frac{13}{6}$  (G)  $^{13}$ Момент самого раннего начала работы  $\blacktriangleleft$  5  $\sqcup$ 14 Момент самого раннего завершения работы  $\blacktriangleleft$  14  $\downarrow$ 15 Выбрать рассматриваемую работу  $\blacktriangleleft$   $\frac{1}{3}$  (H)  $^{13}$ Момент самого раннего начала работы  $\blacktriangleleft$  13  $\sqcup$ 14 Момент самого раннего завершения работы  $\blacktriangleleft$  15  $\sqcup$ 15 Выбрать рассматриваемую работу  $\blacktriangleleft$   $\frac{1}{3}$   $\binom{13}{1}$ Момент самого раннего начала работы  $\blacktriangleleft$  13. 14 Момент самого раннего завершения работы  $\blacktriangleleft$  18  $\sqcup$ 15 Выбрать рассматриваемую работу  $\frac{1}{2}$  (J)  $^{13}$ Момент самого раннего начала работы  $\blacktriangleleft$  15  $\sqcup$ 14 Момент самого раннего завершения работы  $\blacktriangleleft$  18  $\sqcup$ 15 Ввести минимальную длительность реализации мероприятия  $\blacktriangleleft$  18  $\sqcup$ 16 <sup>16</sup> Минимальная длительность реализации мероприятия в целом равна самому раннему моменту завершения всех работ, входящих в состав проекта.

Шаг назад

Выбрать рассматриваемую работу  $\blacktriangleleft$   $\frac{1}{3}$   $\binom{13}{1}$ 

Момент самого позднего завершения 17 работы  $\blacktriangleleft$  18  $\perp$  17 <sup>17</sup>Согласно методу CPM момент

завершения работы равен самому позднему моменту начала всех следующих за ней работ. В качестве самого позднего момента завершения конечных работ принимается минимальную длительность реализации мероприятия.

Момент самого позднего начала работы  $\blacktriangleleft$  15  $\perp$  18

<sup>18</sup>Момент самого позднего начала работы равен самому позднему моменту ее завершения, уменьшенному на длительность ее выполнения.

Выбрать рассматриваемую работу  $\rm k$  (*II*)  $^{12}$ 

Момент самого позднего завершения работы

 $\blacktriangleleft$  18  $\perp$  17

Момент самого позднего начала работы  $\blacktriangleleft$  13  $\perp$  18

Выбрать рассматриваемую работу  $\rm k$  (H)  $^{13}$ 

Момент самого позднего завершения работы 17

 $\blacktriangleleft$  15  $\sqcup$ 

Момент самого позднего начала работы  $\blacktriangleleft$  13  $\sqcup$ 18

Выбрать рассматриваемую работу  $\blacktriangleleft$   $\frac{1}{6}$  (G)  $^{13}$ 

Момент самого позднего завершения работы

 $\blacktriangleleft$  18  $\sqcup$ 17

Момент самого позднего начала работы

◄ 9 18 Выбрать рассматриваемую работу  $\blacktriangleleft$   $\qquad \qquad$   $\blacktriangleright$   $\qquad$   $\qquad$ Момент самого позднего завершения работы  $\blacktriangleleft$  13  $\sqcup$ 17 Момент самого позднего начала работы ◄ 8  $8\downarrow$ 18 Выбрать рассматриваемую работу  $\blacktriangle$  (E) Момент самого позднего завершения работы  $\blacktriangleleft$  15  $\sqcup$ 17 Момент самого позднего начала работы ◄ 7  $7\downarrow$ 18 Выбрать рассматриваемую работу  $\blacktriangleleft$   $\frac{1}{2}$  (D)  $^{13}$ Момент самого позднего завершения работы  $\blacktriangleleft$  13  $\sqcup$ 17 Момент самого позднего начала работы  $\blacktriangleleft$  6  $\sqcup$ 18 Выбрать рассматриваемую работу  $\blacktriangleleft$   $\frac{1}{6}$  (C)  $^{13}$ Момент самого позднего завершения работы  $\blacktriangleleft$  13  $\sqcup$ 17 Момент самого позднего начала работы  $\blacktriangleleft$  10  $\sqcup$ 18 Выбрать рассматриваемую работу  $\blacktriangleleft$   $\frac{1}{6}$  (B)  $^{13}$ Момент самого позднего завершения работы ◄ 8 17

Момент самого позднего начала работы

 $\blacktriangleleft$  3  $\sqcup$ 18 Выбрать рассматриваемую работу  $\frac{1}{8}$  (A)  $^{13}$ Момент самого позднего завершения работы  $\blacktriangleleft$  6  $\sqcup$ 17 Момент самого позднего начала работы  $\blacksquare$ 18 Указать критические работы  $\blacktriangleleft$  (A)  $\kappa$  (D)  $\kappa$  (H)  $\kappa$  (*H*) резерв времени равен нулю. (J)  $\Box^{19}$ Оптимальное решение 20  $\text{Esc}$   $^{21}$ ◄ لہ ...... لہ لہ 5. Просмотр решения ◄ ↓ ┙ 1. Полное представление - все итерации  $22$ ◄ ↓ ... ↓  $\vdash$  Esc ◄  $\overline{\phantom{a}}$ 2. Сокращенное представление 23 ◄ ↓ ↓ ... ↓ Esc  $\blacktriangleleft$  0  $\blacktriangleleft$ 24 4. Решение задачи 12 ◄ لم ◄ (Диалоговый режим) <sup>19</sup>Работа является критической, когда ее <sup>20</sup> По завершении решения задачи сожно просмотреть подробные результаты, распечатать их либо сохранить в файле.. Опция выбирается в меню программы. 21 Программа выводит временные диаграммы как для самых ранних, так и для самых поздних сроков реализации. 22 Полное представление содержит описание всех проведенных вычислений. 23 Сокращенное представление содержит оптимальное решение. <sup>24</sup>Выход из программы. <sup>25</sup>Вводим номер события, завершающего реализацию мероприятия в целом.

Институт цифровых технологий

Временной анализ  $\Box$ 

Ввести целевую функцию (...)  $6 \perp ^{125}$ 

Ввести ограничения для работы А 2 1 6  $\perp$  A A 3  $\perp$   $\perp$  <sup>26</sup> ◀

26 Последовательно вводим в первой строке: номер события, завершающего данную работу, номер события, начинающего данную работу. ллительность выполнения этой работы, а символьное обозначение также рассматриваемой работы; **BO** второй символьное строке: обозначение рассматриваемой работы. также a максимальное ускорение ее выполнения.

Ввести ограничения для работы В 3 1 5  $\Box$  B B 2  $\Box$   $\Box$   $^{26}$ Ввести ограничения для работы С 4 1 3  $\cup$  C C 1  $\cup$   $\cup$  <sup>26</sup>  $\blacktriangleleft$ Ввести ограничения для работы D 4 2 7  $\Box$  D D 2  $\Box$  1  $^{26}$  $\blacktriangleleft$ Ввести ограничения для работы Е 5 2 8 J E E 2 J J  $^{26}$  $\blacktriangleleft$ Ввести ограничения для работы F 4 3 5  $\perp$  F F 1  $\perp$   $\perp$  <sup>26</sup>  $\blacktriangleleft$ Ввести ограничения для работы G 6 3 9  $\Box$  G G 2  $\Box$   $\Box$   $^{26}$  $\blacktriangleleft$ Ввести ограничения для работы Н 5 4 2  $\perp$  H H 1  $\perp$   $\perp$  <sup>26</sup> ◀ Ввести ограничения для работы И 6 4 5  $\perp$  *H H 3*  $\perp$  <sup>26</sup> Ввести ограничения для работы J 6 5 3  $\Box$  J J 2  $\Box$  2<sup>6</sup>  $\blacktriangleleft$ Ввести ограничение на дополнительные ускорения. затраты  $2\downarrow$  1.5  $2\downarrow$  1.  $2.5$  1.  $1 - 4 - 1.3$   $1.5$   $22 - 1^2$ 

27 Последовательно вводим приведенные издержки ускорения конкретных работ и предельно допустимые издержки

Оптимальное решение 20 ◄ Esc 5. Просмотр решения ◄ ↓ 1. Полное представление – все итерации  $^{22}$  $\begin{array}{ccccccc}\n\bullet & \dashv & \downarrow & \dots & \downarrow & \dashv & \text{Esc}\n\end{array}$ ◄ 2. Сокращенное представление 23 ◄ ↓ ↓ ... ↓ Esc 4. Решение задачи 12 ◄  $\Box$ ◄ (Диалоговый режим) Стоимостной анализ ◄ Ввести целевую функцию  $\blacktriangleleft$  2.  $\sqcup$  1.5 2.  $\sqcup$  1.  $\sqcup$  2.5 1.  $1 - 4 - 1.3$   $1.5 - 28$ Ввести ограничения для работы A  $\blacktriangleleft$  2 1 6  $\blacktriangleleft$  A A 3  $\blacktriangleleft$   $\blacktriangleleft$   $^{26}$ Ввести ограничения для работы B ◆ 3 1 5 d B B 2 d  $1^{26}$ Ввести ограничения для работы C  $\blacktriangleleft$  4 1 3 d C C 1 d d<sup>26</sup> Ввести ограничения для работы D  $\triangleleft$  4 2 7 J D D 2 J J  $^{26}$ Ввести ограничения для работы E  $\blacktriangleleft$  5 2 8  $\downarrow$  E E 2  $\downarrow$   $\downarrow$   $^{26}$ Ввести ограничения для работы F  $\blacktriangleleft$  4 3 5 J F F 1 J J  $^{26}$ Ввести ограничения для работы G  $\blacktriangleleft$  6 3 9 J G G 2 J J  $^{26}$ <sup>28</sup> Последовательно вводим приведенные издержки ускорения конкретных работ.

Ввести ограничения для работы H  $\blacktriangleleft$  5 4 2 H H  $1 \perp \perp^{26}$ Ввести ограничения для работы И  $\blacktriangleleft$  6 4 5 J H H 3 J J  $^{26}$ Ввести ограничения для работы J  $\blacktriangleleft$  6 5 3 J J  $2 \perp \perp^{26}$ Ввести ограничения длительности реализации мероприятия ← 6  $15 \text{ J}$   $\frac{129}{ }$ *Оптимальное решение* <sup>20</sup> ◄ Esc **5. Просмотр решения** ◄ ↓ 1. Полное представление – все итерации  $^{22}$ ◄ ↓ ... ↓ Esc ◄ 2. Сокращенное представление 23 ◄ ↓ ↓ ... ↓ Esc  $\bullet$  0  $\rightarrow$  24 <sup>29</sup> Вводим номер события, завершающего проект, а также максимальную длительность реализации этого проекта.

Задача 7.2

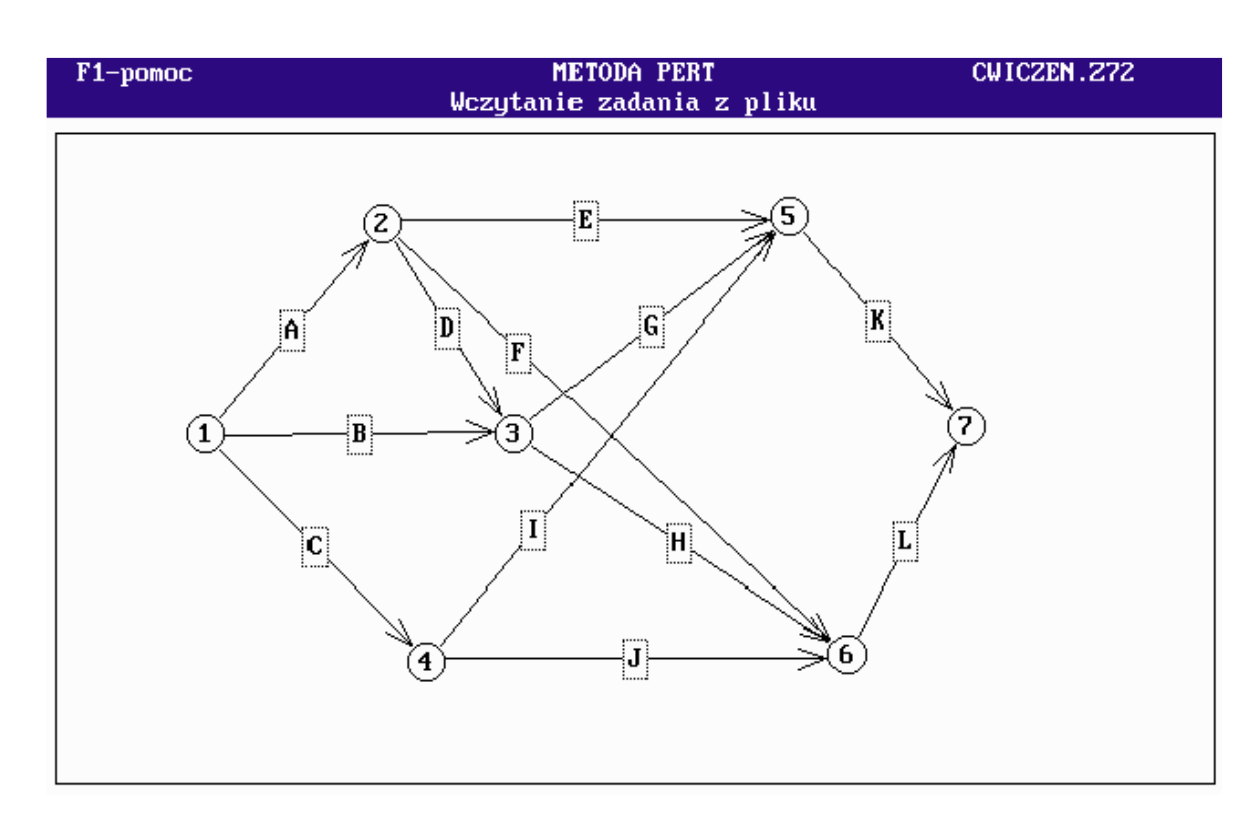

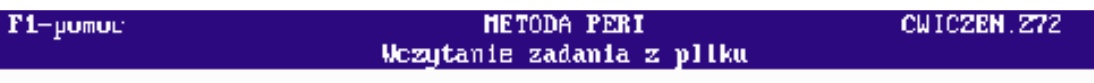

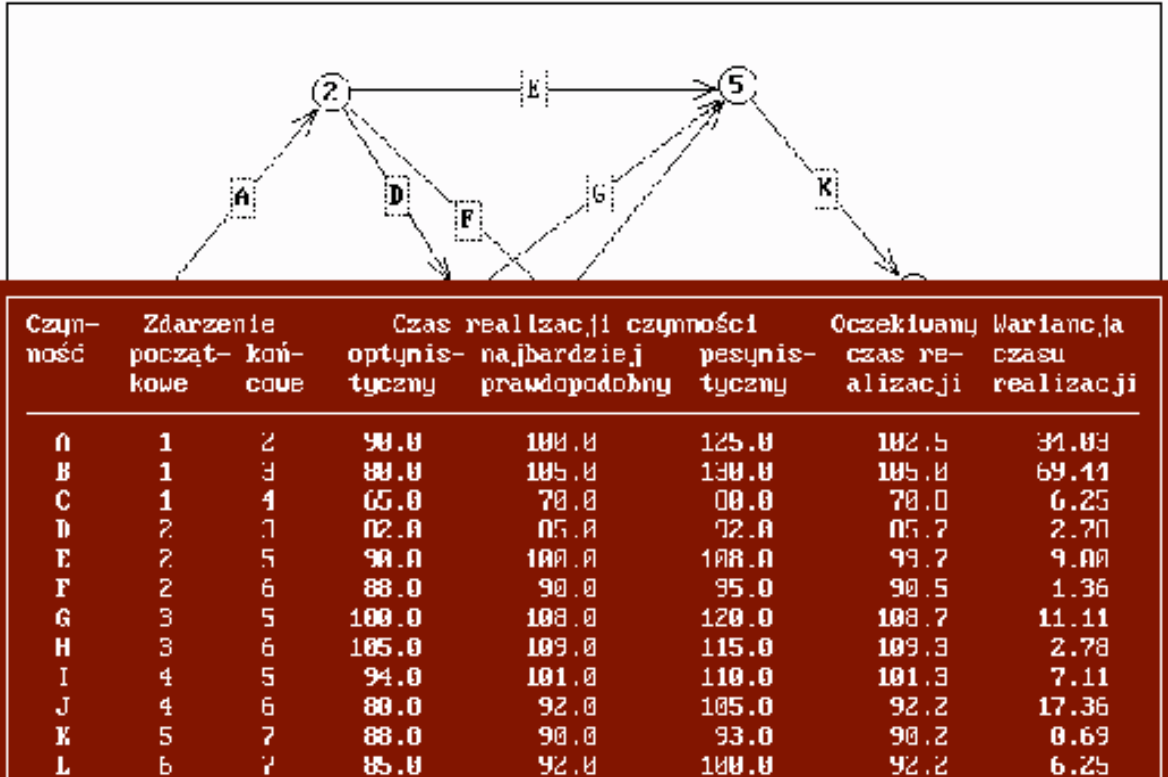

С использованием диалогового режима программы PERT1.EXE найти:

- a) математическое ожидание длительности проекта и ее дисперсию,
- b) вероятность реализации проекта в течение 400 дней,
- c) срок реализации проекта, который может быть соблюден с вероятностью 0,9.

#### Решение

В главном меню системы «Исследование операций с применением компьютера. Версия 2.0 (2003)» выбираем опцию:

7. Управление проектами  $\sqcup$ 3. Метод PERT – графическая версия  $\perp$ 1. Ввод новой задачи  $\Box$ Ввести количество событий (3-9): 7 2 Указать место расположения события № 1 ક્રિ 3 ........... 4 Указать место расположения события № 7 ि 3 Указать начальное событие работы  $N_2$  1  $\frac{1}{2}$  (1) 5 Указать конечное событие работы N<sub>o</sub> 1 (2) 5 Длительность выполнения работы: оптимистическая  $90 -$  30 Наиболее вероятная  $100 \div$  31 30 Вводим оптимистическую длительность выполнения при наиболее благоприятных условиях. 31 Вводим наиболее вероятную длительность выполнения работы в нормальных условиях. 32 Вводим пессимистическую длительность выполнения работы в крайне неблагоприятных условиях.

Пессимистическая

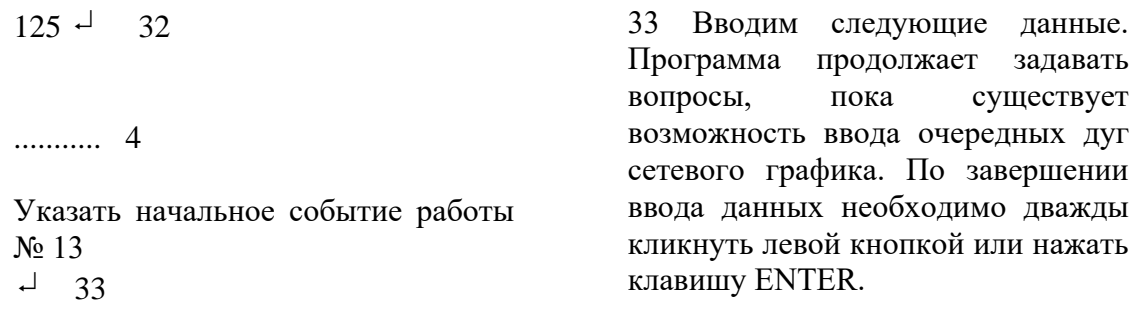

Ввести имя файла: ZADANIE  $-11$ 

4. Решение задачи 12

(Диалоговый режим)

Математическое ожидание длительности проекта и ее дисперсия  $-$  34

Рассчитать математическое ожидание длительности реализации мероприятия 102.5 85.7 109.3 92.2 35

34 Выбор этой опции позволит рассчитать математическое ожидание длительности реализации мероприятия и его дисперсию.

35 Математическое ожидание длительности реализации проекта в целом определяется как сумма математических ожиданий выполнения работ, лежащих на критическом пути.

36 Программа выводит значение ранее введенного выражения.

 $= 389.7$  $-$  36

Рассчитать дисперсию длительности реализации мероприятия 34.03 2.78 2.78 6.25 37

37 Дисперсия длительности реализации проекта в целом определяется суммой дисперсий длительностей выполнения работ, лежащих на критическом пути.

 $= 45.84$  $-$  36

38 После нажатия клавиши ENTER на экране появится главное меню

Математическое ожидание длительности реализации проекта: 400.0 Дисперсия длительности реализации проекта: 0.94  $-$  38 20 5. Просмотр решения ↓ 1. Полное представление – все итерации 22 ↓ ... ↓ Esc  $\Box$ 2. Сокращенное представление 23 ↓ ↓ ... ↓ Esc 0  $-1$  24 Вероятность реализации проекта в заданный срок  $-39$ Рассчитать математическое ожидание длительности реализации мероприятия 102.5 85.7 109.3 92.2 35  $= 389.7$  $-$  36 Рассчитать дисперсию длительности реализации мероприятия 34.03  $2.78 - 2.78 - 6.25 - 37$  $= 45.84$  $-1$  36 Ввести длительность реализации проекта  $400 \div$  39 программы. 39 Выбор этой опции позволит рассчитать вероятности реализации анализируемого проекта в заданное время. 39 Необходимо ввести значение длительности, для которой ищется вероятность реализации. Это значение не меньше минимальной и не больше максимальной длительности реализации анализируемого проекта. 40 Стандартизированная длительность рассчитывается как частное от деления разности между

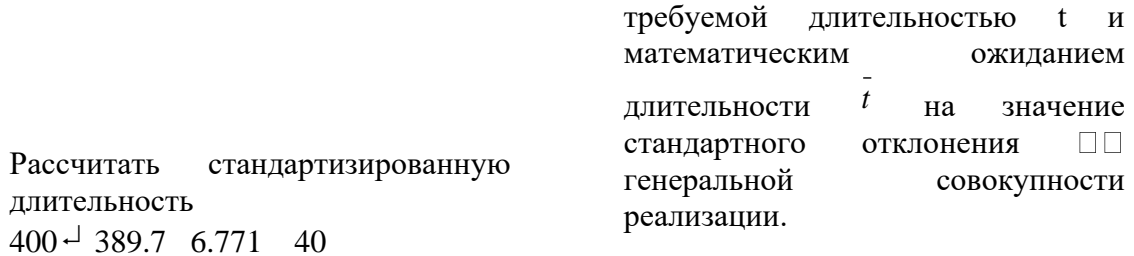

 $= 1.52$  $\Box$  . 36

 $\approx$  6

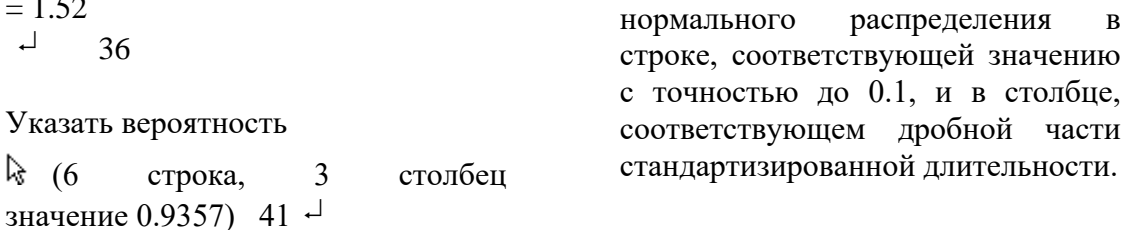

41

считывается

Значение

И3

вероятности таблицы

Длительность реализации проекта  $400.0$ Вероятность 0.94  $\overline{\phantom{a}}$ 38 20

5. Просмотр решения  $\perp$   $\dashv$ 

1. Полное представление - все итерации 22  $\downarrow$   $\downarrow$  ...  $\downarrow$   $\downarrow$  Esc  $\overline{\phantom{a}}$ 

2. Сокращенное представление 23  $\downarrow$  d  $\downarrow$  m  $\downarrow$  d Esc 4. Решение задачи 12

(Диалоговый режим)  $\cdot$ 

42 Выбор этой опции позволяет рассчитать время, течение  $\, {\bf B}$ которого возможна реализация анализируемого проекта с заданной Длительность реализации проекта при заданной вероятности

вероятностью.

 $-42$ 

Рассчитать математическое ожидание длительности реализации мероприятия 102.5 85.7 109.3 92.2 35

 $= 389.7$  $-1$  36

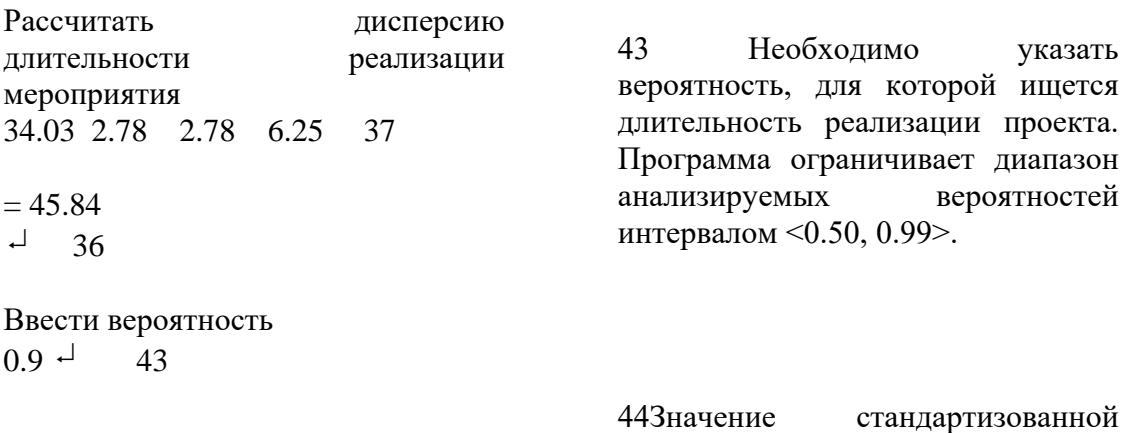

Указать стандартизированную длительность

(5 строка, 1 столбец значение 1.282) 44

длительности считывается из таблицы нормального распределения в строке, соответствующей значению с точностью до 0.1, и в столбце, соответствующем дробной части вероятности.

Рассчитать длительность реализации проекта 389.7 1.282 6.771 45

 $= 398.4$  $\sim$  36

Вероятность 0.90 Длительность реализации проекта 398.4

45 Длительность реализации проекта рассчитывается как произведение суммы математического ожидания и стандартизированной длительности на стандартное отклонение σ проекта в целом

5. Просмотр решения  $\mathbb{L}$   $\mathbb{L}$ 1. Полное представление - все итерации 22  $\downarrow$   $\downarrow$   $\ldots$   $\downarrow$   $\downarrow$  Esc  $\Box$ 2. Сокращенное представление 23  $\downarrow$   $\downarrow$   $\downarrow$   $\ldots$   $\downarrow$   $\downarrow$  Esc  $0 \quad 1 \quad 24$ 

Задача 7.3

 $\Box$ 

38 20

Рассматривается проект, описанный в примере 7.4 учебного пособия «Введение в исследование операций с применением компьютера». Найти критический путь и в диалоговом режиме программы провести стоимостно-временной анализ СРМ2.ЕХЕ при следующих условиях:

Максимальные дополнительные затраты: 300 условных единиц, Директивная длительность: 15 единиц времени.

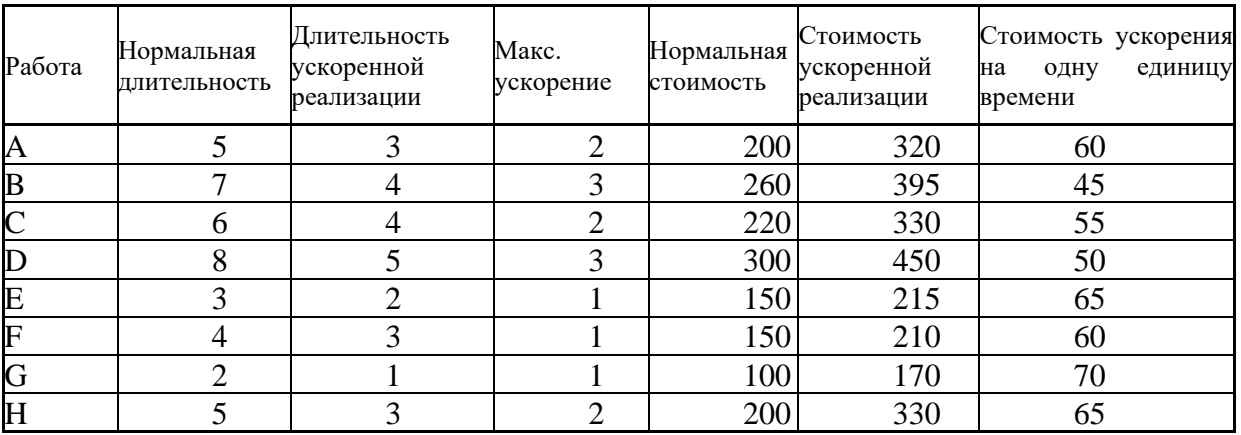

#### Решение

 $\perp$ 

В главном меню системы «Исследование операций с применением компьютера. Версия 2.0 (2003)» выбираем опцию:

7. Управление проектами

Институт цифровых технологий

2. Метод критического пути (CPM) – текстовая версия ◄  $\Box$ 1. Ввод новой задачи ◄  $\Box$ Требуется проводить стоимостновременнόй анализ? ◄  $\mathsf{u}^1$ Ввести количество событий (max 20):  $\blacktriangleleft$  6.<sup>2</sup> ◄ 1  $-2$   $-5$   $-3$   $-200$   $-320$   $-1$  $1 \perp 3 \perp 7 \perp 4 \perp 260 \perp 395 \perp$  $2 - 4 - 6 - 4 - 220 - 330 2\downarrow$   $5\downarrow$   $8\downarrow$   $5\downarrow$   $300\downarrow$   $450\downarrow$  $3\downarrow$   $5\downarrow$   $3\downarrow$   $2\downarrow$   $150\downarrow$   $215\downarrow$  $4\downarrow$   $5\downarrow$   $4\downarrow$   $3\downarrow$   $150\downarrow$   $210\downarrow$  $4\downarrow$  6  $\downarrow$  2  $\downarrow$  1  $\downarrow$  100  $\downarrow$  170  $\downarrow$  $5 - 6 - 5 - 3 - 200 - 330 \overline{4}$  46 4. Решение задачи 47 Критический путь ◄  $\Box$ *Оптимальное решение* <sup>20</sup> ◄  $\Box$ 5. Просмотр решения  $\downarrow$  $\Box$ Сокращенное представление 23 ◄ ↓ ↓ ... ↓ Esc  $\Omega$  $\Box$ 24 Временнόй анализ ◄  $\Box$ Ввести ограничение на дополнительные затраты  $\blacktriangleleft$  300  $\downarrow$ 

<sup>46</sup> Описание работ завершается нажатием клавиши ENTER.

<sup>47</sup> Ошибочно введенные данные можно откорректировать при переходе к пункту 3 меню "Редактирование задачи".

*Оптимальное решение* <sup>20</sup> ◄  $\Box$ 5. Просмотр решения  $\downarrow$  $\overline{\phantom{a}}$ Сокращенное представление <sup>23</sup> ◄ ↓ ↓ ... ↓ Esc  $0<sup>1</sup>$ 24 Стоимостной анализ ◄  $\Box$ Ввести ограничение на дополнительные затраты  $\blacktriangleleft$  300  $\downarrow$ Оптимальное решение 20  $\overline{\phantom{a}}$ 5. Просмотр решения  $\downarrow$  $\Box$ Сокращенное представление <sup>23</sup> ◄ ↓ ↓ ... ↓ Esc  $0 \rightarrow 24$ Задача 7.4

Рассматривается проект, описанный в примере 7.5 учебного пособия «Введение в исследование операций с применением компьютера». С использованием диалогового режима программы PERT2.EXE определить:

- a) Возможна ли реализация проекта в течение 47 недель,
- b) Такой срок завершения реализации проекта, чтобы он был соблюден с вероятностью 0,8.  $\epsilon$

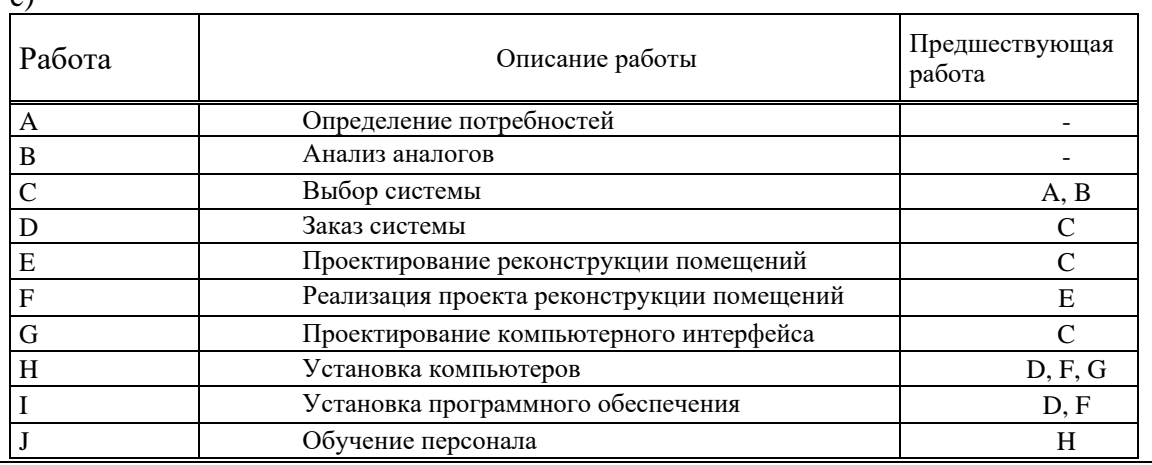

#### Институт цифровых технологий

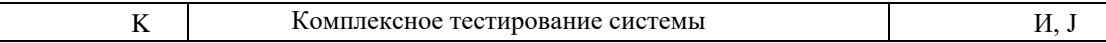

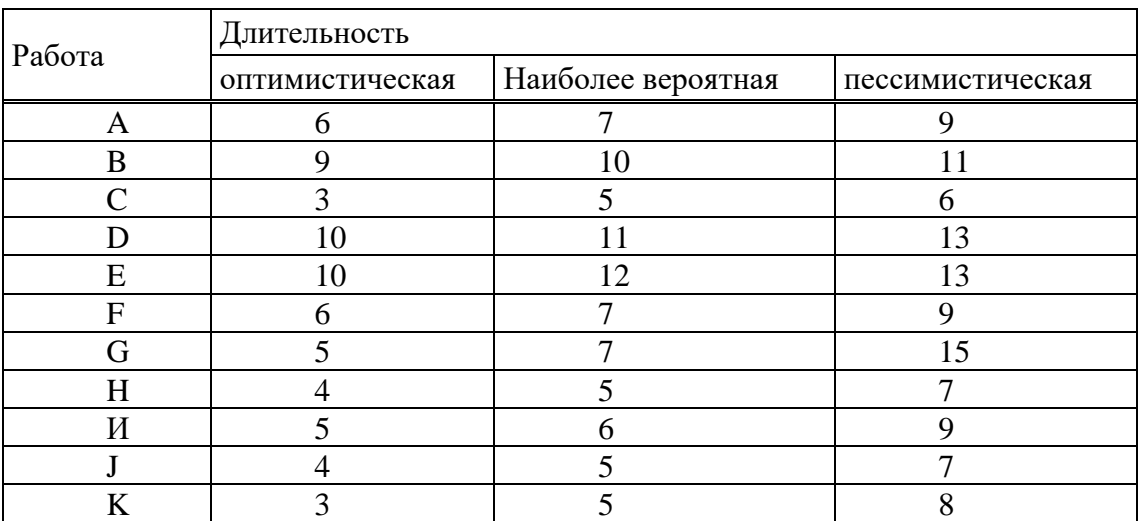

Решение

 $\overline{\phantom{a}}$ 

 $\overline{\mathsf{L}}$ 

 $\Box$ 

Решение находим при помощи системы «Исследование операций с применением компьютера. Версия 2.0 (2003)». В главном меню выбираем опцию:

7. Управление проектами

◄

2. Метод PERT – текстовая версия

◄

1. Ввод новой задачи

◄

Ввести количество событий (max.

```
20):
```

```
\blacktriangleleft 10^{-2}◄ 1
           -3-6-7-99\downarrow1 \perp 2 \perp 9 \perp 10 \perp 11 \perp2\downarrow 3\downarrow 0\downarrow 0\downarrow 0
                                   0\downarrow3 - 4 - 3 - 5 - 66\downarrow4\downarrow 5\downarrow 10\downarrow 11\downarrow 13\downarrow4 - 6 - 10 - 12 - 13 -5 - 6 - 6 - 7 - 99<sub>+</sub>4
 7
 5
 7
                            -156 + 7 + 0 + 0 + 00\perp6 - 9 - 5 - 6 - 99<sub>+</sub>7 - 8 - 4 - 5 - 77<sub>+</sub>8 - 9 - 4 - 5 - 77<sub>+</sub>9 - 10 - 3 - 5 - 88 -\Box 46
```

```
4. Решение задачи 39
```

```
Вероятность реализации проекта в 
   заданное время
    ◄
            \overline{a} 39
           Ввести длительность реализации 
   проекта (44.7 < t < 52,7)
    \blacktriangleleft 47 \downarrowДлительность реализации проекта: 
    47
           Вероятность: 0,12
    ◄
            \Box 20
           5. Просмотр решения
       ◄ ↓ 
          لہ ا
           Сокращенное представление 23
◄ ↓ 
 ↓ ... ↓ 
 Esc
        \mathord{\llcorner}◄ (Диалоговый режим) 

           4. Решение задачи 39
           \sqcupДлительность реализации проекта с 
           заданной вероятностью
    \blacktriangleleft \downarrow \downarrow \downarrow 39Ввести вероятность (0.5 < p < 0.99)
    \blacktriangleleft 0.8 \downarrow36Вероятность: 0.80
           Длительность реализации проекта: 
    49.9
    ◄
            \Box20
           5. Просмотр решения
           ↓ 

           Сокращенное представление 23
◄ ↓ 
 ↓ ... ↓ 
 Esc
0 \rightarrow24
```
# **6.4. Задания к лабораторной работе**

# **Решить задачи в диалоговом режиме программы CPM1.EXE:**

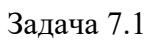

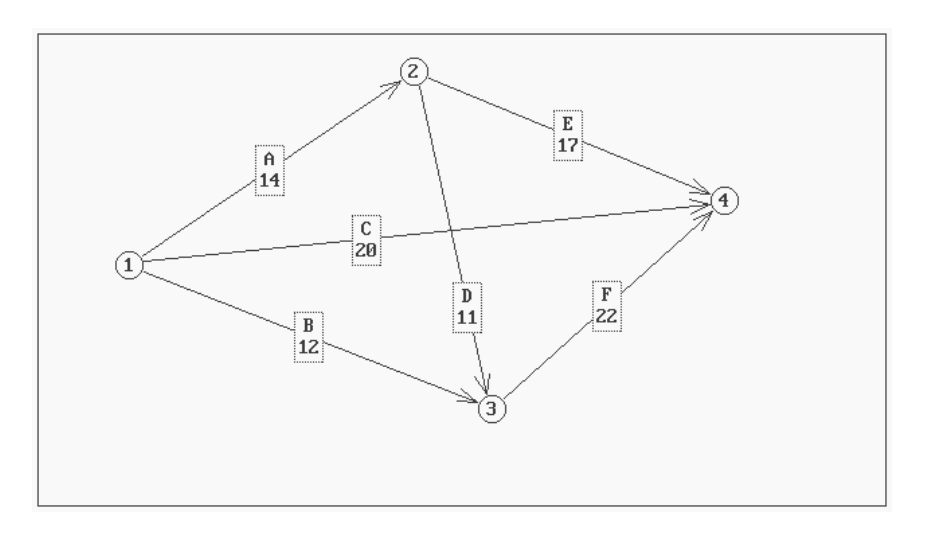

Задача 7.2

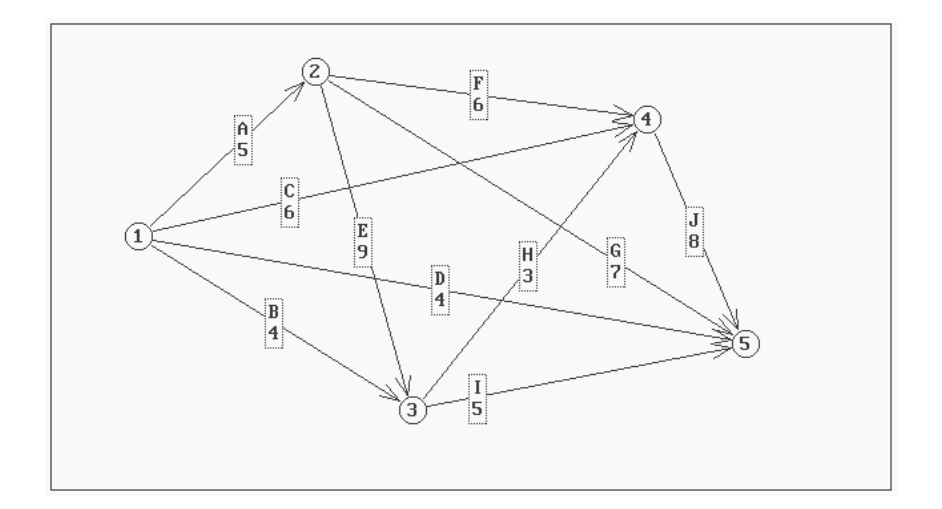

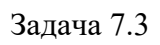

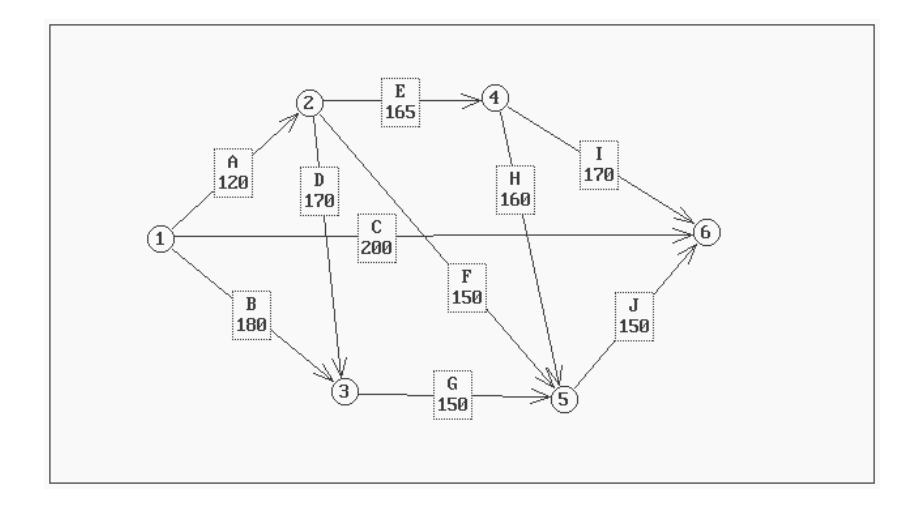

Задача 7.4

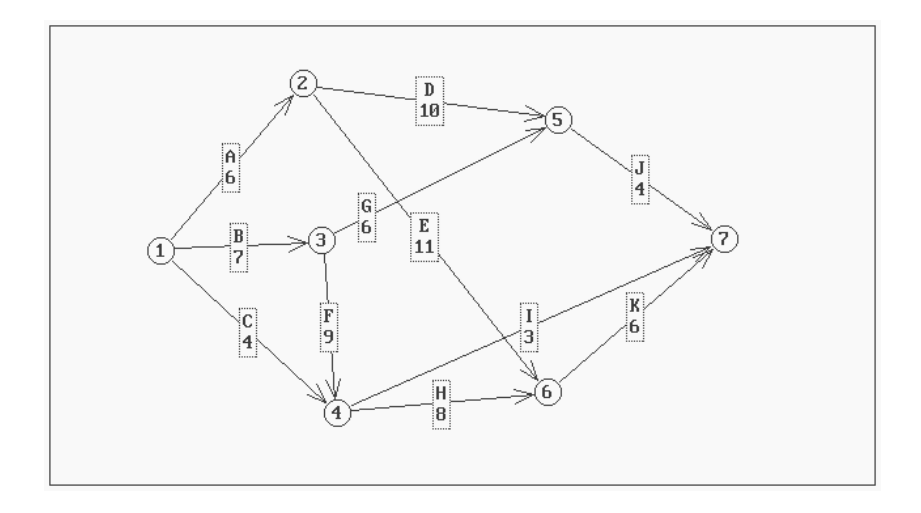

Задача 7.5

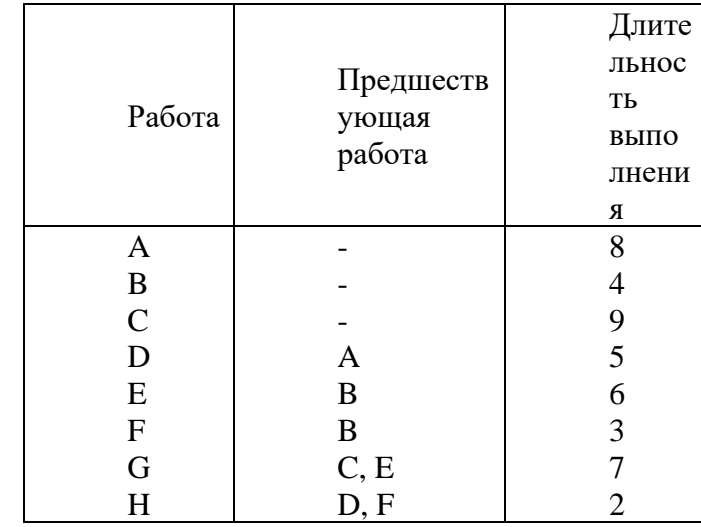

Задача 7.6

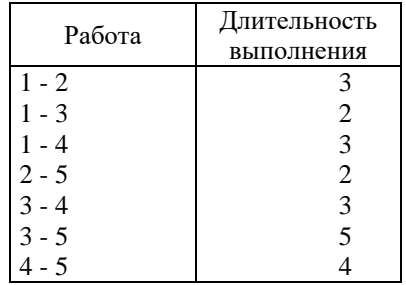

Задача 7.7

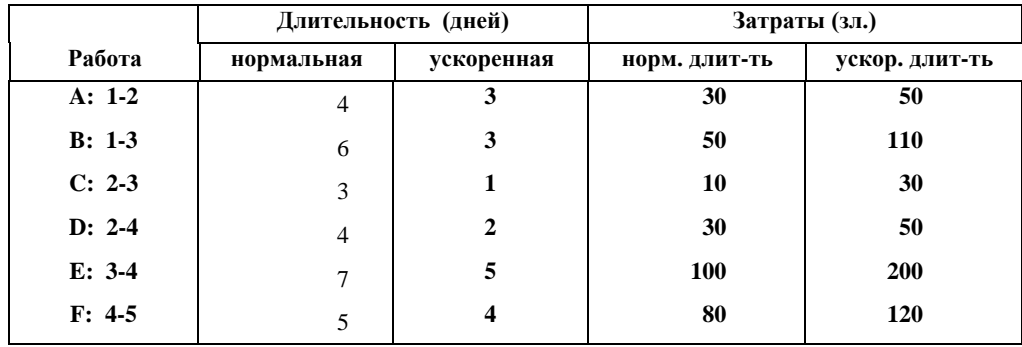

**1) Определить минимальные издержки ускорения проекта при условии, что длительность его реализации не превысит 15 дней.** 

**2) Определить минимальную длительность реализации проекта при дополнительном условии, что издержки ускорения не превысят 40 зл.**

**Задача 7.8**

| Работа  | Длительность (недель) |            | Затраты (тыс. зл.) |                |  |
|---------|-----------------------|------------|--------------------|----------------|--|
|         | Нормальная            | ускоренная | норм. длит-ть      | ускор. длит-ть |  |
| $1 - 2$ | 40                    | 30         | 400                | 600            |  |
| $1 - 3$ | 38                    | 32         | 350                | 480            |  |
| $1 - 4$ | 45                    | 38         | 500                | 660            |  |
| $1 - 5$ | 42                    | 36         | 400                | 550            |  |
| $2 - 3$ | 39                    | 31         | 360                | 500            |  |
| $2 - 4$ | 30                    | 24         | 280                | 410            |  |
| $2 - 5$ | 28                    | 25         | 300                | 400            |  |
| $3-4$   | 35                    | 30         | 390                | 500            |  |
| $3 - 5$ | 32                    | 27         | 300                | 380            |  |
| $4 - 5$ | 37                    | 30         | 380                | 530            |  |

1) Определить дополнительные издержки реализации мероприятия, если оно не может длиться дольше:

a) 130 недель,

b) 125 недель.

2) Определить наименьшую длительность реализации мероприятия, если на ускорение его реализации может быть дополнительно выделено:

a) 300 тыс. зл.,

b) 500 тыс. зл.

**Задача 7.9**

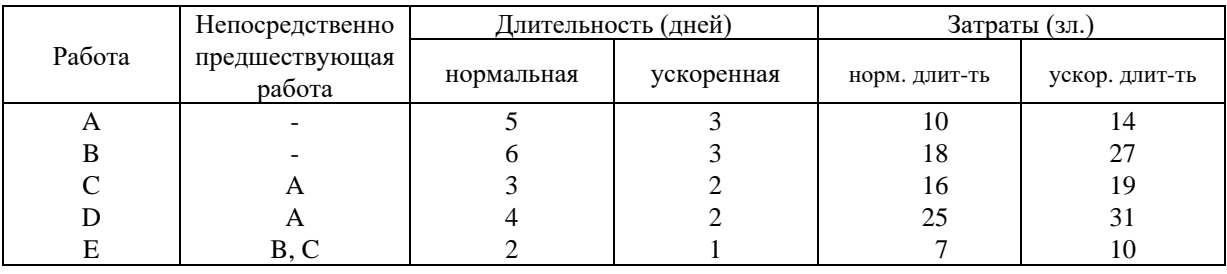

**1) Определить минимальные издержки ускорения проекта, при условии, что длительность реализации не превысит 9 единиц времени.** 

**2) Определить минимальную длительность реализации проекта при дополнительном условии, что издержки ускорения не превысят 30 условных единиц.**

**Задача 7.10**

|                                                                | Непосред                                 |                                    | Длительность (дней)                                       |                                                                 | Затраты (зл.)                                                                         |
|----------------------------------------------------------------|------------------------------------------|------------------------------------|-----------------------------------------------------------|-----------------------------------------------------------------|---------------------------------------------------------------------------------------|
| Рабо<br>та                                                     | ственно<br>предшествующая<br>работа      | Нормал<br>ьная                     | Ускоре<br>нная                                            | норм.<br>ДЛИТ-ТЬ                                                | ускор.<br>ДЛИТ-ТЬ                                                                     |
| A<br>B<br>$\mathsf{C}$<br>D<br>E<br>$\mathbf F$<br>$\mathbf G$ | A, B<br>A, B<br>C, D<br>D<br>$\mathbf F$ | 5<br>3<br>9<br>3<br>$\overline{4}$ | 4<br>$\overline{2}$<br>6<br>5<br>8<br>2<br>$\overline{2}$ | 11<br>0<br>18<br>0<br>30<br>0<br>22<br>5<br>27<br>0<br>90<br>75 | 21<br>0<br>27<br>5<br>42<br>$\theta$<br>34<br>$\boldsymbol{0}$<br>40<br>15<br>13<br>5 |

1) Найти критический путь и срок завершения мероприятия, если все работы будут иметь нормальную длительность.

2) При условии, что проект должен быть завершен в течение 18 дней, построить модель для определения работ, требующих ускорения. Какими будут издержки реализации проекта в течение 18 дней?

Задача 7.11

**Для проекта из задачи 7.1 получены оценки, что выполнение каждой предшествующей работы можно ускорить не более чем на 4 дня. Помимо того известно, что издержки нормального выполнения каждой работы равны 10 тыс. зл. Приведенные издержки ускорения работ A, B, C равны 2 тыс. зл., а остальных работ – 3 тыс. зл. Определить минимальные издержки ускорения проекта на 2 дня по отношению к критической длительности, полученной в задаче 7.1.** 

Задача 7.12

**Для проекта из задачи 7.2 известно, что можно ускорить только выполнение работ A, B, E, G, J и только на 2 дня. Приведенные издержки ускорения этих работ равны 100 зл. Нормальные издержки выполнения работ A, B, C, D, E равны 500 зл., a остальных работ – 700 зл. Определить, на сколько дней можно ускорить реализацию проекта при дополнительном выделении 200 зл.** 

**Решить задачи в диалоговом режиме программы PERT1.EXE:**

Задача 7.13

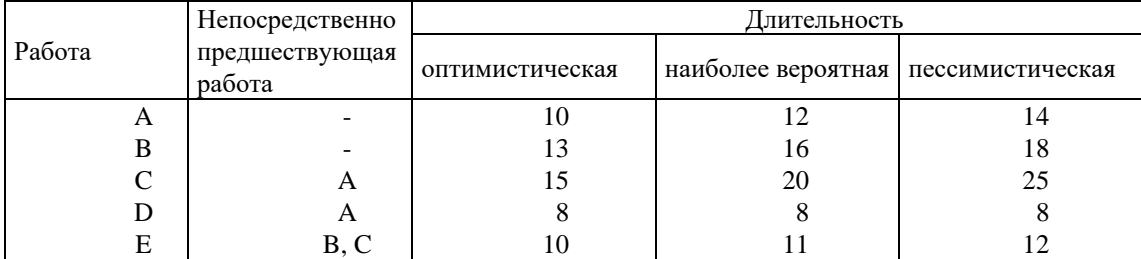

1) Найти математическое ожидание длительности реализации проекта.

**2) Какова вероятность реализации проекта в течение 40 дней?**

**3) Как следует запланировать момент завершения мероприятия, чтобы его можно было реализовать в заданный срок с вероятностью 0,90?**

## Задача 7.14

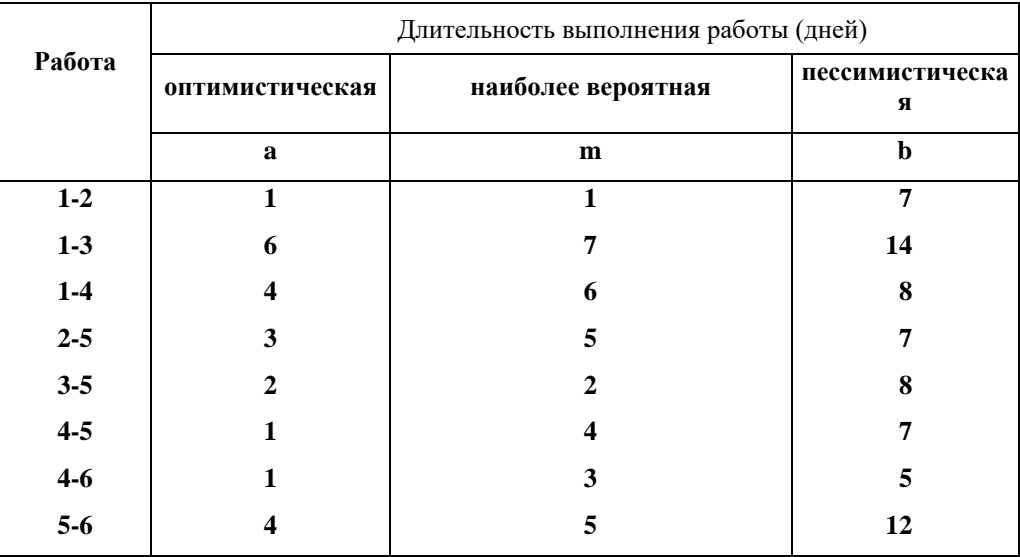

1) Найти математическое ожидание длительности реализации проекта.

**2) Какова вероятность соблюдения срока 20 дней?**

**3) Как следует запланировать момент завершения мероприятия, чтобы его можно было реализовать в заданный срок с вероятностью 0,90?**

# Задача 7.15

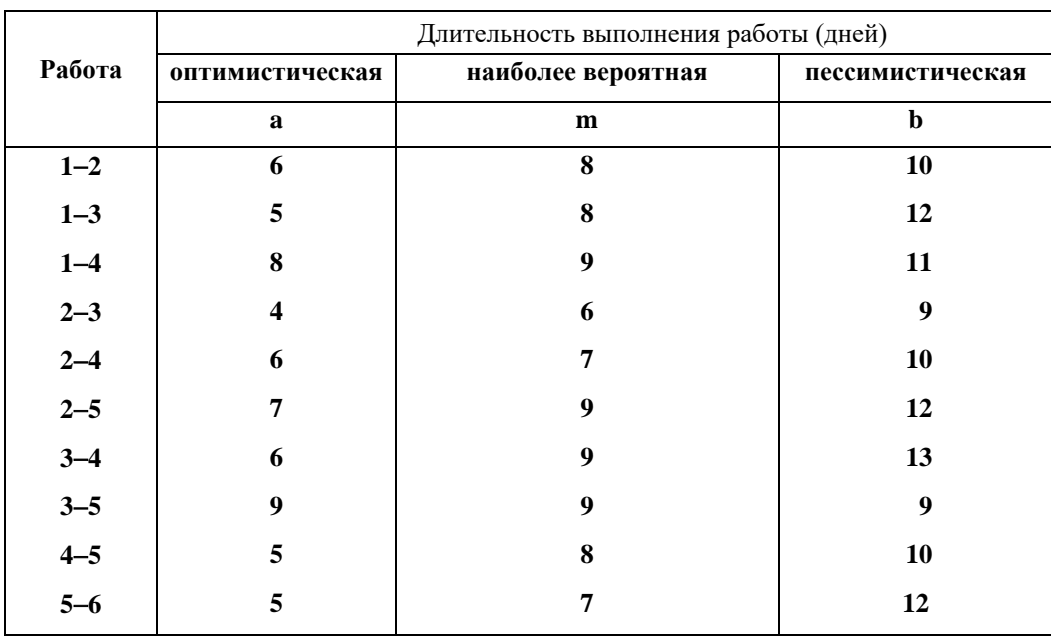

1) Найти математическое ожидание длительности реализации проекта.

**2) Какова вероятность соблюдения срока 40 дней?**

**3) Как следует запланировать момент завершения мероприятия, чтобы его можно было реализовать в заданный срок с вероятностью 0,90?**

Задача 7.16

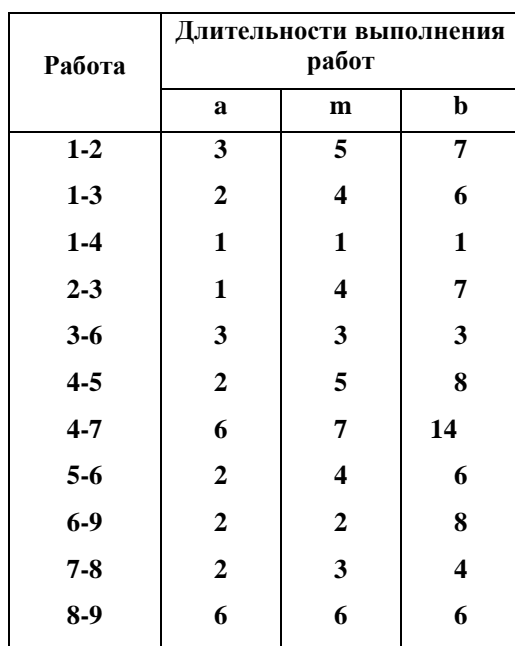

1) Найти математическое ожидание длительности реализации проекта.

2) Какова вероятность того, что проект будет реализован в течение 20 единиц времени?

3) Как следует запланировать момент завершения проекта, чтобы его можно было реализовать с вероятностью 0,90?

Задача 7.17

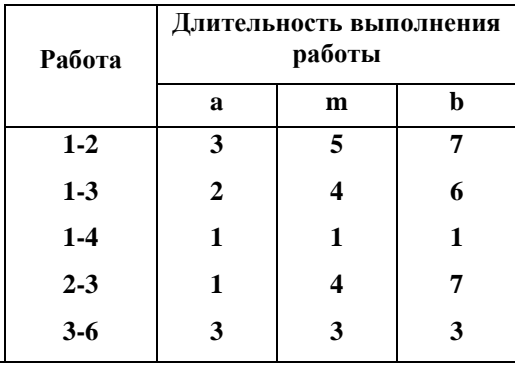

Институт цифровых технологий

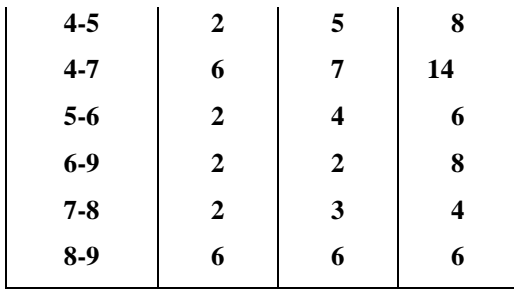

1) Найти математическое ожидание длительности реализации проекта.

2) Какова вероятность, что проект будет реализован в течение 19 единиц времени?

3) Как следует запланировать момент завершения проекта, чтобы его можно было реализовать с вероятностью 0,95?

Задача 7.18

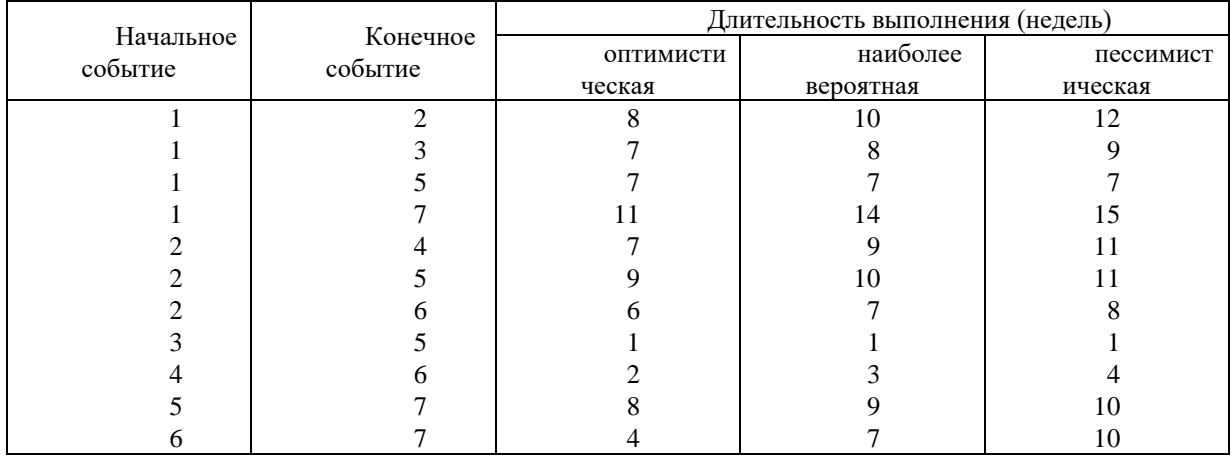

1) Найти математическое ожидание длительности реализации проекта.

2) Какова вероятность того, что проект будет реализован в течение: 32, 30, 29 недель?

3) Как следует запланировать момент завершения проекта, чтобы его можно было реализовать с вероятностью: 0,9, 0,95, 0,99?

#### **Решить задачи с применением программ CPM2.EXE, PERT2.EXE:**

#### Задача 7.19

**Спортивный клуб «Баскетболист» строит новый зал для проведения спортивных и развлекательных мероприятий. Основные этапы строительства представлены в таблице 7.1. Фирма, которая выиграла тендер на выполнение работ, представила плановые сроки и издержки выполнения каждой работы. Поскольку руководство клуба заинтересовано в ускорении реализации этого мероприятия, оно обратилось к фирме-подрядчику с просьбой о рассмотрении возможности ускорить** 

## **выполнение работ и и сообщить издержки такого ускорения. Необходимая информация представлена в таблице 7.1.**

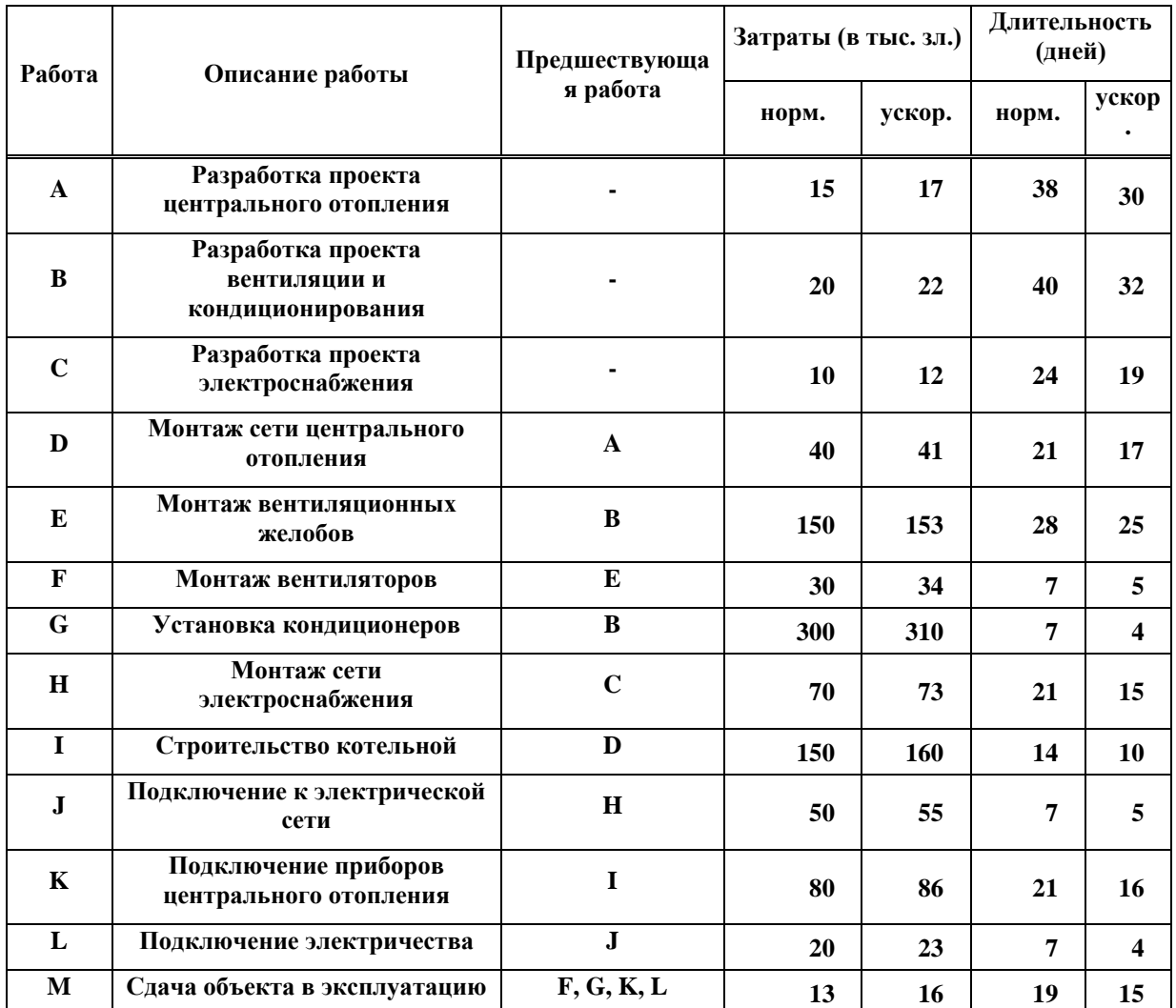

Таблица 7.1

**1) Чему равны минимальные издержки реализации проекта при сокращении длительности реализации мероприятия до 90 дней?** 

**2) Чему равна минимальная длительность реализации этого проекта, если издержки ускорения не могут превысить 20 тыс. зл.?**

# **Задача 7.20**

Для строительства спортивного поля необходимо выполнить 9 основных работ, последовательность которых представлена в таблице 7.2.

| $1$ aujinija 7.4 |                                          |  |
|------------------|------------------------------------------|--|
| Название работы  | Непосредственно предшествующая<br>работа |  |
|                  | $\overline{\phantom{a}}$                 |  |
|                  | $\overline{\phantom{a}}$                 |  |
|                  | A, B                                     |  |
|                  | A, B                                     |  |

**Таблица 7.2**

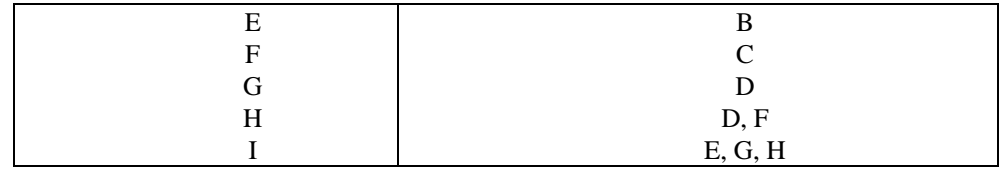

Оценки (в днях) длительностей выполнения каждой работы представлены в таблице 7.3.

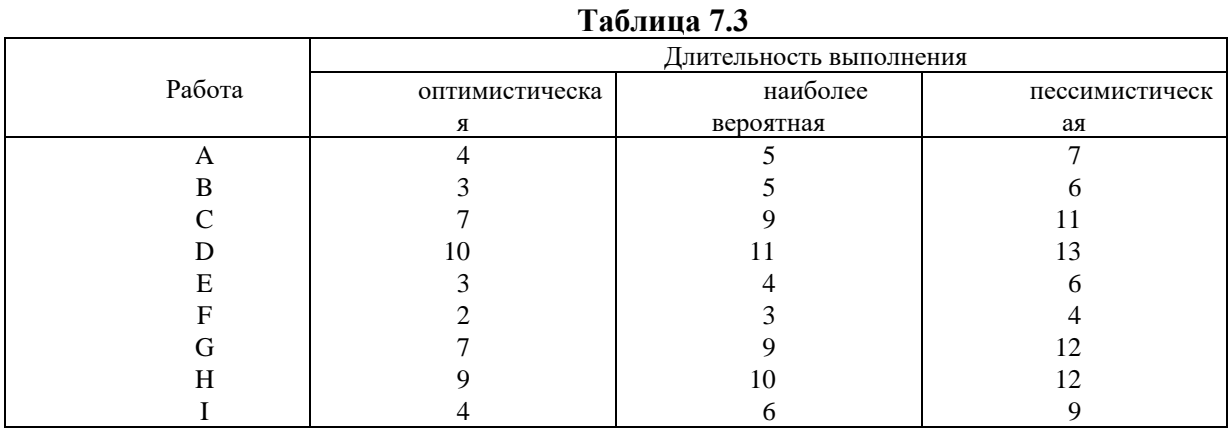

1) Определить математическое ожидание длительности строительства

2) Какова вероятность того, что спортивное поле будет построено в течение 32 дней либо в еще более короткий срок?

#### **Задача 7.21**

стадиона.

Компьютерная фирма разрабатывает пакет программ, на который существует высокий спрос. Владелец фирмы получил информацию о том, что конкурирующая фирма создает аналогичное программное обеспечение, и решил интенсифицировать работу программистов для завершения работ строго в запланированный срок. Оценки длительности выполнения работ (в неделях) и их последовательность представлены в таблице 7.4.

1) Определить математическое ожидание длительности создания пакета программ. 2) Каковы вероятности того, что фирма создаст пакет программ в течение 37 недель и в течение 40 недель?

| Таблица 7.4 |                          |                         |                                       |      |  |  |  |
|-------------|--------------------------|-------------------------|---------------------------------------|------|--|--|--|
| Название    | <b>Непосредственно</b>   | Длительность выполнения |                                       |      |  |  |  |
| работы      | предшествующие<br>работы | оптимистическая         | наиболее вероятная   пессимистическая |      |  |  |  |
|             |                          |                         |                                       |      |  |  |  |
|             |                          |                         |                                       |      |  |  |  |
|             |                          | 9,5                     |                                       |      |  |  |  |
|             | A, C                     |                         |                                       |      |  |  |  |
|             |                          | 10                      |                                       | 14   |  |  |  |
|             |                          | 13                      |                                       |      |  |  |  |
|             |                          |                         | 13,5                                  | 14,5 |  |  |  |
| H           |                          | 8.5                     | 10                                    |      |  |  |  |

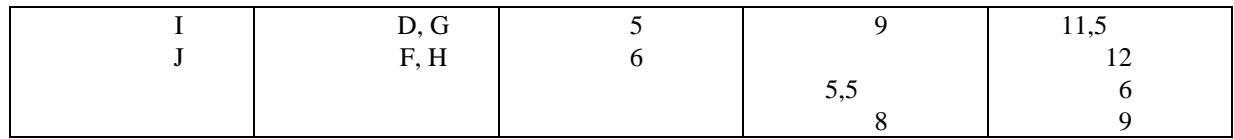

## Залача 7.22

Фирма из задачи 7.21 стремится завершить создание пакета программ как можно скорее. Поэтому владелец фирмы потребовал от руководителя проекта изучить возможность ускорения выполнения работ.

1) Сформулировать задачу линейного программирования, решение которой облегчит принятие решения об ускорении реализации проекта.

2) Какая информация необходима для решения этой задачи?

#### $6.5.$ Требования к отчету и зашите

Защита работы включает в себя:

- демонстрацию выполненной работы;
- $\bullet$ повторение при преподавателе алгоритма решения задачи с пояснениями выполнения каждого из шагов;

работа признается успешно сданной, если в процессе реализации алгоритма студент допустил не более 2-х ошибок при объяснении.

#### $7<sub>1</sub>$ ЛАБОРАТОРНАЯ РАБОТА №6. СЕТЕВОЕ ПРОГРАММИРОВАНИЕ

#### $7.1.$ Обшие сведения

Цель:

Приобрести практические навыки по решению задач по поиску критического пути. Материалы, оборудование, программное обеспечение:

Для решения задач сетевого программирования используются программы MDR1.EXE и MDR2.EXE (метод минимального остовного дерева), NDS1.EXE и NDS2.EXE (поиск кратчайшего пути в сети), а также MPS1.EXE и MPS2.EXE (поиск максимального потока). Также требуется операционная система Windows x32 или DosBox Критерии положительной оценки:

Студент должен уметь объяснить выполняемое им действие на каждом шаге решения задачи.

Планируемое время выполнения:

Аудиторное время выполнения (под руководством преподавателя): 2 ч. Время самостоятельной подготовки: 2 ч.

#### $7.2.$ Теоретическое введение

# 8.1.1 Описание программы MDR1.EXE

Программа позволяет найти минимальное остовное дерево. Могут рассматриваться графы, в которых количество вершин не превышает 9, a количество дуг – 15.

### **Ввод новой задачи**

Последовательно вводятся:

- количество вершин в графе (3–9),
- расположение каждой вершины на экране,
- каждая дуга (номера вершин начала и окончания дуги, а также значение описывающего ее параметра).

Эти данные можно ввести при помощи цифровой клавиатуры или при помощи курсора и графической клавиатуры, которая появляется в правом нижнем углу экрана.

#### **Редактирование данных**

Можно внести следующие изменения:

- переместить вершину,
- изменить положение характеристики дуги,
- модифицировать длину дуги.

## **Диалоговый режим**

## *Первая итерация*

Пользователь выбирает начальную вершину и указывает рассматриваемые дуги (исходящие из выбранной вершины). Из этих дуг выбирается кратчайшая дуга .

#### *Следующие итерации*

На следующих итерациях пользователь:

- указывает рассматриваемые дуги; к ним относятся все дуги, исходящие из связанных вершин и входящие в несвязанные вершины,
- указывает связующую дугу; из выделенных дуг пользователь выбирает кратчайшую дугу.

Процедура повторяется до связывания всех вершин.

#### *Табло результатов*

Табло результатов состоит из двух частей. В первой части выводится найденное остовное дерево, а во второй части – таблица, содержащая перечень дуг найденного дерева, их длины и длину минимального остовного дерева.

#### **Режим окончательного решения**

Эту опцию можно использовать в любой момент по желанию пользователя программы. После ее инициализации на экран монитора выводится описанное выше табло результатов.

#### **Просмотр (распечатка) решения**

*Сокращенное представление*

Содержит исходные данные, в том числе перечень дуг и их длины, а также итоговые результаты, которые включают: перечень дуг, входящих в состав найденного дерева и длину этого дерева.

### *Полное представление*

Дополнительно содержит результаты каждой итерации.

# **8.1.2 Описание программы MDR2.EXE**

Программа позволяет найти минимальное остовное дерево. Могут рассматриваться графы, в которых количество вершин не превышает 20, a количество дуг не превышает 50. Программа позволяет получить только окончательное решение.

#### **Ввод новой задачи**

Последовательно вводятся:

- количество вершин в графе (максимум 20),
- каждая дуга (номера вершин начала и окончания дуги, а также значение описывающего ее параметра).

#### **Редактирование задачи**

На фазе редактирования можно внести следующие изменения:

- увеличить или уменьшить количество вершин в графе,
- добавить новую дугу,
- изменить значения параметров, характеризующих ранее введенные дуги.

#### **Режим окончательного решения**

Это единственный режим решения задачи. После его инициализации на экране монитора появляется табло результатов, содержащее дуги, входящие в состав минимального остовного дерева, их длины и длина найденного дерева.

#### **Просмотр (распечатка) решения**

#### *Сокращенное представление*

Содержит исходные данные, в том числе перечень дуг и их длины, а также итоговые результаты, которые включают: перечень дуг, входящих в состав найденного дерева и длину этого дерева.

# **8.1.3 Описание программы NDS1.EXE**

Программа позволяет найти кратчайшие пути на графе. Могут рассматриваться графы, в которых количество вершин не превышает 9, a количество дуг – 15. Начальная вершина, с которой начинается поиск кратчайшего пути до всех остальных вершин, имеет номер 1.

#### **Ввод новой задачи**

Последовательно вводятся:

- количество вершин в графе (3–9),
- расположение каждой вершины на экране,
- каждая дуга (номера вершин начала и окончания дуги, а также значение описывающего ее параметра).

Эти данные можно ввести при помощи цифровой клавиатуры или при помощи курсора и графической клавиатуры, которая появляется в правом нижнем углу экрана.

#### **Редактирование данных**

Можно внести следующие изменения:

- переместить вершину,
- изменить положение характеристики дуги,
- модифицировать длину дуги.

#### **Диалоговый режим**

#### *Временные и постоянные этикетки*

Используемые в процессе выполнения программы временные этикетки могут изменяться, тогда как постоянные этикетки после их нанесения не изменяются. Каждая этикетка состоит из двух значений: длины ранее найденного кратчайшего пути от начальной вершины до рассматриваемой вершины, а также номера предшествующей вершины на этом пути. Нанесение этикеток называется маркировкой вершин.

#### *Первая итерация*

Пользователь указывает вершины, связанные с начальной вершиной, и вводит расстояния от этих вершин до начальной вершины, а также начальную вершину рассматриваемой дуги. Таким способом создаются первые временные этикетки.

#### *Следующие итерации*

На следующих итерациях пользователь:

- указывает вершину, маркируемую постоянной этикеткой; это должна быть вершина с временной этикеткой, расстояние от которой до начальной вершины является наименьшим,
- выбирает следующую дугу с учетом всех вершин, связанных с рассматриваемой вершиной и не имеющих постоянных этикеток,
- указывает расстояние от выбранной таким способом вершины до начальной вершиныи либо присваивает ей временную этикетку, либо оставляет ее без изменения, либо модифицирует старую временную этикетку.

Выполнение процедуры продолжается до присвоения постоянных этикеток всем вершинам.

# Поиск кратчайшего пути

Пользователь указывает курсором или цифровой клавиатурой вершины, образующие следующие пути начиная от конечной вершины рассматриваемого пути, с использованием второго элемента ранее найленных постоянных этикеток.

### Табло результатов

Табло результатов состоит из двух частей. В первой части выводится граф с постоянными этикетками всех вершин. Вторая часть содержит таблицу с описанием всех путей, соединяющих начальную вершину со следующими вершинами, а также длины этих соелинений.

#### Режим окончательного решения

Эту опцию можно использовать в любой момент по желанию пользователя программы. После ее инициализации на экран монитора выводится описанное выше табло результатов.

#### Просмотр (распечатка) решения

#### Сокращенное представление

Содержит исходные данные, в том числе перечень дуг и их длины, а также итоговые результаты, которые включают: описание кратчайших путей от начальной вершины до следующих вершин графа, а также длины этих путей.

#### Полное представление

Дополнительно содержит результаты каждой итерации.

# 8.1.4 Описание программы NDS2.EXE

Программа позволяет найти кратчайшие пути от начальной вершины, имеющей номер 1, до всех остальных вершин в графах, количество вершин в которых не превышает 20, а количество дуг не превышает 50. Программа позволяет получить только окончательное решение в неинтерактивном режиме.

#### Ввол новой залачи

Последовательно вводятся:

- количество вершин в графе (максимум 20),
- каждая дуга (номера вершин начала и окончания дуги, а также значение описывающего ее параметра),

#### Редактирование задачи

На фазе редактирования можно внести следующие изменения:

- увеличить или уменьшить количество вершин,
- добавить новую дугу,
- изменить значения параметров, характеризующих ранее введенные дуги.

#### **Режим окончательного решения**

Это единственный режим решения задачи. После его инициализации на экране монитора появляется табло результатов, содержащая дуги, входящие в состав кратчайших путей от начальной вершины до следующих вершин графа, и длины этих путей.

# **Просмотр (распечатка) решения**

Сокращенное представление

Содержит исходные данные, в том числе перечень дуг и их длины, а также итоговые результаты, которые включают: описание кратчайших путей от начальной вершины до следующих вершин графu и длины этих путей.

# **8.5.5. Описание программы MPS1.EXE**

Программа позволяет найти максимальный поток в сети, если количество вершин не превышает 9, a количество дуг – 15. Начальная вершина (источник) имеет номер 1, a конечная вершина (устье) имеет наибольший номер среди всех вершин рассматриваемой задачи.

## **Ввод новой задачи**

Последовательно вводятся:

- количество вершин в графе (3–9),
- расположение каждой вершины на экране монитора,
- каждая дуга (номера начальной и конечной вершин этой дуги, а также объемы потоков в обоих направлениях).

Эти данные можно ввести при помощи цифровой клавиатуры или при помощи курсора и графической клавиатуры, которая появляется в правом нижнем углу экрана.

# **Редактирование данных**

Можно внести следующие изменения:

- переместить вершину,
- изменить положение характеристики дуги,
- модифицировать объемы потоков.

# **Диалоговый режим**

#### *Построение трассы потока*

Пользователь последовательно выбирает пути от начальной до конечной вершины, по которым может пройти поток, либо убеждается в исчерпании всех возможных трасс. Трассу можно построить, если пропускные способности всех ее путей, совпадающих с направлением потока, являются положительными. При построении трассы пользователь последовательно указывает лежащие на ней вершины и дуги.

#### *Определение объема потока*
Пользователь определяет объем потока путем сравнения пропускных способностей дуг, лежащих на конструируемой трассе, и выбирает наименьшую из этих пропускных способностей.

## *Модификация пропускных способностей*

Пользователь модифицирует пропускные способности дуг, входящих в состав ранее найденной трассы. На дугах по направлению потока они уменьшаются на величину этого потока, а на дугах противоположного направления они увеличиваются на объем потока.

## *Табло результатов*

Табло результатов состоит из двух частей. В первой части выводится граф с модифицированными на последнем шаге объемами потока. Вторая часть содержит таблица с описанием всех найденных потоков и указанием объема максимального потока.

### **Режим окончательного решения**

Эту опцию можно использовать в любой момент по желанию пользователя программы. После ее инициализации на экран монитора выводится описанное выше табло результатов.

## **Просмотр (распечатка) решения**

### *Сокращенное представление*

Содержит исходные данные, в том числе перечень дуг и их пропускные способност, а также итоговые результаты, включающие описание всех найденных потоков с указанием объема максимального потока.

### *Полное представление*

Дополнительно содержит результаты каждой итерации.

# **8.1.6 Описание программы MPS2.EXE**

Программа позволяет найти максимальный поток в сетях, количество вершин в которых не превышает 20, a количество дуг не превышает 50. Программа позволяет получить только окончательное решение.

#### **Ввод новой задачи**

Последовательно вводятся:

- количество вершин в графе (максимум 20),
- каждая дуга (номера вершин начала и окончания дуги, а также значение описывающего ее параметра),

## **Редактирование задачи**

На фазе редактирования можно внести следующие изменения:

- увеличить или уменьшить количество вершин,
- добавить новую дугу и ввести значения описывающих ее параметров,
- изменить значения параметров, характеризующих ранее введенные дуги.

### **Режим окончательного решения**

Это единственный режим решения задачи. После его инициализации на экране монитора появляется табло результатов, содержащее дуги каждой трассы, характеризующейся максимальным потоком, объемы потоков этих дугах и объем максимального потока.

## **Просмотр (распечатка) решения**

Сокращенное представление

Содержит исходные данные, в том числе перечень дуг и объемы потоков на каждой из них, а также итоговые результаты, включающие описание всех найденных путей для каждого потока, их объемы и объем максимального потока.

## **7.3. Задание к лабораторной работе**

Задачи

Решить следующие задачи в диалоговом режиме программ MDR1.EXE, NDS1.EXE, MPS1.EXE.

Задача 8.1

Найти минимальное остовное дерево для сети, представленной на рис. 8.1.

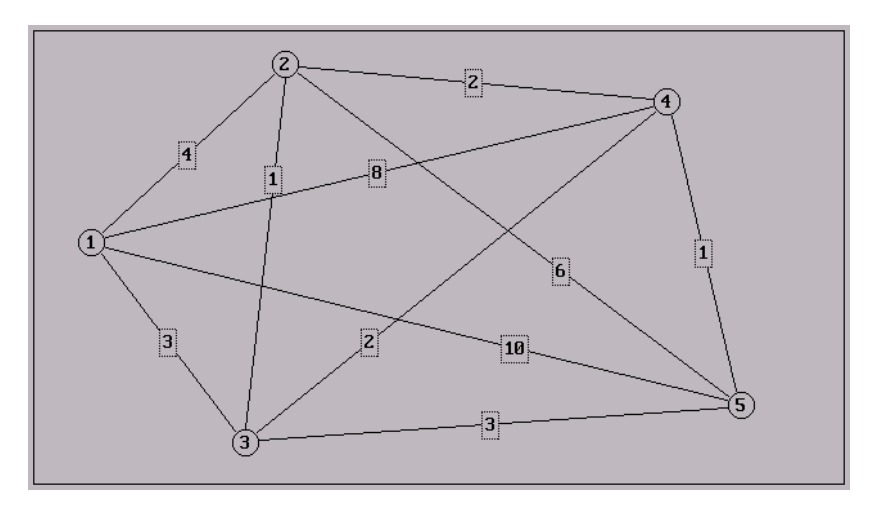

**Рис. 8.1**

Задача 8.2

Найти минимальное остовное дерево для сети, представленной на рис. 8.2.

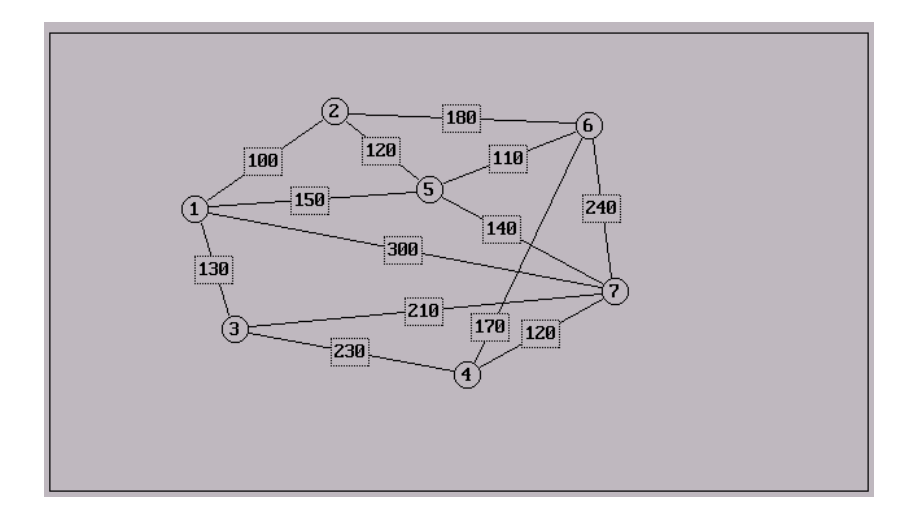

**Рис. 8.2**

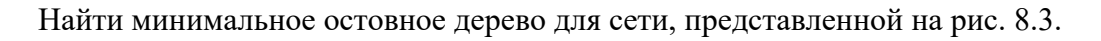

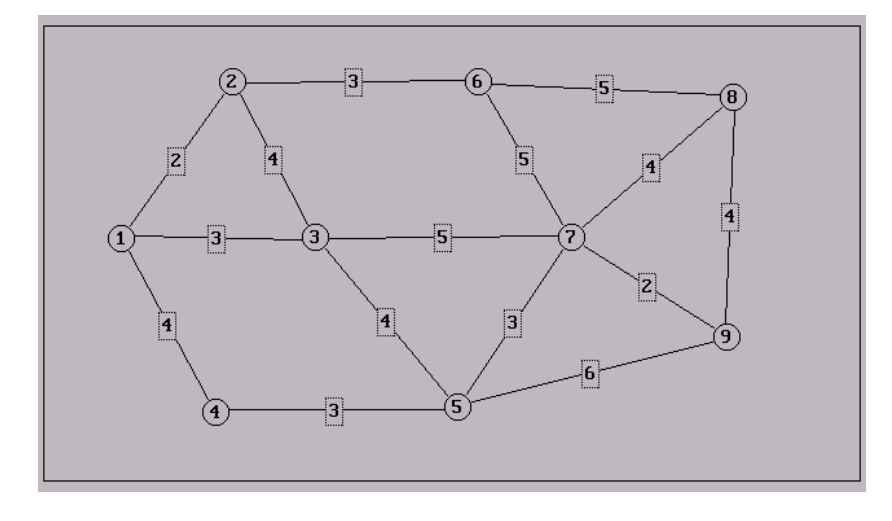

**Рис. 8.3**

# Задача 8.4

Найти минимальное остовное дерево для сети, представленной в таблице 8.1.

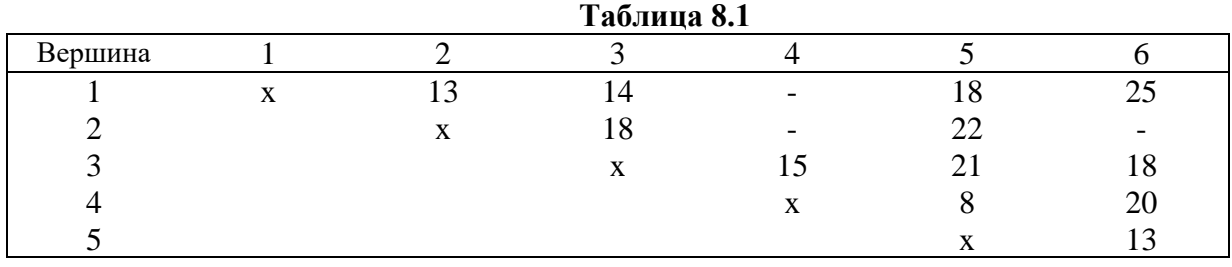

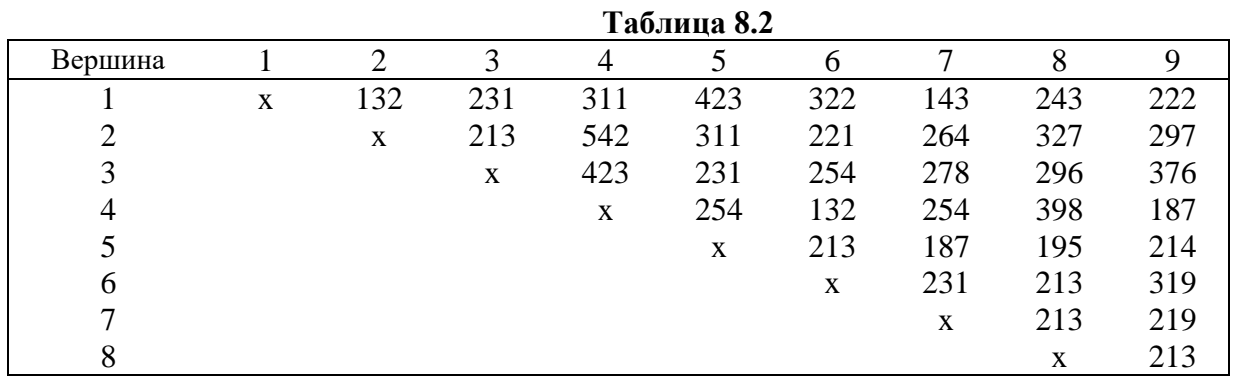

Найти минимальное остовное дерево для сети, представленной в таблице 8.2.

# Задача 8.6

Найти минимальное остовное дерево для сети, представленной в таблице 8.3.

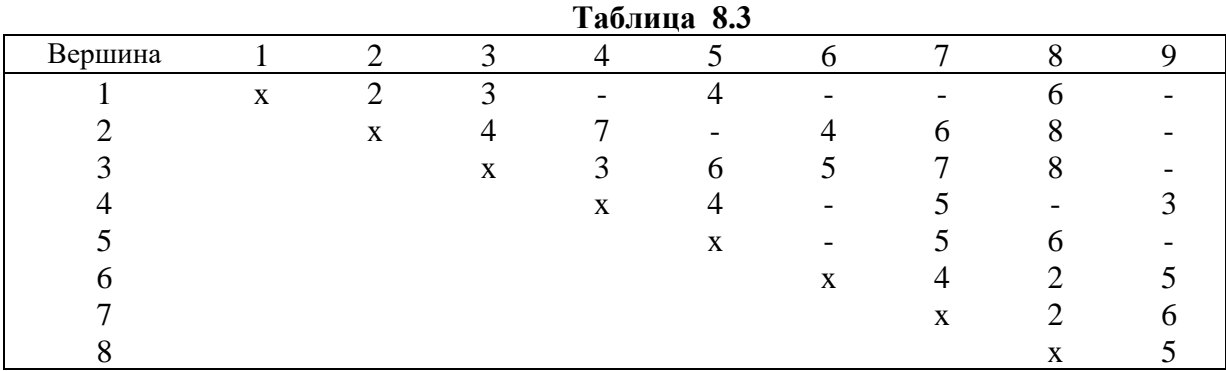

## **Задача 8.7**

В сети, представленной на рис. 8.1, найти кратчайшие пути, ведущие от начальной вершины № 1 ко всем остальным вершинам.

## **Задача 8.8**

В сети, представленной на рис. 8.2, найти кратчайшие пути, ведущие от начальной вершины № 1 ко всем остальным вершинам.

## **Задача 8.9**

В сети, представленной на рис. 8.3, найти кратчайшие пути, ведущие от начальной вершины № 1 ко всем остальным вершинам.

В сети, представленной в таблице 8.1, найти кратчайшие пути, ведущие от начальной вершины ко всем остальным вершинам.

### **Задача 8.11**

В сети, представленной в таблице 8.2, найти кратчайшие пути, ведущие от начальной вершины № 1 ко всем остальным вершинам.

### **Задача 8.12**

В сети, представленной в таблице 8.3, найти кратчайшие пути, ведущие от начальной вершины № 1 ко всем остальным вершинам.

#### **Задача 8.13**

Найти максимальный поток в сети, представленной на рис. 8.4, от начальной вершины № 1 до конечной вершины № 5.

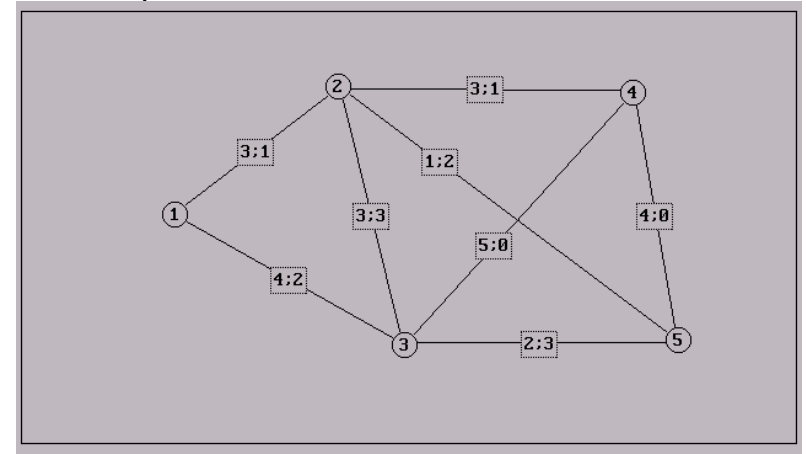

**Рис. 8.4**

#### **Задача 8.14**

Найти максимальный поток в сети, представленной на рис. 8.5, от начальной вершины № 1 до конечной вершины № 9.

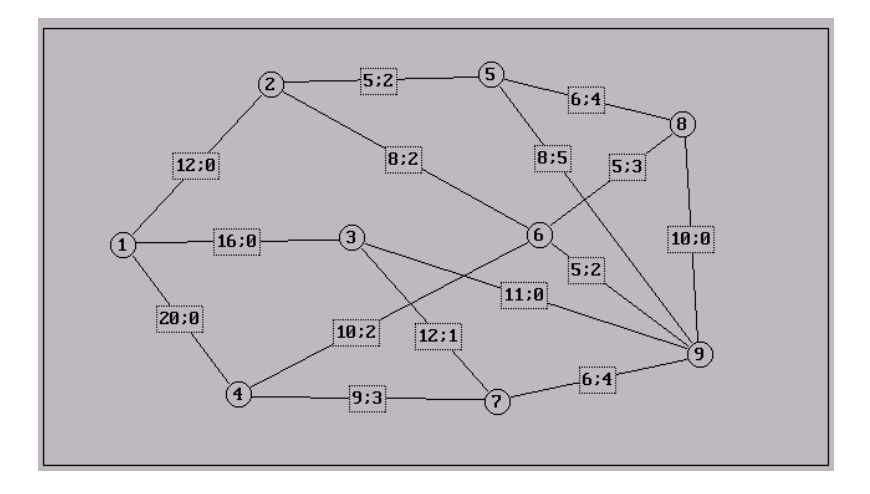

**Рис. 8.5**

Найти максимальный поток в сети, представленной на рис. 8.6, от начальной вершины № 1 до конечной вершины № 7.

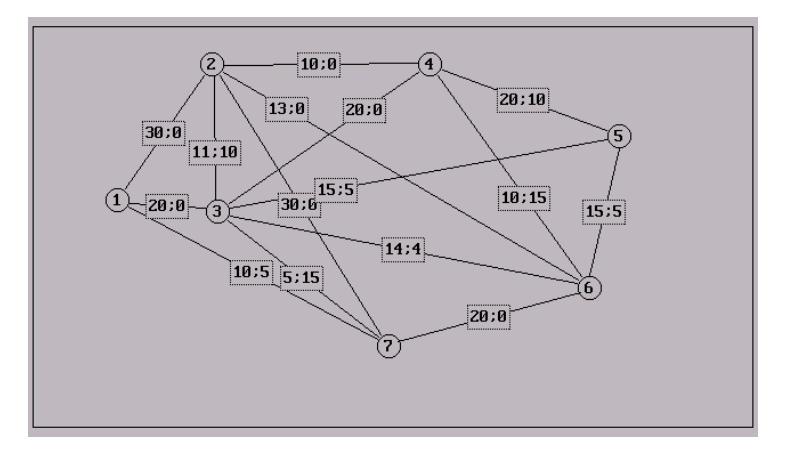

**Рис. 8.6**

## **Задача 8.16**

Найти максимальный поток в сети, представленной в таблице 8.4, от начальной вершины № 1 до конечной вершины № 6.

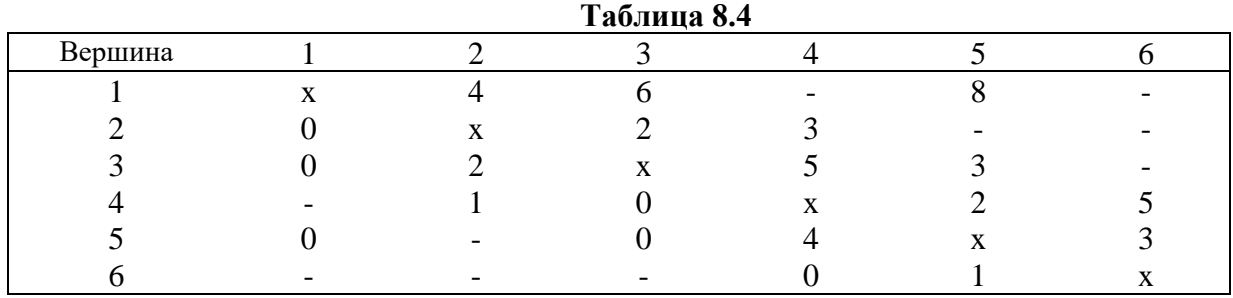

**Задача 8.17**

Найти максимальный поток в сети, представленной в таблице 8.5, от начальной вершины № 1 до конечной вершины № 9.

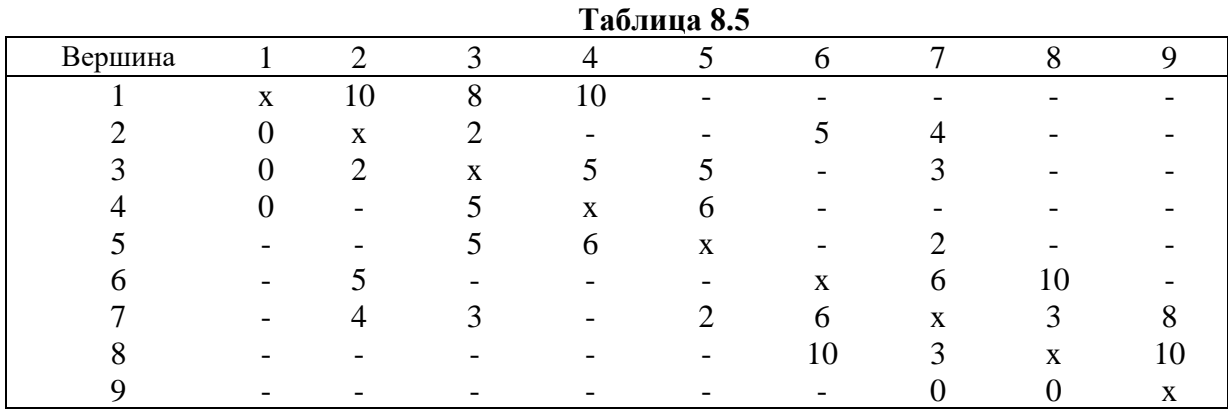

#### **Задача 8.18**

Найти максимальный поток в сети, представленной в таблице 8.6, от начальной вершины № 1 до конечной вершины № 8.

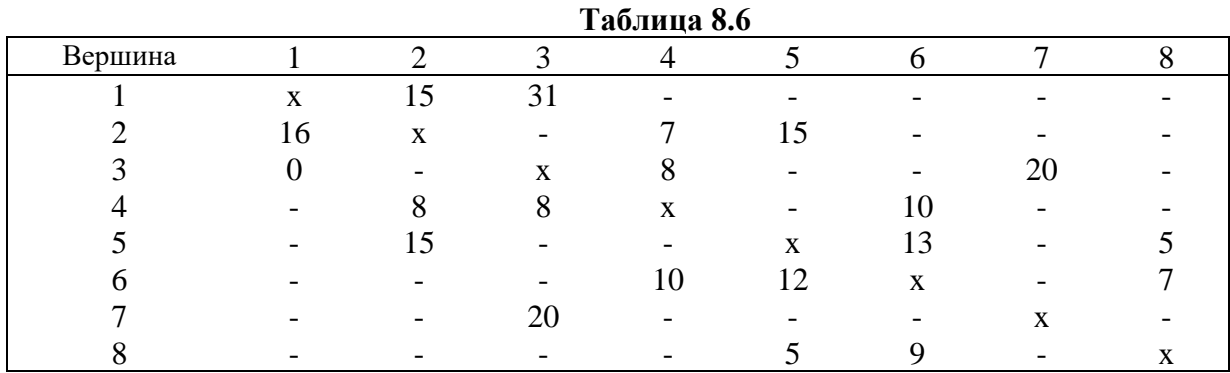

Построить математические модели для сформулированных ниже задач и решить их с помощью программ: MDRI.EXE. MDR2.EXE, NDS1.EXE, NDS2.EXE, MPS1.EXE, MPS2.EXE.

### **Задача 8.19**

Дизайнерская фирма специализируется на выпуске цветных плакатов, литографий и объявлений. Владелец фирмы принял заказ на создание технически очень сложного многоцветного плаката. Печать такого плаката требует трехэтапного подбора красок, причем печать плаката должна быть немедленной, поскольку в противном случае полученные цвета не будут иметь требуемую яркость. Если фирма задержит исполнение других заказов на время печати плаката, то она сможет задействовать на первом этапе 4 печатных машины, на втором этапе – 3 машины и на третьем этапе – 2 машины. Особенность технологического процесса заключается в том, что завершение одного этапа подготовки плаката открывает возможность выполнения следующего этапа на любой машине. К сожалению, фирма владеет печатными машинами разных типов, имеющими различную производительность, поэтому они не могут обрабатывать одинаковое количество экземпляров за один и тот же промежуток времени. Производительность каждой машины (в сотнях экземпляров плаката) представлена в таблице 8.7.

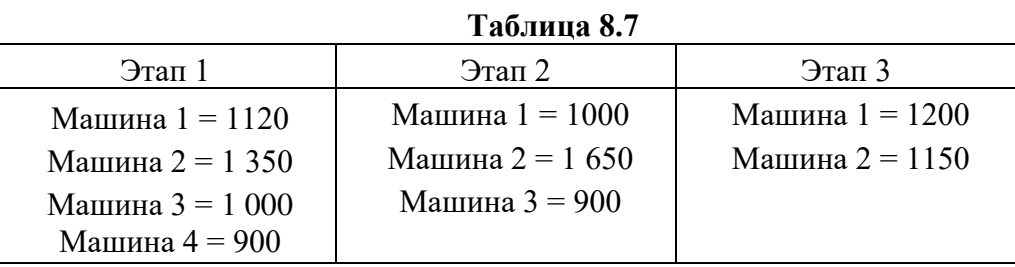

Определить, как надо спланировать печать плаката для изготовления максимального количества экземпляров, и определить это максимальное количество.

### **Задача 8.20**

Зона ответственности отряда спасателей, базирующегося в поселке 1, охватывает около двух десятков горных деревень. Сообщение между деревнями в этом районе возможно только по местным дорогам со щебеночным покрытием. Во время спасательных операций имеет значение каждая минута, поэтому при проведении предыдущих операций замерялось время проезда между деревнями. Собранные данные представлены в таблице 8.8. На основании этой информации определить трассы скорейшего проезда от поселка 1 до каждой деревни в зоне ответственности спасательного отряда.

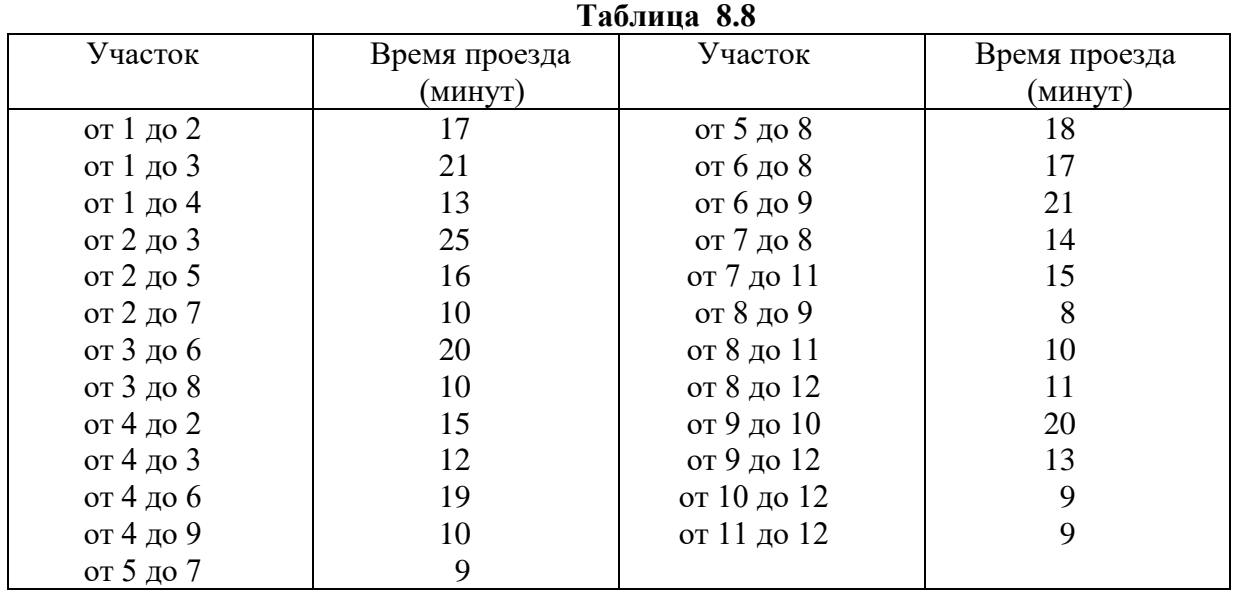

Задача 8.21

**Руководство спортивно-развлекательного комплекса «Отдых» намерено связать все здания компьютерной сетью, имеющей минимальную стоимость даже при том, что не все здания будут иметь непосредственное соединение между собой. Таблица 8.9 содержит информацию о стоимости прокладки линий между зданиями. Ввиду особенностей ландшафта некоторые соединения оказываются невозможными (в таблице 8.9 они обозначены символом -).**

Таблица 8.9

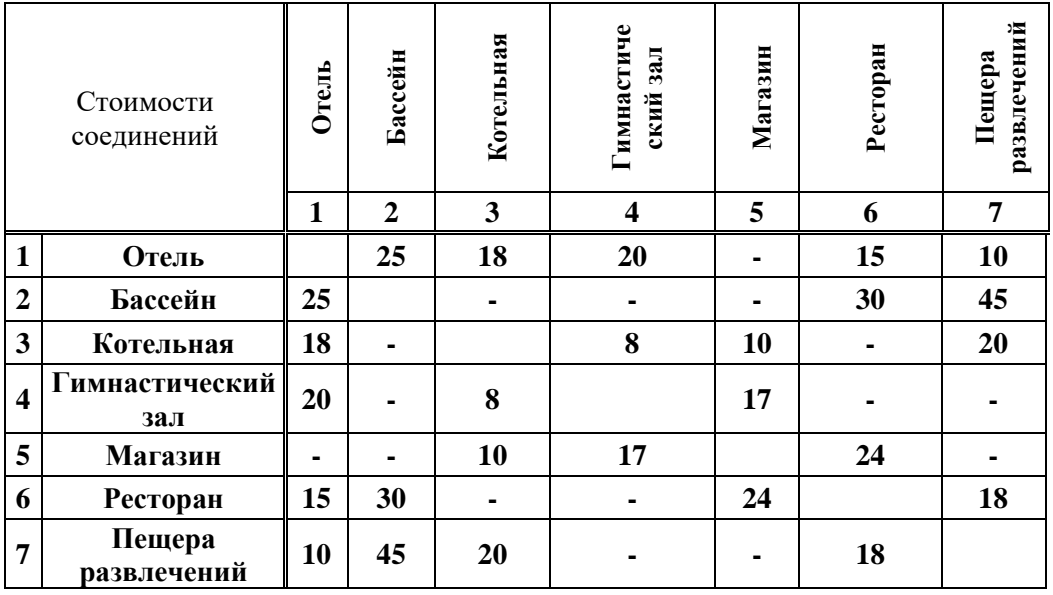

Необходимо спроектировать сеть, обеспечивающую передачу информации между двумя любыми зданиями спортивно-развлекательного комплекса при минимальных затратах на прокладку линий связи и определить стоимость создания такой системы.

# **7.4. Методические указания и порядок выполнения работы**

## Задача 8.1

Определить минимальное остовное дерево следующей задачи в диалоговом режиме программы MDR1.EXE:

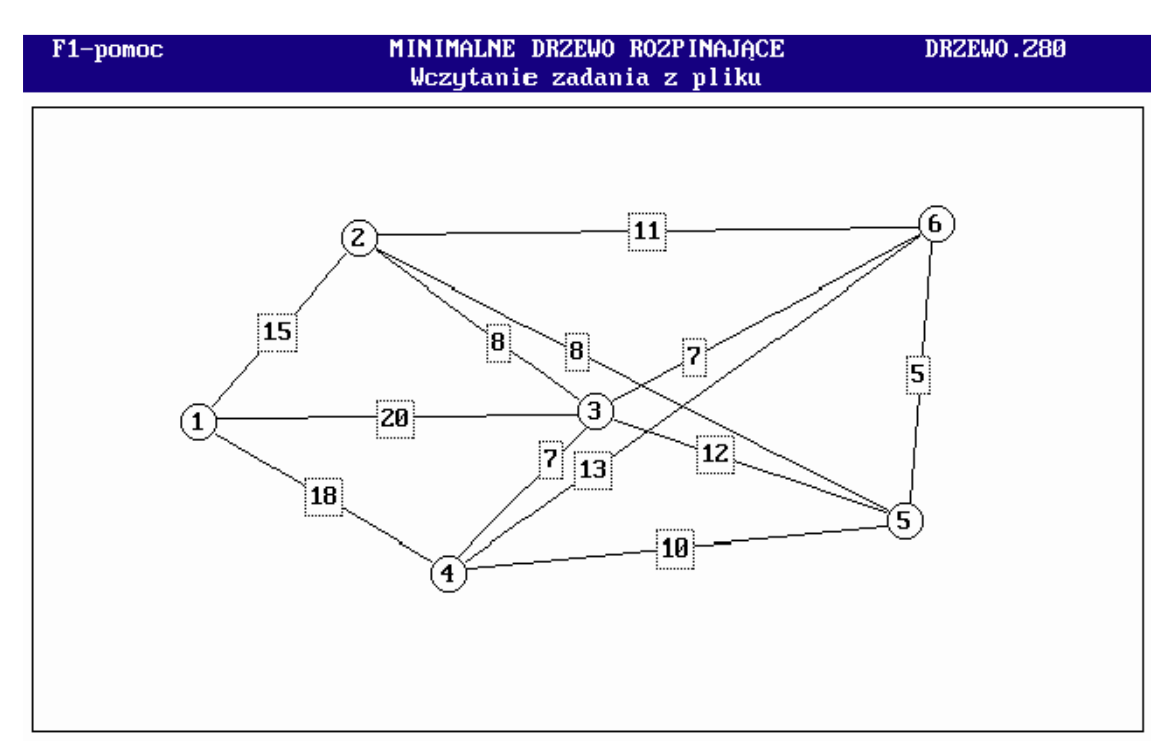

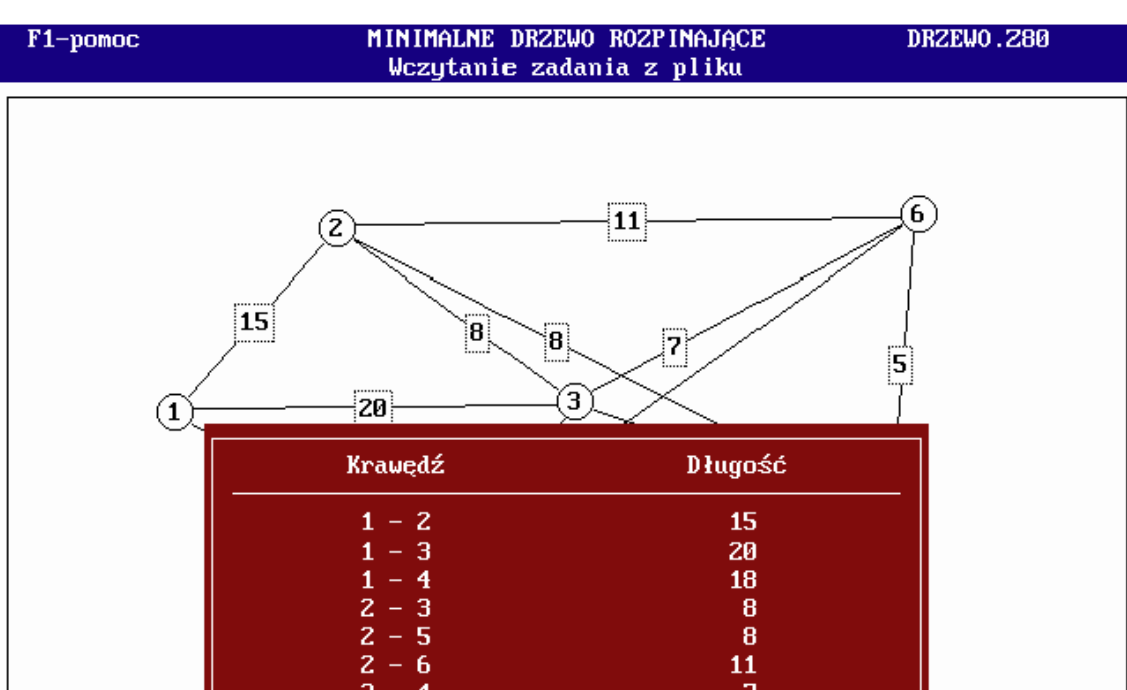

 $\begin{bmatrix} 8 \\ 8 \end{bmatrix}$ 

 $\frac{11}{7}$ <br> $\frac{7}{7}$ <br> $\frac{12}{10}$ 

 $13<sup>°</sup>$ 

 $\overline{\mathbf{5}}$ 

# Решение

Решение находим при помощи системы «Исследование операций с применением компьютера. Версия 2.0 (2003)». В главном меню выбираем опцию:

is common

 $\overline{4}$  $-5$  $\overline{\mathbf{4}}$  $-6$ 

 $5 - 6$ 

 $\frac{4}{5}$ 

**9. Сетевое программирование** ◄  $\overline{1}$ Далее в подменю выбираем: **1. Минимальное остовное дерево – графическая версия** ◄  $\Box$ **1. Ввод новой задачи** ◄  $\Box$ Ввести количество вершин (3-9): ◄ 6 Указать место расположения вершины № 1 ◄ ি । ........ 2 Ввести начальную вершину дуги № 1  $\binom{1}{3}$ Ввести конечную вершину дуги № 1  $\frac{1}{2}$  (2)  $^3$ Ввести длину дуги  $\blacktriangleleft$  15  $\perp$  <sup>4</sup> .......... 2 Ввести начальную вершину дуги № 13 ◄ 5 Ввести название файла: ZADANIE  $\blacktriangleleft$   $\downarrow$  6  $1$  Позицию события на экране определяем курсором  $\&$  и подтверждаем нажатием левой кнопки мыши. <sup>2</sup> Аналогично вводим описание остальных вершин <sup>3</sup>Начальные и конечные вершины работы можно указать курсором, ввести соответствующее число с клавиатуры компьютера либо при помощи цифровой клавиатуры в правом нижнем углу экрана. <sup>4</sup> Для ввода длины дуги можно воспользоваться как внешней клавиатурой, так и цифровой клавиатурой в правом нижнем углу экрана. <sup>5</sup> Ввод вершин завершается нажатием клавиши ENTER <sup>6</sup>Принимаем предлагаемое программой название файла, в который будет записываться рассматриваемая задача.

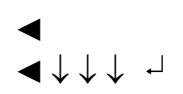

Можно сохранить задачу в файле с любым восьмисимвольным именем.

## **4. Решение задачи**

◄ (Диалоговый режим)

Ввести начальную вершину

 $\blacktriangleleft$   $\frac{1}{2}$  (1)  $\frac{7}{2}$ 

<sup>7</sup> Указываем любую вершину графа

Выбрать рассматриваемые дуги:

$$
\begin{array}{ccccc}\n\blacktriangleleft & \downarrow_{\delta} & (1-2) & \downarrow_{\delta} & (1-3) & \downarrow_{\delta} & (1-4) \\
\downarrow_{\delta} & & & & \\
\end{array}
$$

<sup>8</sup> Выбираем ветви между вершинами, связанными с деревом, и несвязанными вершинами.

Выбрать подключаемую дугу

$$
\bullet \quad \ \ \, \& \ \ (1-2) \quad \ \, 9
$$

<sup>9</sup> Из рассматриваемых дуг выбираем те, которые характеризуются наименьшей длиной. В случае неоднозначности выбираем любую дугу.

Выбрать рассматриваемые дуги:

 $\frac{1}{16}$  (1-3)  $\frac{1}{16}$  (1-4)  $\frac{1}{16}$  (2-3)  $(2-5)$   $\approx$   $(2-6)$   $\sim$   $\frac{8}{3}$ 

Выбрать подключаемую дугу

 $\blacktriangleleft$   $\frac{1}{2}(2-5)$   $\frac{9}{2}$ Выбрать рассматриваемые дуги:

$$
\bullet \quad \ \ \, \downarrow \quad \ \ (1-3) \quad \ \, \downarrow \quad \ \ (1-4) \quad \ \, \downarrow \quad \ \ (2-3)
$$

 $\begin{bmatrix} 2 & 6 \end{bmatrix}$  (5-6)  $\begin{bmatrix} 5 & 6 \end{bmatrix}$  (5-3)  $(5-4)$   $\downarrow$   $^8$ 

Выбрать подключаемую дугу

 $\approx$  (5-6)  $9$ 

Выбрать рассматриваемые дуги:

 $\blacktriangleleft$   $\begin{bmatrix} 1 & -3 \\ 2 & -3 \end{bmatrix}$   $\begin{bmatrix} 1 & -4 \\ 2 & -3 \end{bmatrix}$  (2-3)  $\begin{bmatrix} 6 & 5-3 \end{bmatrix}$  (6-3) (6-3) (6-3)  $(6-4)$   $\downarrow$   $8$ 

Выбрать подключаемую дугу

 $\approx$  (6-3)  $9$ 

Выбрать рассматриваемые дуги:

 $\kappa$  (1-4)  $\kappa$  (3-4)  $\kappa$  (5-4)  $(6-4)$   $\downarrow$   $8$ 

Выбрать подключаемую дугу:

 $\approx (3-4)$  9

Выбрать рассматриваемые дуги: ◄  $\perp$  10

<sup>10</sup> К дереву подключены все вершины.

Оптимальное решение <sup>11</sup>

<sup>11</sup> По завершении решения задачи можно просмотреть подробные результаты, распечатать их или сохранить в файле. Вход в опцию через меню программы.

# **5. Просмотр решения**

◄ ↓  $\overline{\phantom{a}}$ 

1. Полное представление – все итерации  $12$  $\begin{array}{ccccccc}\n\bullet & \begin{array}{ccccccc}\n\bullet & \end{array} & \downarrow & \ldots & \downarrow & \begin{array}{ccccccc}\n\bullet & \end{array} & \text{Esc}\n\end{array}$ ◄  $\sqcup$ 

12 Полное представление содержит результаты вычислений на всех итерациях.

2. Сокращенное представление 13 ◄ ↓ ↓ ... ↓ Esc  $\bullet$  0  $\bullet$  14

13 сокращенное представление содержит оптимальное решение.

<sup>14</sup>Выход из программы.

Задача 8.2

Определить кратчайшие пути по следующей сети в диалоговом режиме программы NDS1.EXE:

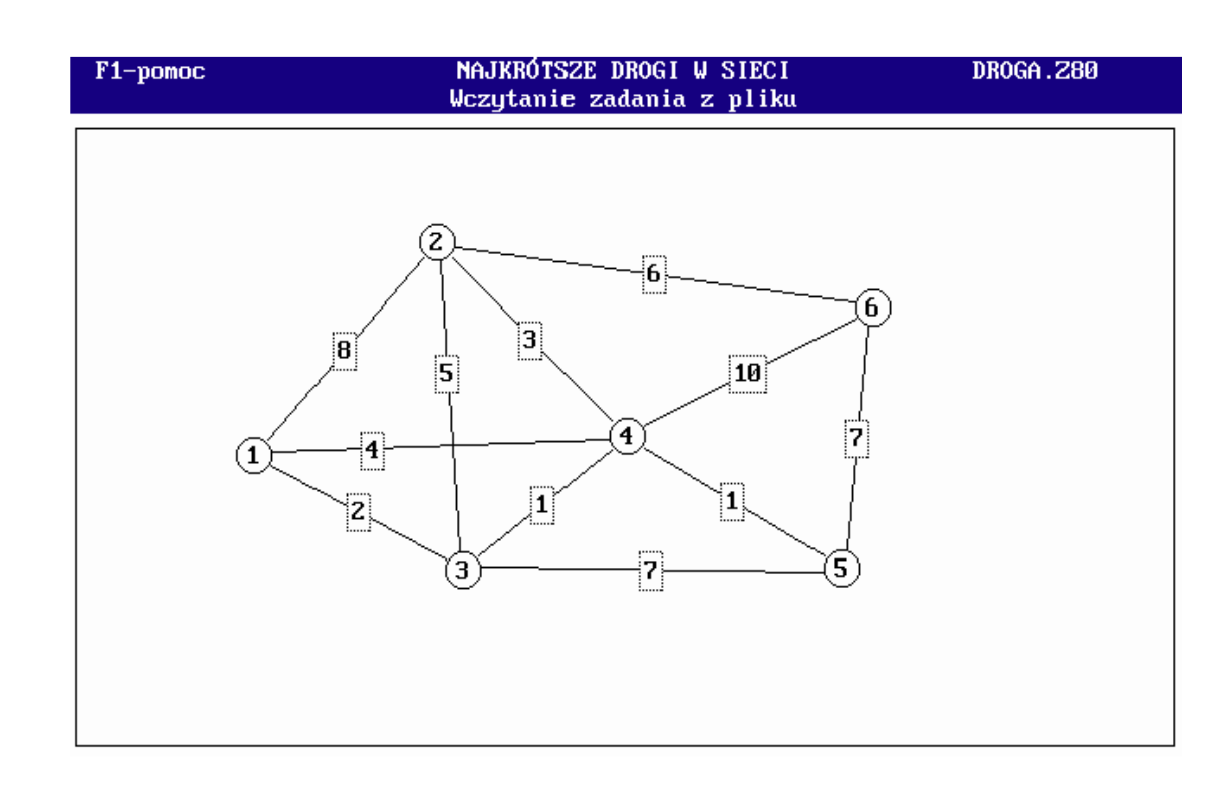

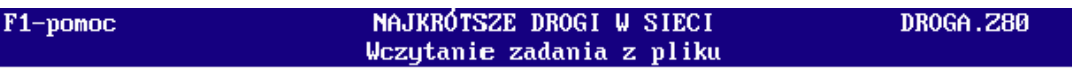

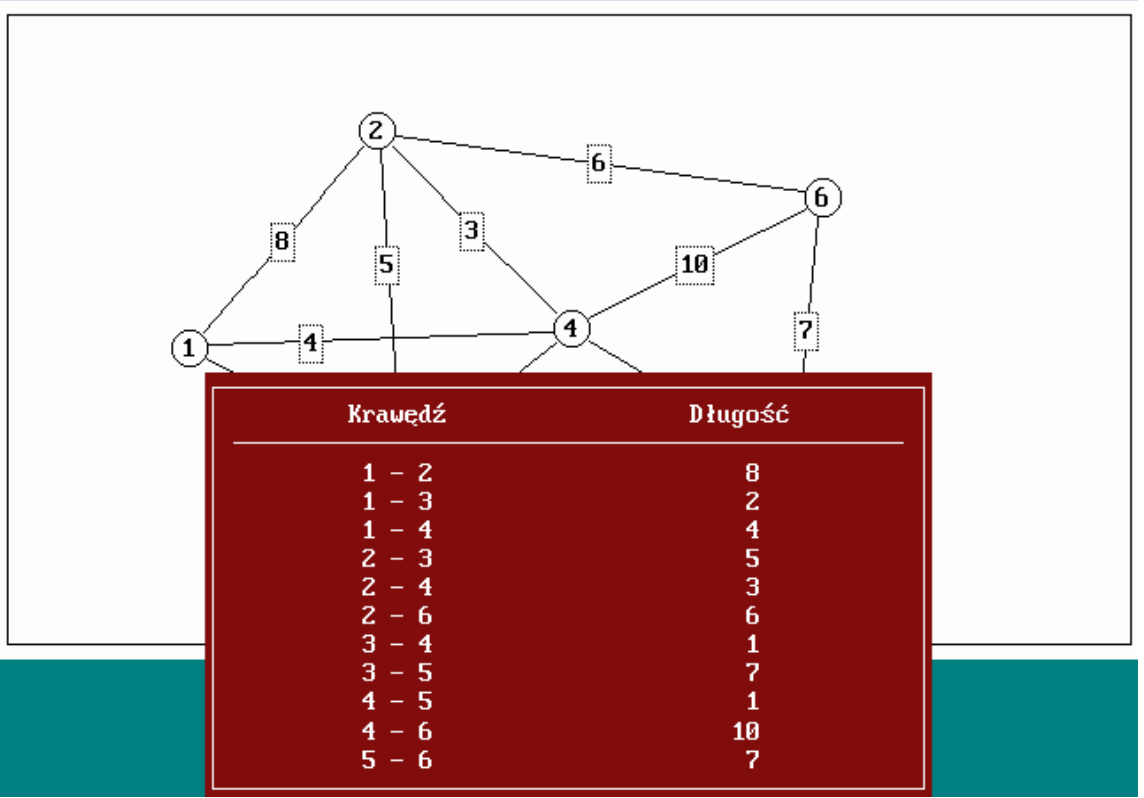

## Решение

Решение находим при помощи системы «Исследование операций с применением компьютера. Версия 2.0 (2003)». В главном меню выбираем опцию:

**9. Сетевое программирование** ◄  $\perp$ **3. Кратчайшие пути в сети – графическая версия** ◄  $\Box$ **1. Ввод новой задачи** ◄  $\Box$ Ввести количество вершин (3-9) ◄ 6 Указать место расположения вершины № 1 ◄  $\mathbf{k}^{-1}$ Ввести начальную вершину дуги № 1  $\blacktriangleleft$   $\frac{1}{2}$   $(1)$   $\frac{3}{2}$ Ввести конечную вершину дуги № 1  $\blacktriangleleft$   $\frac{1}{3}$  (2)  $\frac{3}{2}$ Ввести длину дуги  $\bullet$  8  $\downarrow$  <sup>4</sup> .......... 2 Ввести начальную вершину дуги № 12 ◄  $\begin{array}{cc} \downarrow & 5 \end{array}$ Ввести название файла: ZADANIE ◄  $\overline{a}$  6 ◄ **4. Решение задачи** ◄ (Диалоговый режим) Выбрать рассматриваемую дугу  $\blacktriangleleft$   $\frac{1}{2}$   $\frac{15}{15}$ <sup>15</sup> Последовательно выбираем все дуги, начинающиеся в рассматриваемой вершине.

Ввести расстояние от вершины № 2 до

начальной вершины ◄ 8

 $8 -$ 

Указать предшествующую вершину

 $\approx$  (1)

Выбрать рассматриваемую дугу

 $\frac{1}{16}$  (1-3)  $^{15}$ 

Ввести расстояние от вершины № 3 до начальной вершины

◄ 2  $2 +$ 

Указать предшествующую вершину

 $\blacktriangleleft$   $\qquad$   $\qquad$   $(1)$ 

Выбрать рассматриваемую дугу

 $\blacktriangleleft$   $\frac{1}{9}$   $(1-4)$   $15$ 

Ввести расстояние от вершины № 4 до начальной вершины

◄ 4  $\overline{4}$ 

Указать предшествующую вершину

 $\blacktriangleleft$   $\qquad$   $\qquad$   $\qquad$   $\qquad$   $\qquad$   $\blacktriangleleft$   $\qquad$   $\qquad$   $\q$ 

Выбрать рассматриваемую дугу ◄  $\perp$  16

<sup>16</sup> Выбраны все дуги, начинающиеся в рассматриваемой вершине.

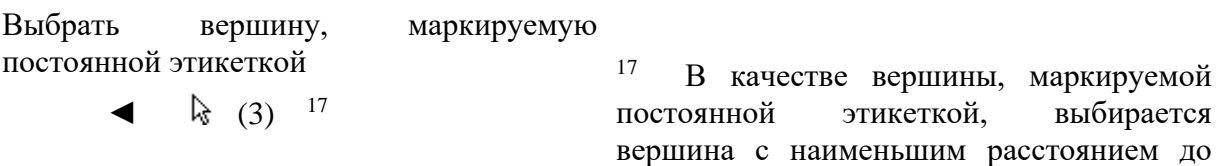

начальной вершины.

Выбрать рассматриваемую дугу

 $\blacktriangleleft$   $\frac{15}{9}$  (3-2)  $\frac{15}{9}$ 

Ввести расстояние от вершины № 2 до начальной вершины

◄ 7  $7\downarrow$ 

Указать предшествующую вершину

 $\blacktriangleleft$   $\frac{1}{3}$  (3)

Выбрать рассматриваемую дугу

 $\blacktriangleleft$   $\frac{15}{9}$  (3-4)  $\frac{15}{9}$ 

Ввести расстояние от вершины № 4 до начальной вершины

◄ 3  $3 -$ 

Указать предшествующую вершину

◄ (3)

Выбрать рассматриваемую дугу

 $\blacktriangleleft$   $\frac{15}{9}$  (3-5)  $\frac{15}{9}$ 

Ввести расстояние от вершины № 4 до начальной вершины

> ◄ 9  $9 -$

Указать предшествующую вершину

◄ (3)

Выбрать рассматриваемую дугу

◄  $\perp$  16

Выбрать вершину, маркируемую постоянной этикеткой

 $\blacktriangleleft$   $\frac{17}{3}$ 

Выбрать рассматриваемую дугу

 $\blacktriangleleft$   $\frac{15}{9}$  (4-2)  $\frac{15}{9}$ 

Ввести расстояние от вершины № 2 до начальной вершины

◄ 6  $6 -$ 

Указать предшествующую вершину

 $\blacktriangleleft$   $\frac{1}{3}$  (4)

Выбрать рассматриваемую дугу

$$
\bullet \quad \ \ \, \mathbf{k} \quad \ \, (4-5) \quad \ \ ^{15}
$$

Ввести расстояние от вершины № 5 до начальной вершины

> ◄ 4  $4\downarrow$

Указать предшествующую вершину

 $\blacktriangleleft$  (4)

Выбрать рассматриваемую дугу

 $\blacktriangleleft$   $\frac{15}{9}$  (4-6)  $\frac{15}{9}$ 

Ввести расстояние от вершины № 6 до начальной вершины

 $\blacktriangleleft$  13  $\dashv$ 

Указать предшествующую вершину

◄ (4)

Выбрать рассматриваемую дугу

◄  $\perp$  16

Выбрать вершину, маркируемую постоянной этикеткой

 $\blacktriangleleft$   $\frac{17}{3}$ 

Выбрать рассматриваемую дугу

 $\blacktriangleleft$   $\frac{15}{9}$  (5-6)  $\frac{15}{9}$ 

Ввести расстояние от вершины № 6 до начальной вершины

 $\blacktriangleleft$  11  $\dashv$ 

Указать предшествующую вершину

◄ (5)

Выбрать рассматриваемую дугу ◄  $\perp$  16

Выбрать вершину, маркируемую постоянной этикеткой

 $\blacktriangleleft$   $\frac{17}{3}$ 

Выбрать рассматриваемую дугу

 $\blacktriangleleft$   $\frac{15}{9}$  (2-6)  $\frac{15}{9}$ 

Ввести расстояние от вершины № 6 до начальной вершины

 $\blacktriangleleft$  11  $\dashv$ 

Указать предшествующую вершину

 $\blacktriangleleft$  (5)

Выбрать рассматриваемую дугу

◄  $\perp$  16 Выбрать вершину, маркируемую постоянной этикеткой

 $\blacktriangleleft$  (6)

Выбрать рассматриваемую дугу ◄  $\perp$  16

Указать кратчайший путь к вершине № 2  $\blacktriangleleft$  4 3 1  $\dashv$ 

Указать кратчайший путь к вершине № 3 ◄ 1  $\overline{\phantom{0}}$ 

Указать кратчайший путь к вершине № 4  $\blacktriangleleft$  3 1  $\dashv$ 

Указать кратчайший путь к вершине № 5  $\blacktriangleleft$  4 3 1  $\dashv$ 

Указать кратчайший путь к вершине № 6  $\bullet$  5 4 3 1  $\cdot$ 

*Оптимальное решение* <sup>11</sup>

## **5. Просмотр решения**

◄ ↓  $\overline{\phantom{a}}$ 

1. Полное представление – все итерации  $12$ 

◄  $\vdash$   $\downarrow$  ...  $\downarrow$  Esc ◄  $\overline{\phantom{a}}$ 

2. Сокращенное представление 13

- ◄ ↓ ↓ ... ↓ Esc
- $\bullet$  0  $\bullet$  14

# Задача 8.3

Определить максимальный поток в следующей сети в диалоговом режиме программы MPS1.EXE:

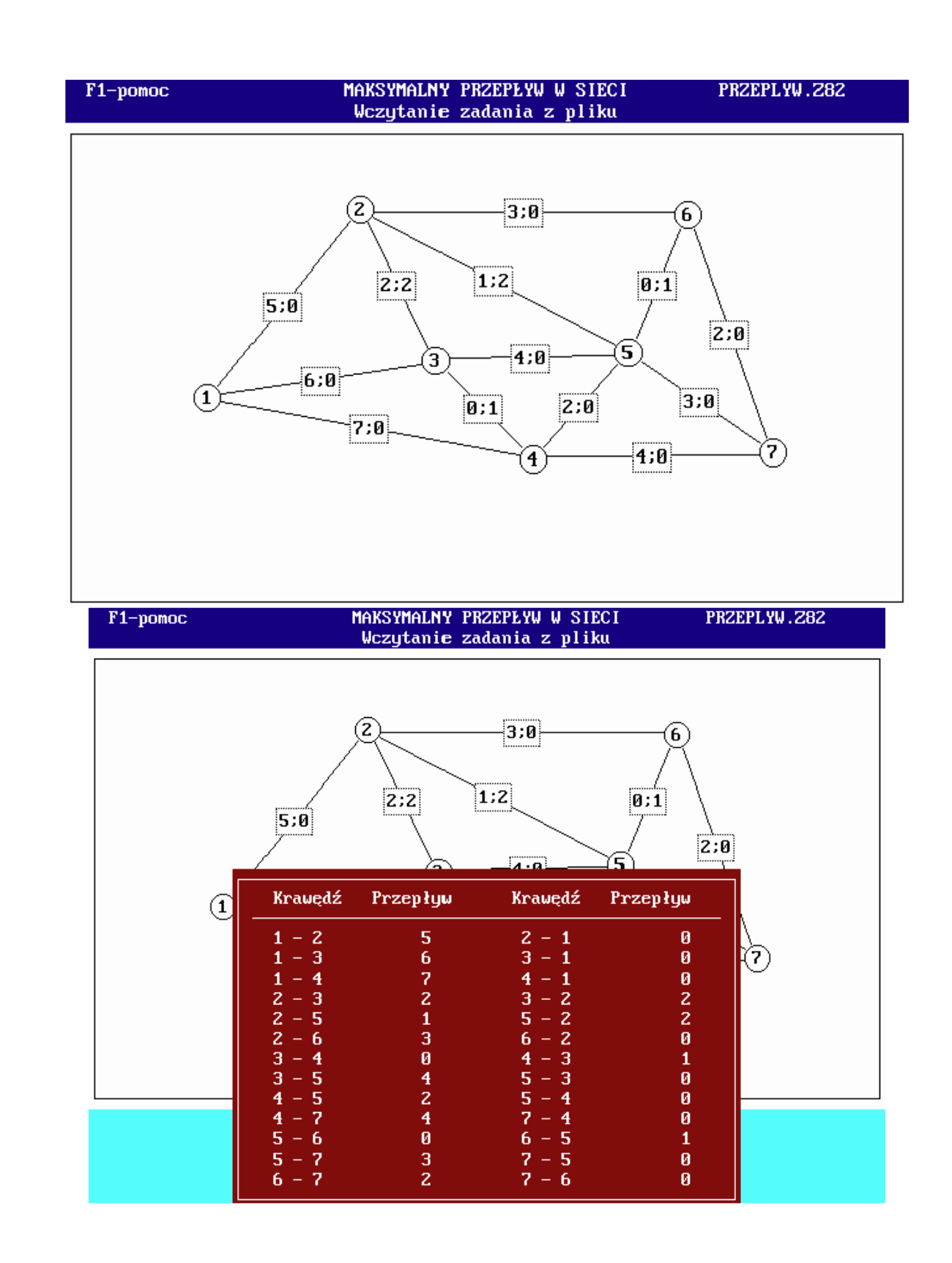

## Решение

Решение находим при помощи системы «Исследование операций с применением компьютера. Версия 2.0 (2003)». В главном меню выбираем опцию:

**3. Кратчайшие пути в сети – графическая версия** ◄  $\Box$ **1. Ввод новой задачи** ◄  $\Box$ Ввести количество вершин (3-9) ◄ 7 Указать место расположения вершины № 1  $\blacktriangle$   $\mathbb{R}$ <sup>1</sup> .......... 2 Ввести начальную вершину дуги № 1  $\blacktriangleleft$   $\frac{1}{3}$   $(1)$   $^3$ Ввести конечную вершину дуги № 1  $\blacktriangleleft$   $\frac{1}{2}$   $(2)^{-3}$ Ввести объем потока из 1 в 2: ◄ 5  $5\downarrow$ Ввести объем потока из 2 в 1: ◄  $\Box$ .......... 2 Ввести начальную вершину дуги № 14  $\blacktriangleleft$   $\sqcup$   $^{18}$ Ввести название файла: ZADANIE ◄  $\overline{a}$  6 ◄ **4. Решение задачи** ◄ (Диалоговый режим) Проложить путь от источника до устья  $\bullet$  2 6 7  $\downarrow$  <sup>19</sup> Определить объем потока ◄ 2  $\overline{z}$  20 <sup>18</sup>Определены все дуги, рассматриваемые в задаче. <sup>19</sup> Вводим номера вершин, лежащих на пути от истока до устья. <sup>20</sup> Вводим минимальную пропускную способность дуг, лежащих на проложенном пути.

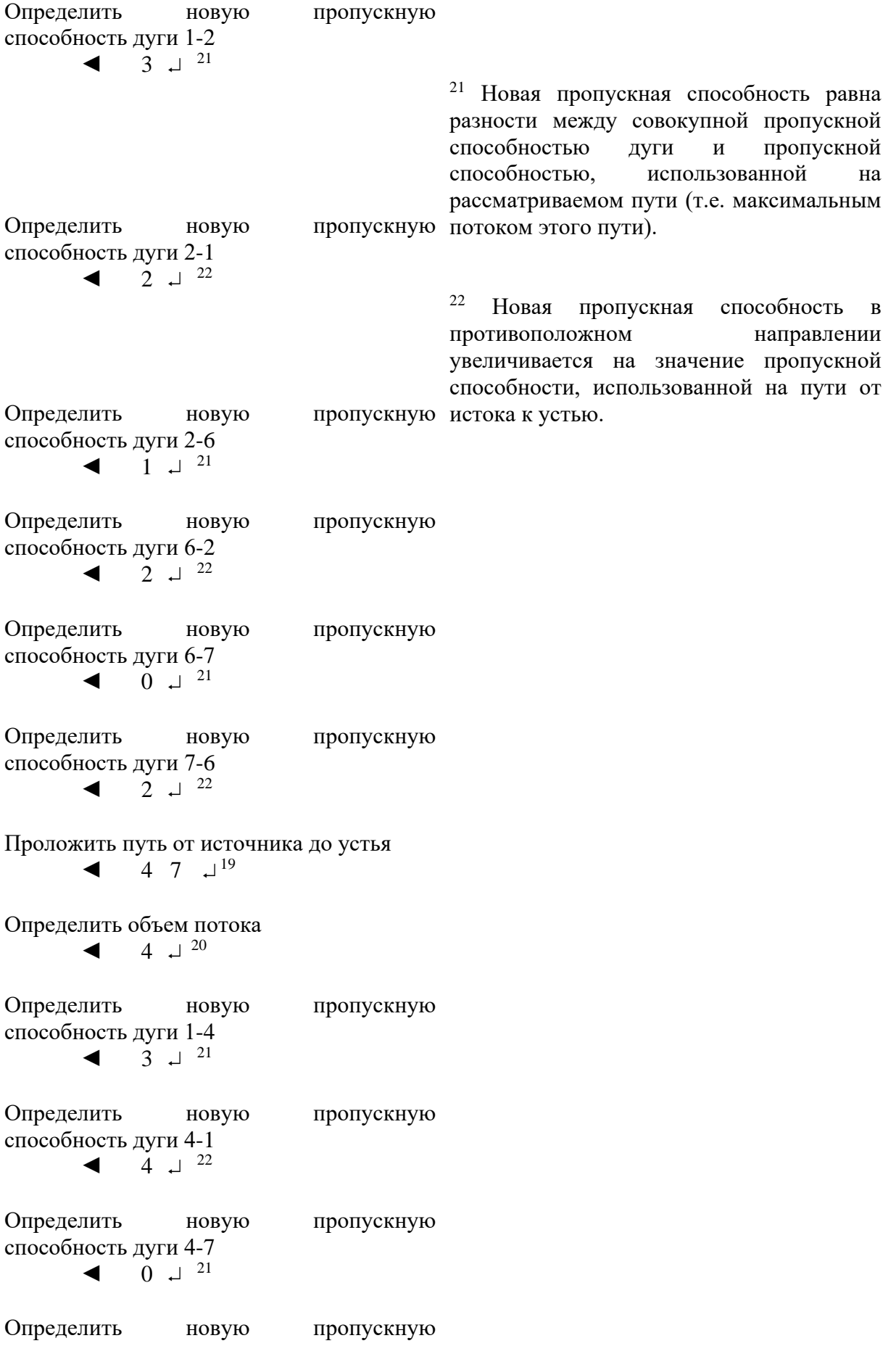

способность дуги 7-4  $\blacktriangleleft$  4  $\downarrow$  <sup>22</sup>

Проложить путь от источника до устья  $\blacktriangleleft$   $\frac{1}{3}$   $\frac{1}{3}$   $\frac{1}{3}$   $\frac{1}{3}$   $\frac{1}{3}$   $\frac{23}{2}$ 

<sup>23</sup> Новые пропускные способности в направлении от источника к устью в дугах 4-7, 5-7 и 6-7 равны 0. Это означает максимальное использование пропускных способностей всех путей, завершающихся в устье.

## *Оптимальное решение*  11

**5. Просмотр решения**

◄ ↓  $\Box$ 

- 1. Полное представление все итерации <sup>12</sup>
	- $\begin{array}{ccccccc}\n\bullet & \begin{array}{ccccccc}\n\bullet & \end{array} & \downarrow & \ldots & \downarrow & \text{Esc}\n\end{array}\n\end{array}$ ◄  $\overline{\phantom{a}}$
- 2. Сокращенное представление <sup>13</sup>
	- ◄ ↓ ↓ ... ↓ Esc
	- $\bullet$  0  $\bullet$  14

# **Задача 8.4**

Решить задачу, описанную в примере 8.6 учебного пособия «Введение в исследование операций с применением компьютера», в диалоговом режиме программы MDR2.EXE.

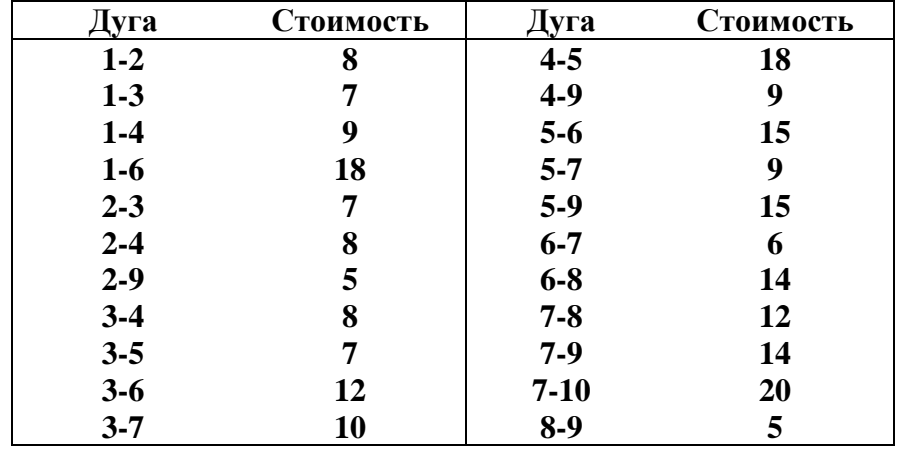

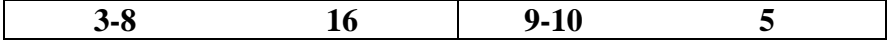

Решение

Решение находим при помощи системы «Исследование операций с применением компьютера. Версия 2.0 (2003)». В главном меню выбираем опцию:

#### **9. Сетевое программирование**  $\Box$

**1. Минимальное остовное дерево – текстовая версия** ◄  $\Box$ 

**1. Ввод новой задачи**

◄

◄  $\Box$ 

Ввести количество вершин (максимум 20):

 $\blacktriangleleft$  10  $\dashv$ ◄ 1  $\begin{array}{cc} \downarrow & 2 \downarrow & 8 \downarrow \end{array}$  $1 - 3 - 7 1 - 4 - 9 1 - 6 - 18 2\downarrow$   $3\downarrow$   $7\downarrow$  $2 - 4 - 8 2 - 9 - 5$  $3 - 4 - 8 3 - 5 - 7$  $3 - 6 - 12 3 - 7 - 10$  $3 - 8 - 16$  $4 - 5 - 18$ لہ9 لہ9 لہ4  $5\downarrow$   $6\downarrow$   $15\downarrow$ 5 7 9  $5 - 9 - 15$  $6 - 7 - 6$  $6 - 8 - 14$  $7 - 8 - 12 -$ 7 9 14  $7 - 10 - 20 8 - 9 - 5$  $9 - 10 - 5$  $\Box$ <sup>24</sup>

<sup>24</sup> Остальные дуги, предлагаемые программой, пропускаем нажатием клавиши ENTER.

Ввести название файла: ZADANIE

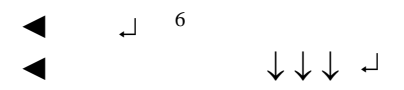

**4. Решение задачи** *Оптимальное решение* <sup>11</sup>

## **5. Просмотр решения**

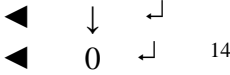

# **Задача 8.5**

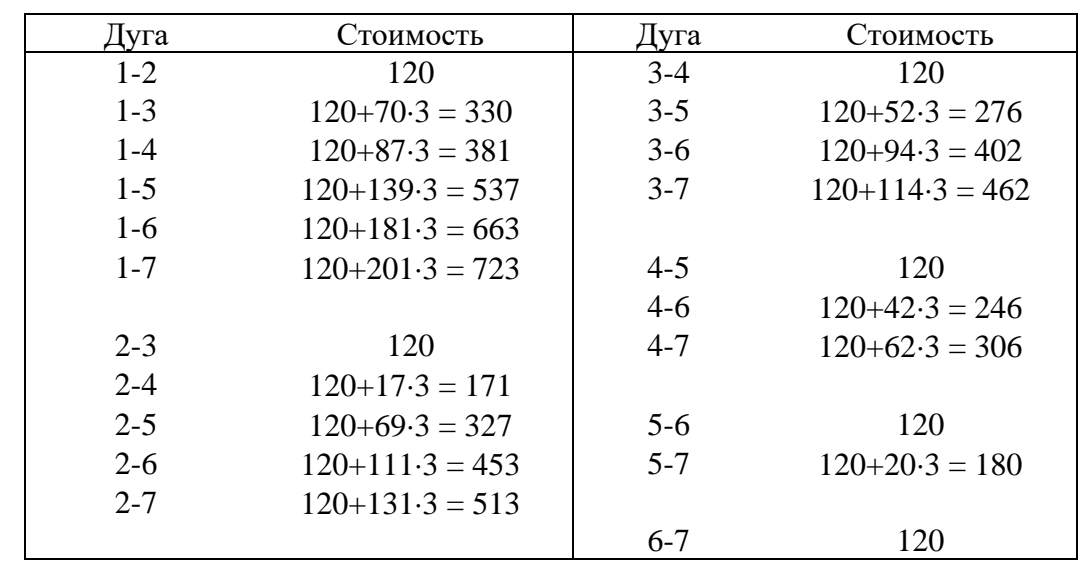

Решить задачу, описанную в примере 8.4 учебного пособия «Введение в исследование операций с применением компьютера», в диалоговом режиме программы NDS2.EXE:

## Решение

Решение находим при помощи системы «Исследование операций с применением компьютера. Версия 2.0 (2003)». В главном меню выбираем опцию:

**9. Сетевое программирование** ◄  $\Box$ **4. Кратчайшие пути в сети – текстовая версия** ◄  $\overline{\phantom{a}}$ **1. Ввод новой задачи** ◄  $\sqcup$ 

Ввести количество узлов (максимум

20):

◄ 7  $7 -$ ◄ 1  $\perp$  2  $\perp$  120  $\perp$  $1 - 3 - 330 1 - 4 - 381 1 \perp$  5  $\perp$  537  $\perp$  $1 - 6 - 663 1 \cup 7 \cup 723 \cup$  $2 \perp 3 \perp 120 \perp$  $2 - 4 - 171 2 - 5 - 327$  $2 - 6 - 453 2 \perp 7 \perp 513 \perp$  $3 - 4 - 120 3 - 5 - 276 3 - 6 - 402 3 - 7 - 462$  $4\downarrow$   $5\downarrow$   $120\downarrow$  $4 - 6 - 246 4 - 7 - 306 5 - 6 - 120 5 - 7 - 180 6 - 7 - 120 \Box$ 

Ввести название файла: ZADANIE  $\begin{array}{cc} \downarrow & 6 \end{array}$ 

◄

◄

# **4. Решение задачи**

**Оптимальное решение**<sup>11</sup>

## **5. Просмотр решения**

◄ ↓  $\blacktriangleleft$  0  $\dashv$ 14

Задача 8.6

Решить задачу, описанную в примере 8.5 учебного пособия «Введение в исследование операций с применением компьютера», в диалоговом режиме программы MPS2.EXE:

Решение

Решение находим при помощи системы «Исследование операций с применением компьютера. Версия 2.0 (2003)». В главном меню выбираем опцию:

**9. Сетевое программирование**

◄  $\Box$ 

**6. Максимальный поток в сети – текстовая версия** ◄  $\Box$ 

**1. Ввод новой задачи**

◄  $\Box$ 

Ввести количество узлов (максимум 20):

◄ 8

$$
\begin{array}{cccccccc}\n & 1 & 2 & 50 & 1 & 1 \\
 & 1 & 3 & 40 & 1 & 1 \\
 & 1 & 4 & 30 & 1 & 1 \\
 & 2 & 3 & 30 & 60 & 1 \\
 & 2 & 5 & 70 & 1 & 1 \\
 & 3 & 5 & 50 & 1 & 1 \\
 & 3 & 5 & 50 & 1 & 1 \\
 & 3 & 6 & 50 & 1 & 1 \\
 & 3 & 7 & 40 & 1 & 1 \\
 & 4 & 3 & 20 & 1 & 1 \\
 & 4 & 3 & 20 & 1 & 1 \\
 & 4 & 3 & 20 & 1 & 1 \\
 & 4 & 3 & 20 & 1 & 1 \\
 & 4 & 3 & 20 & 1 & 1 \\
 & 4 & 3 & 20 & 1 & 1 \\
 & 4 & 3 & 20 & 1 & 1 \\
 & 4 & 3 & 20 & 1 & 1 \\
 & 4 & 3 & 20 & 1 & 1 \\
 & 4 & 3 & 20 & 1 & 1 \\
 & 4 & 3 & 20 & 1 & 1 \\
 & 4 & 3 & 20 & 1 & 1 \\
 & 4 & 3 & 20 & 1 & 1 \\
 & 4 & 3 & 20 & 1 & 1 \\
 & 4 & 3 & 20 & 1 & 1 \\
 & 4 & 3 & 20 & 1 & 1 \\
 & 4 & 3 & 20 & 1 & 1 \\
 & 4 & 3 & 20 & 1 & 1 \\
 & 4 & 3 & 20 & 1 & 1 \\
 & 4 & 3 & 20 & 1 & 1 \\
 & 4 & 3 & 20 & 1 & 1 \\
 & 4 & 3 & 20 & 1 & 1 \\
 & 4 & 3 & 20 & 1 & 1 \\
 & 4 & 3 & 20 & 1 & 1 \\
 & 4 & 3 & 20 & 1 & 1 \\
 & 4 & 3 & 20 & 1 & 1 \\
 & 4 & 3 & 20 & 1 & 1 \\
 & 4 & 3 & 20 & 1 & 1 \\
 & 4 & 3 & 20 & 1 & 1 \\
 & 4 & 3 & 20 & 1 & 1\n\end{array}
$$

◄

**4. Решение задачи** *Оптимальное решение* <sup>11</sup>

# **5. Просмотр решения**

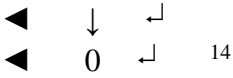

# **7.5. Требования к отчету и защите**

Защита работы включает в себя:

- демонстрацию выполненной работы;
- повторение при преподавателе алгоритма решения задачи с пояснениями выполнения каждого из шагов;

работа признается успешно сданной, если в процессе реализации алгоритма студент допустил не более 2-х ошибок при объяснении.